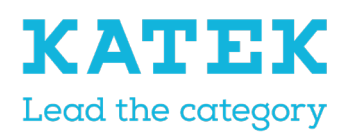

Titel NC8 Referenzhandbuch

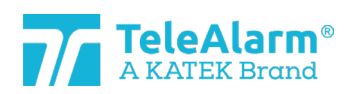

Status Endfassung Datum 15.12.2021

Version 1.0

# Programmierung der Schwesternrufanlage NC8 Referenzhandbuch

# Dokumentverlauf

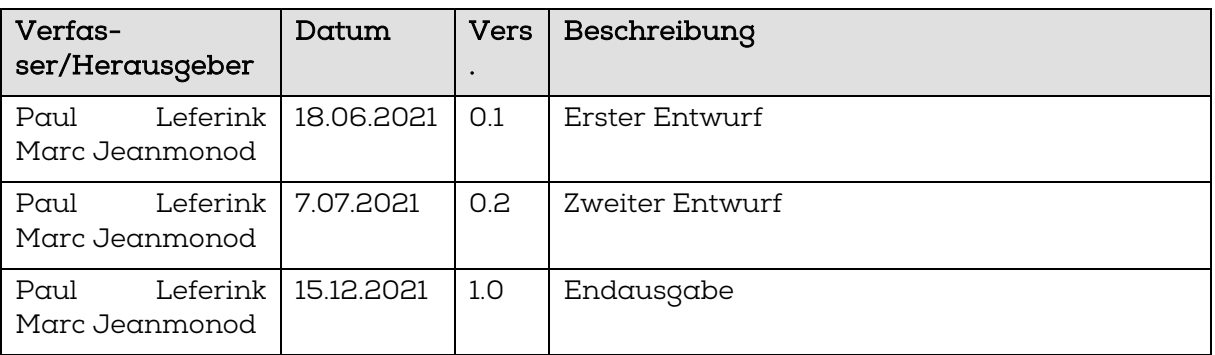

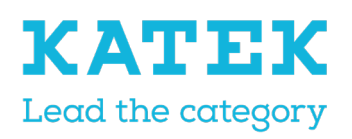

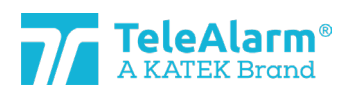

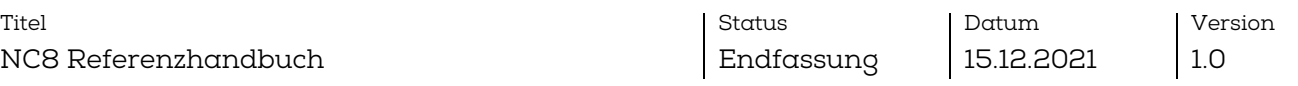

# Inhalt

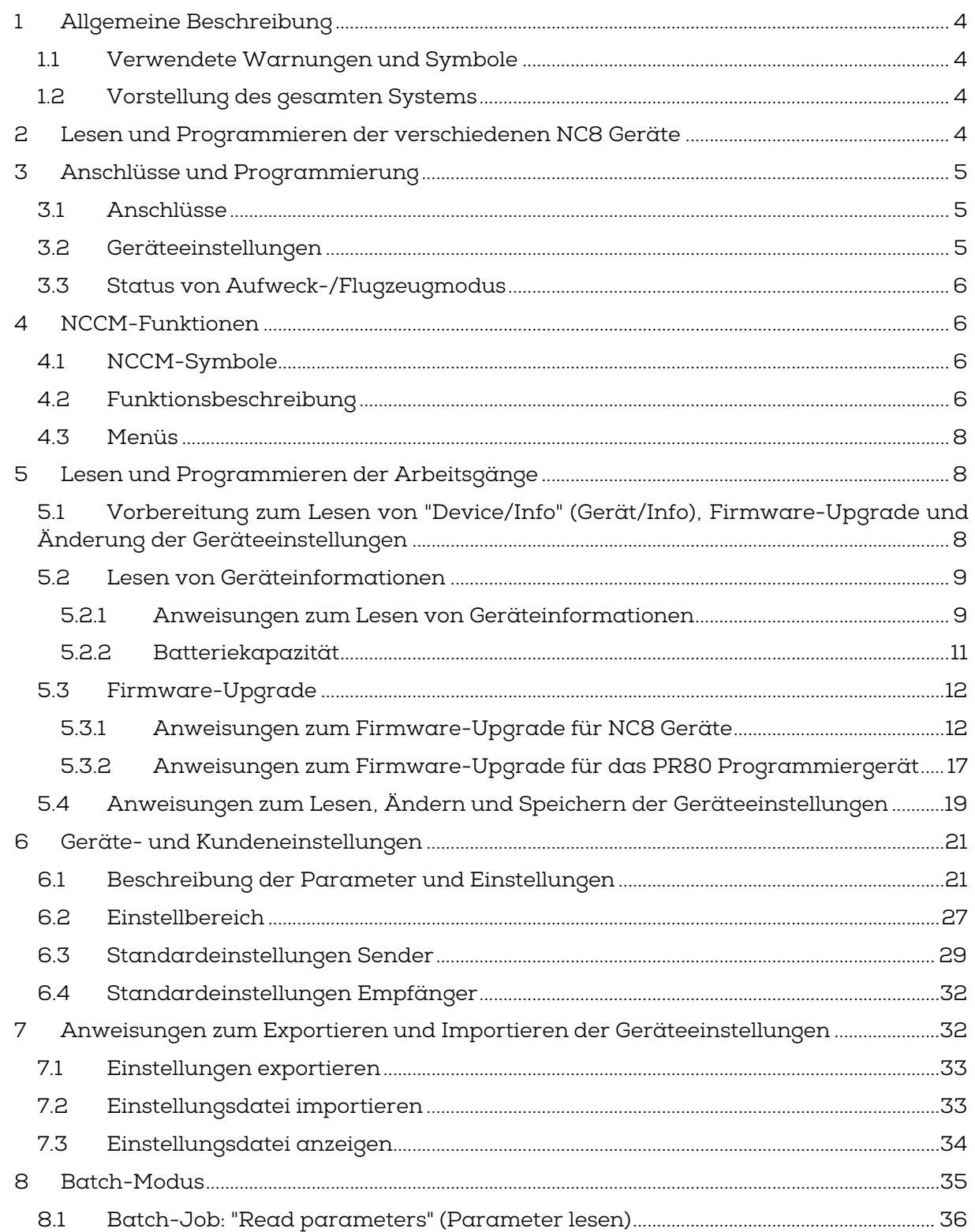

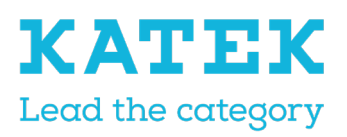

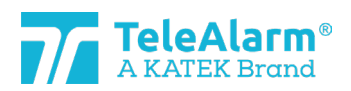

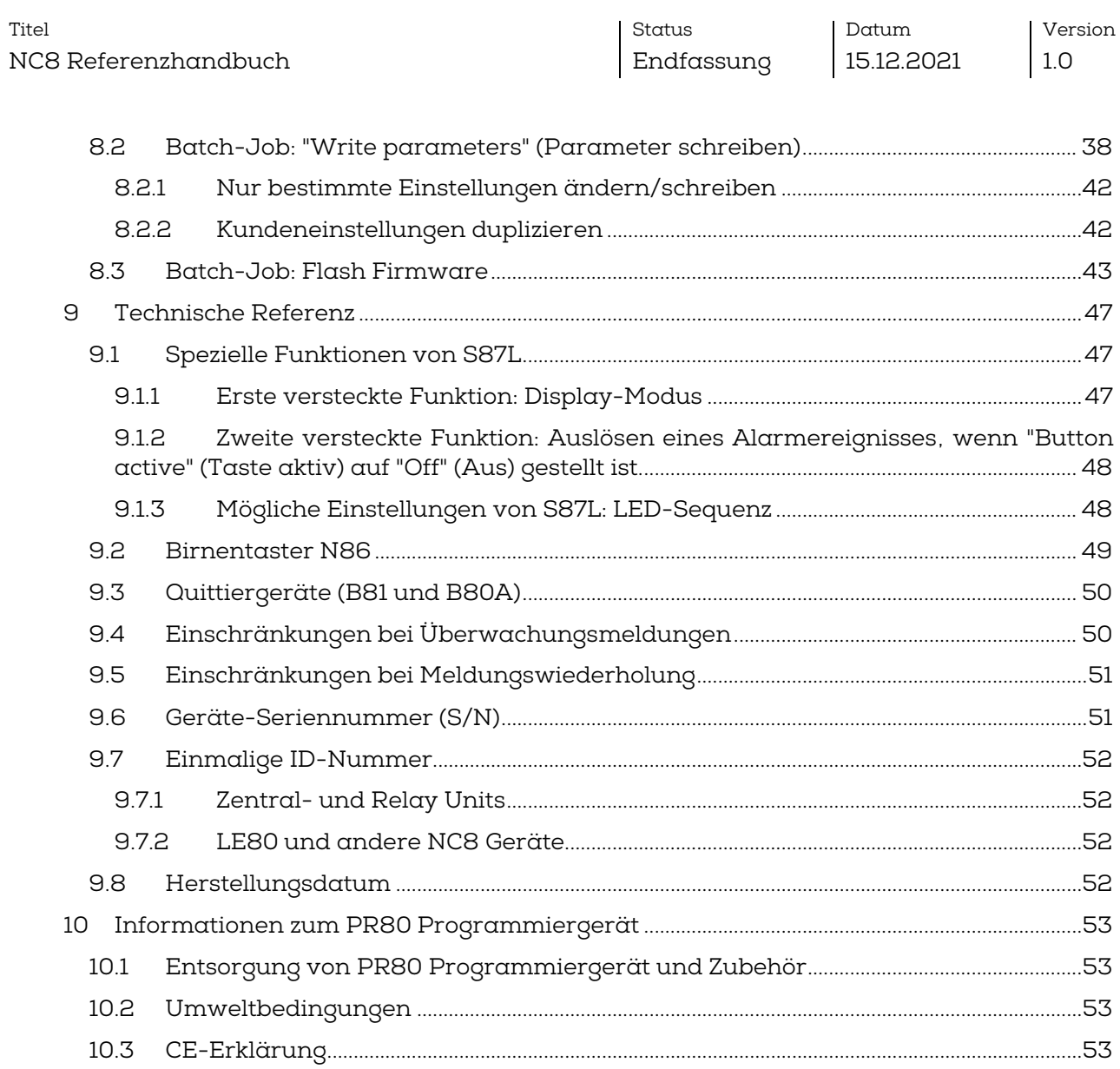

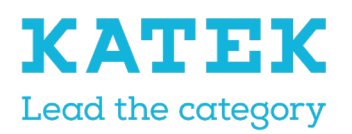

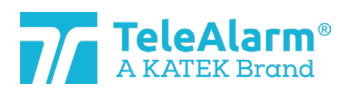

Titel NC8 Referenzhandbuch Status Endfassung

Datum 15.12.2021

Version 1.0

# <span id="page-3-0"></span>1 Allgemeine Beschreibung

# <span id="page-3-1"></span>1.1 Verwendete Warnungen und Symbole

Je nach Gefährdungsstufe haben die Warnungen und Hinweise in diesem Handbuch die folgende Bedeutung:

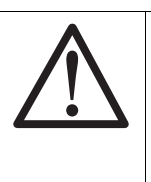

#### Hinweis

Bedeutet, dass Sachschaden zugefügt oder ein unerwünschter Zustand der Ausrüstung eintreten kann, wenn keine der erwähnten Vorsichtsmaßnahmen getroffen werden.

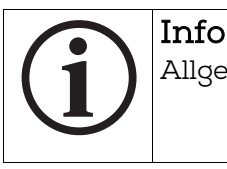

Allgemeine Hinweise und zusätzliche Informationen.

# <span id="page-3-2"></span>1.2 Vorstellung des gesamten Systems

Die Schwesternrufanlage und deren drahtlose High-End-Peripheriegeräte werden in Seniorenheimen, Krankenhäusern, psychiatrischen Einrichtungen und anderen Organisationen verwendet, in denen es für Patienten, Bewohner oder Pflegekräfte möglich sein sollte, zuverlässig und einfach Hilfe zu rufen.

Durch kurzes Drücken einer Sendertaste werden umgehend Pflegekräfte vom System gerufen.

Alle Geräteeinstellungen sind drahtlos über ein spezifisches Programmiergerät und eine entsprechende Software für den NurseCall Configuration Manager (NCCM, Konfigurationsmanager der Schwesternrufanlage) programmierbar.

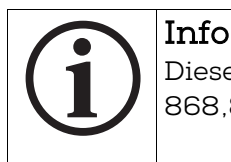

Dieses Handbuch bezieht sich auf alle NurseCall 8 Geräte und alle drahtlosen 868,8 MHz-Peripheriegeräte.

# <span id="page-3-3"></span>2 Lesen und Programmieren der verschiedenen NC8 Geräte

Alle NurseCall 8 Geräte, und zwar RE80, S87, S87L S85, N86/N86-2R, UPCBA80, RAC80, LE80, B81, B80A und AP80, können ausschließlich mit dem PR80 Programmiergerät und dem entsprechenden NCCM-Softwareprogramm gelesen und konfiguriert

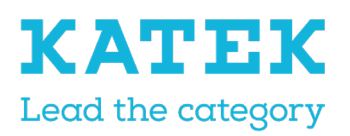

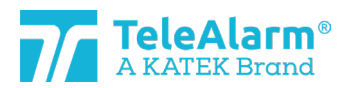

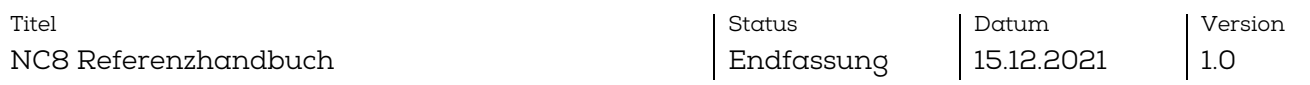

werden. NCCM wurde speziell entwickelt, um die drahtlosen TeleAlarm NC8 Geräte zu lesen, zu programmieren und zu aktualisieren.

Lediglich ein einfacher USB-Anschluss zwischen einem Personal Computer (in diesem Dokument PC genannt) und PR80 ist notwendig, um das PR80 zu betreiben und mit dem NCCM-Programm zu verbinden. Das NCCM-Programm benötigt einen PC mit Windows 10 oder höher.

# <span id="page-4-0"></span>3 Anschlüsse und Programmierung

### <span id="page-4-1"></span>3.1 Anschlüsse

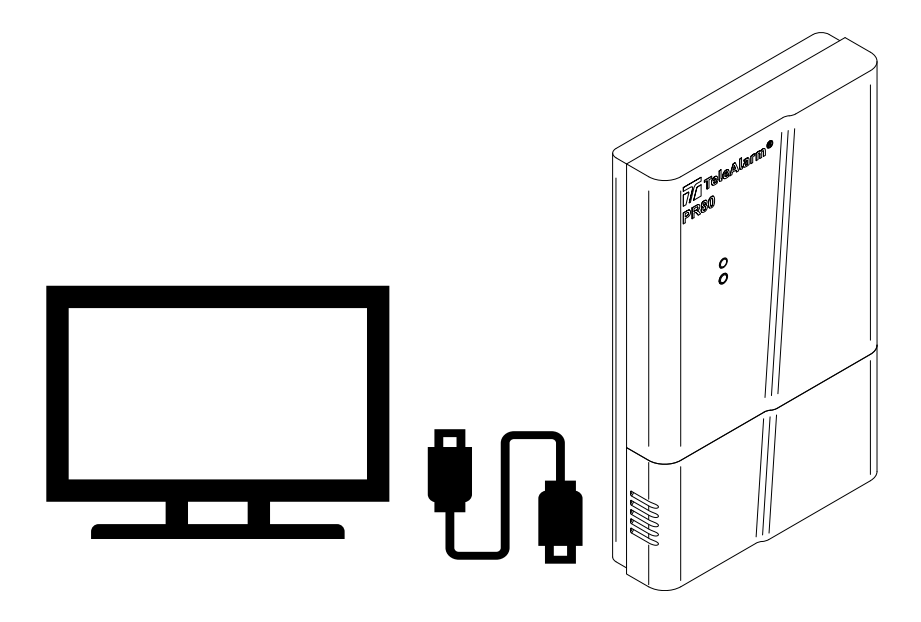

### <span id="page-4-2"></span>3.2 Geräteeinstellungen

Die Geräte können an die am häufigsten benötigten Nutzungen angepasst werden.

Die Möglichkeit, die Einstellungen zu ändern, macht das Produkt für unterschiedlichste Anwendungen extrem flexibel.

Die Umprogrammierung der Einstellungen und das Upgrade der Firmware (in diesem Dokument FW genannt) der Geräte erfolgen mit einem Minimum an Infrastrukturen, lediglich einem PC mit Windows und einem über ein USB-Kabel an den PC angeschlossenen PR80 Programmiergerät.

Die Geräte werden in drei Hauptkategorien unterteilt:

- Sender: S87, S85, S87L, RAC80, N86, N86-2R und UPCBA80
- Quittiergeräte: B81 und B80A. Dies ist eine spezielle Kategorie von Sendern.

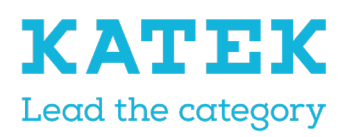

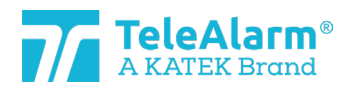

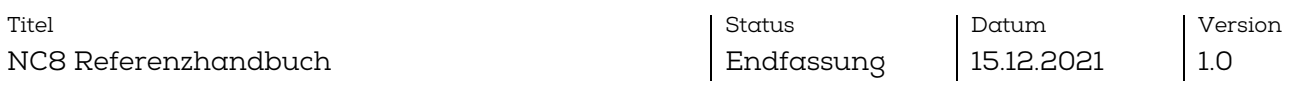

• Empfänger: RE80 (Funkplatine in die NurseCall 8 Geräte integriert), LE80 und AP80

### <span id="page-5-0"></span>3.3 Status von Aufweck-/Flugzeugmodus

"Plane Mode Status" (Status Flugzeugmodus) bedeutet, dass sich der Sender im Schlafmodus befindet.

Der Parameter "Plane Mode Status" (Status Flugzeugmodus) des Senders ist bei der Lieferung der meisten Geräte aktiviert. Um den "Plane Mode Status" (Status Flugzeugmodus) zu verlassen, muss ein Sender mindestens einmal durch Betätigen der Taste ausgelöst werden.

Ein Sender kann gelesen und programmiert werden, während dieser sich im "Plane Mode Status" (Status Flugzeugmodus) befindet.

RAC80 ist bei der Lieferung ausgeschaltet und kann aktiviert werden, indem die Leuchttaste gedrückt wird, bis die Taste grün blinkt, und dann losgelassen wird.

N86, N86-2R und UPCBA80 werden ohne eingelegte Batterie geliefert, sodass sich diese bei der Lieferung nicht im "Plane Mode Status" (Status Flugzeugmodus) befinden.

# <span id="page-5-1"></span>4 NCCM-Funktionen

# <span id="page-5-2"></span>4.1 NCCM-Symbole

Die NCCM-Funktionen werden durch folgende Symbole dargestellt:

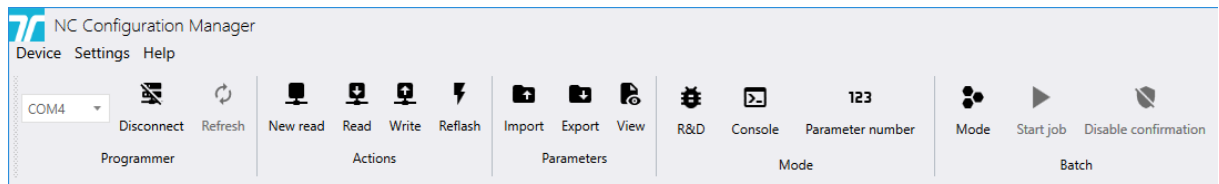

# <span id="page-5-3"></span>4.2 Funktionsbeschreibung

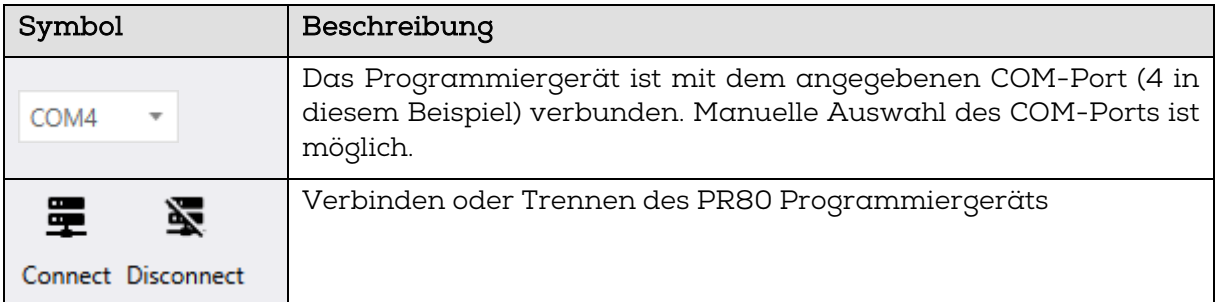

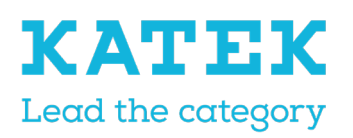

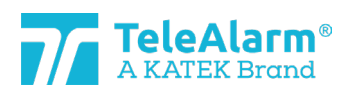

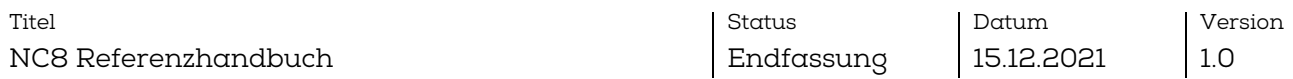

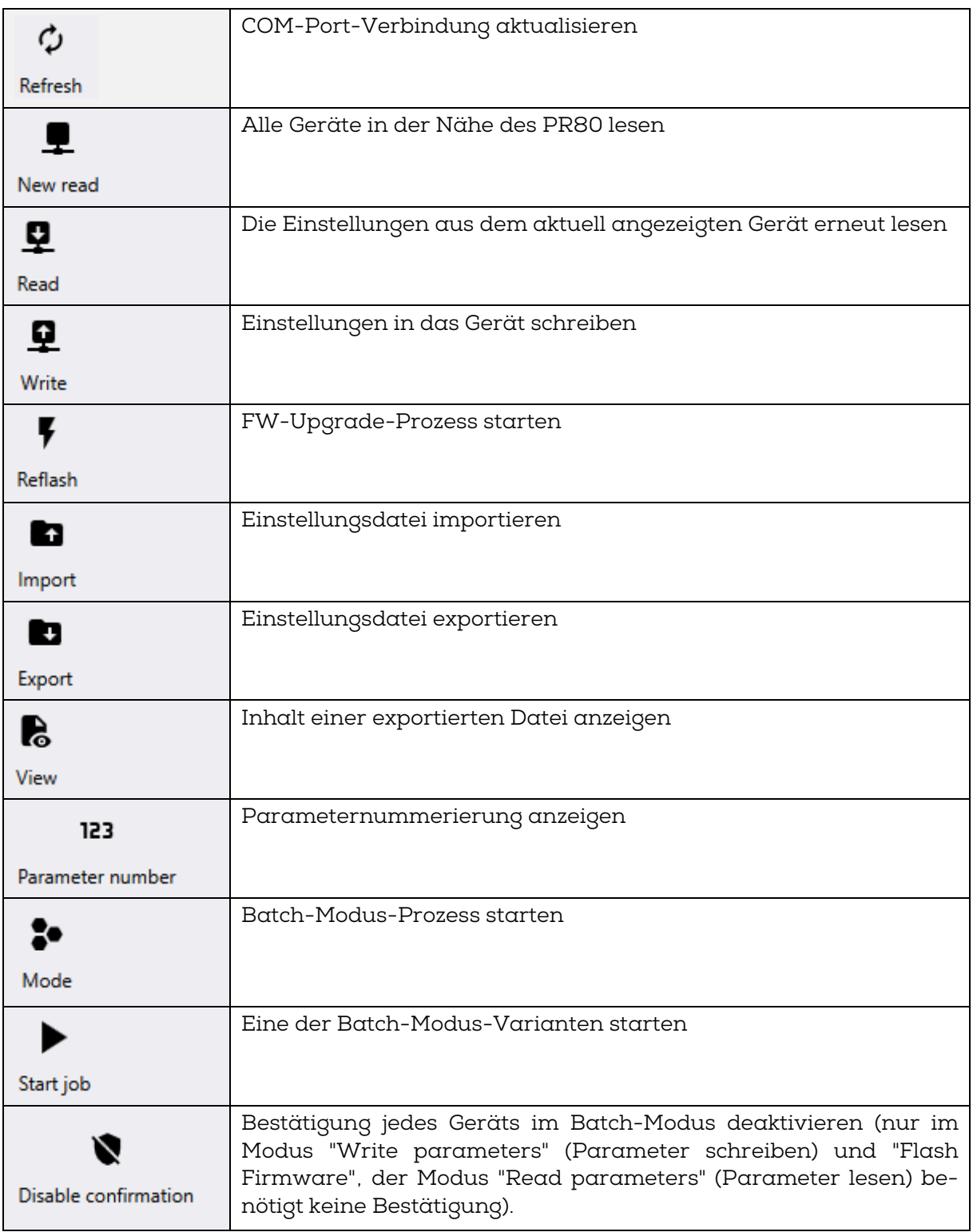

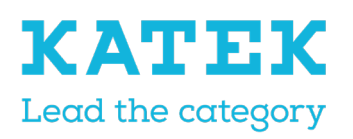

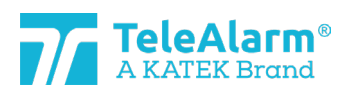

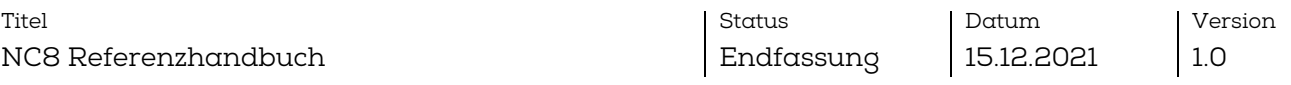

### <span id="page-7-0"></span>4.3 Menüs

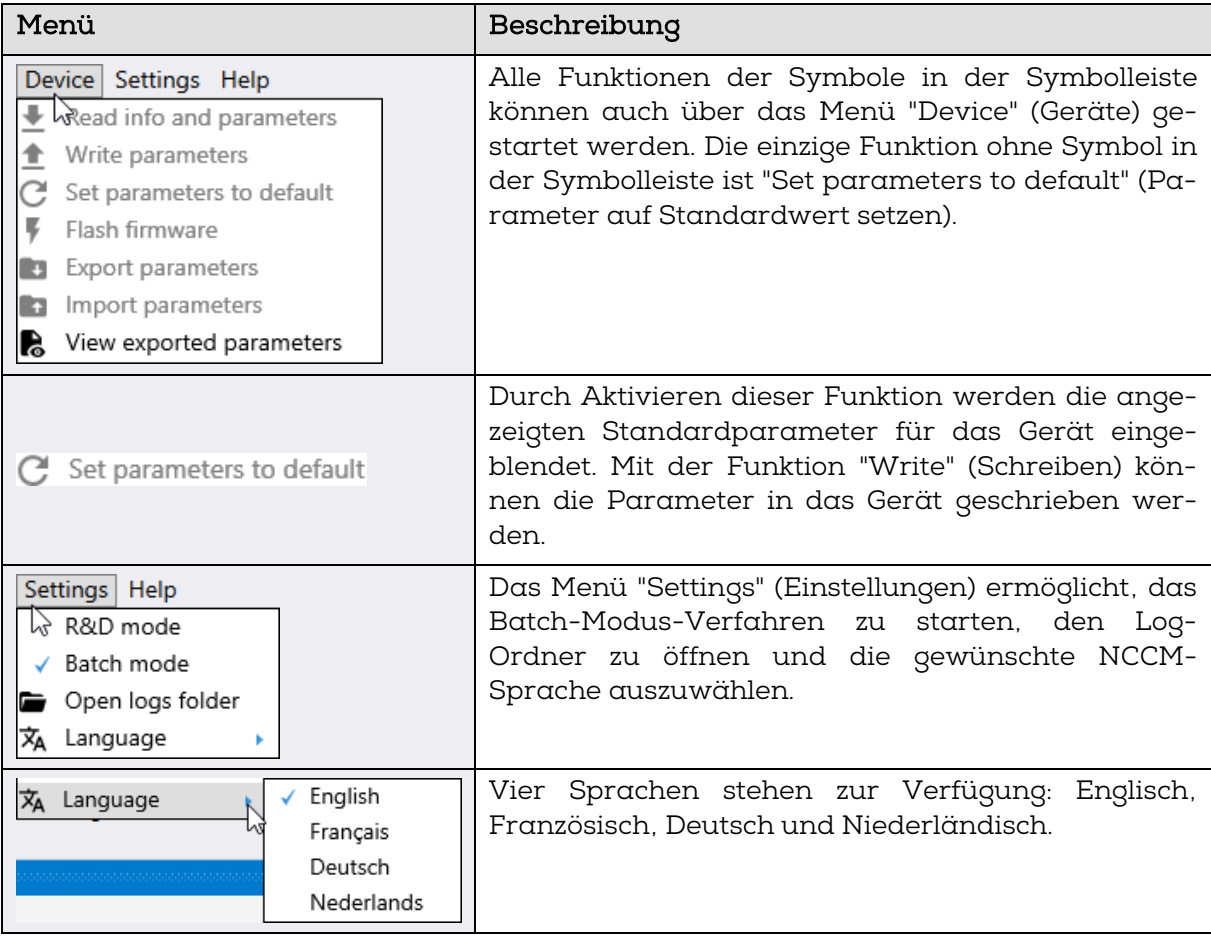

# <span id="page-7-1"></span>5 Lesen und Programmieren der Arbeitsgänge

# <span id="page-7-2"></span>5.1 Vorbereitung zum Lesen von "Device/Info" (Gerät/Info), Firmware-Upgrade und Änderung der Geräteeinstellungen

- 1. Das NCCM-Programm herunterladen und installieren. Das aktuellste NCCM-Programm kann von der TeleAlarm Homepage www.telealarm.com heruntergeladen werden.
- 2. Die aktuellste geeignete FW für das zu aktualisierende Gerät herunterladen.
- 3. Das Programmiergerät PR80 mit einem freien USB-Anschluss Ihres PC verbinden.
- 4. Das NCCM-Programm auf Ihrem PC starten.

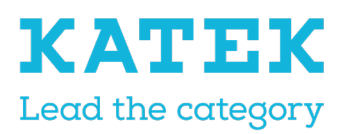

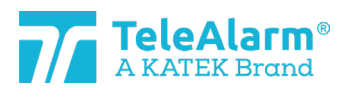

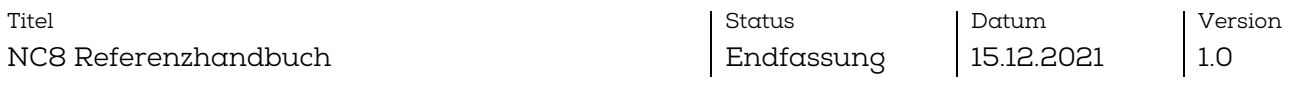

Hinweis: Der COM-Port wird automatisch vom System ausgewählt.

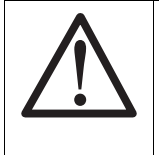

### Hinweis

Die erforderlichen USB-Treiber sollten normalerweise automatisch installiert werden, nachdem das USB-Kabel des PR80 mit dem PC verbunden wurde. Die automatische Installation der Treiber erfolgt in wenigen Minuten. Wenn die Verbindung nicht möglich ist, bitte die Verfügbarkeit des COM-Ports überprüfen. Prüfen, ob der PC mit dem Internet verbunden ist und bei Bedarf die Treiber manuell aktualisieren.

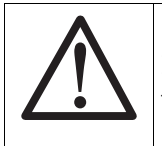

### Hinweis

Die manuelle Installation des USB-Treibers sollte lediglich von einem Computerfachmann vorgenommen werden.

### <span id="page-8-0"></span>5.2 Lesen von Geräteinformationen

#### <span id="page-8-1"></span>5.2.1 Anweisungen zum Lesen von Geräteinformationen

Bitte diese Anweisungen befolgen, um die Informationen über TeleAlarm NurseCall 8 Sender und Empfänger sowie Programmiergerät zu lesen.

1. "Connect" (Verbinden) ausführen, um eine Verbindung zwischen PC und PR80 herzustellen. Wenn die Verbindung nicht hergestellt wird, auf "Refresh" (Aktualisieren) klicken und erneut versuchen, eine Verbindung aufzubauen.

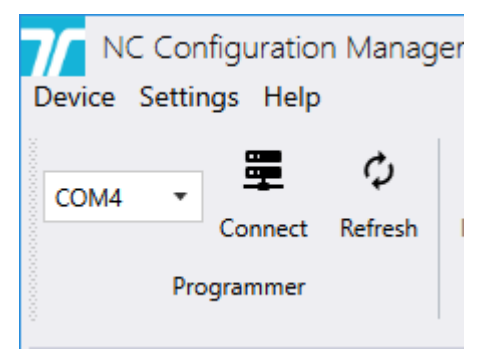

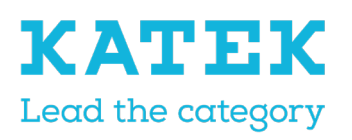

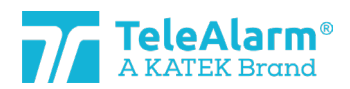

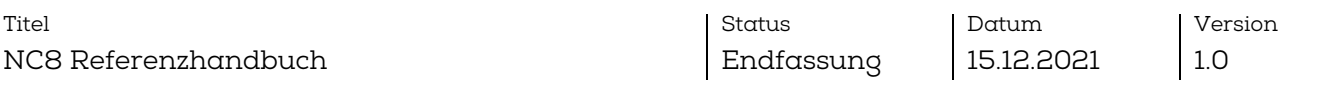

2. Einige zusätzliche NCCM-Programmfunktionen schalten auf "active" (aktiv) um, nachdem die Verbindung erfolgreich hergestellt wurde.

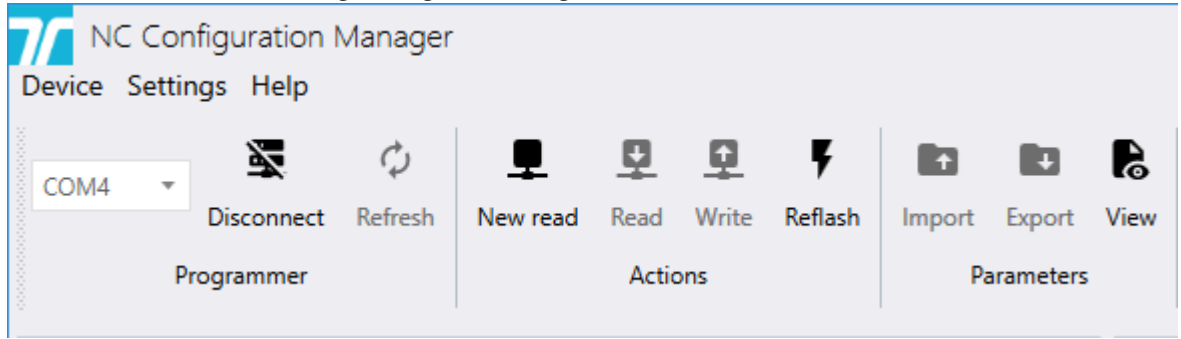

- 3. Das zu lesende Gerät neben oder über dem Programmiergerät anordnen.
- 4. "New read" (Neu lesen) ausführen, um die vom PR80 erfassten Geräte anzuzeigen. Das PR80 kann mehr als ein Gerät erfassen.

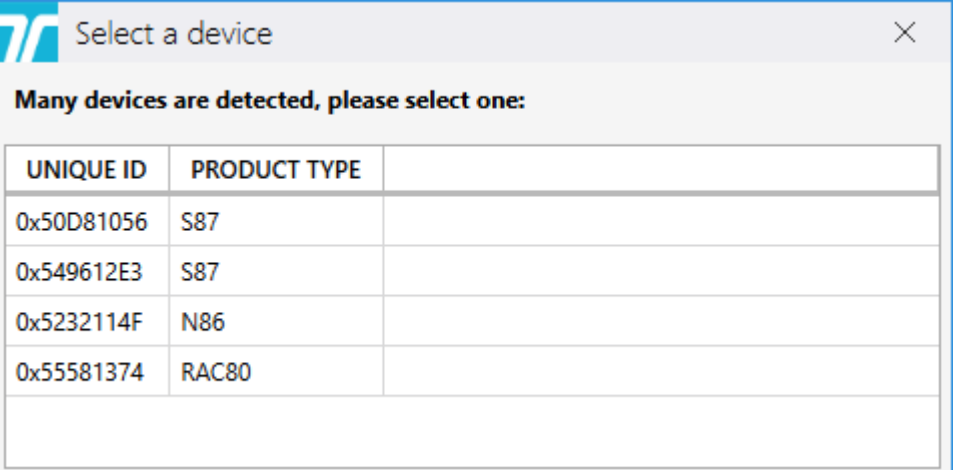

5. In diesem Fall das zu lesende Gerät auswählen.

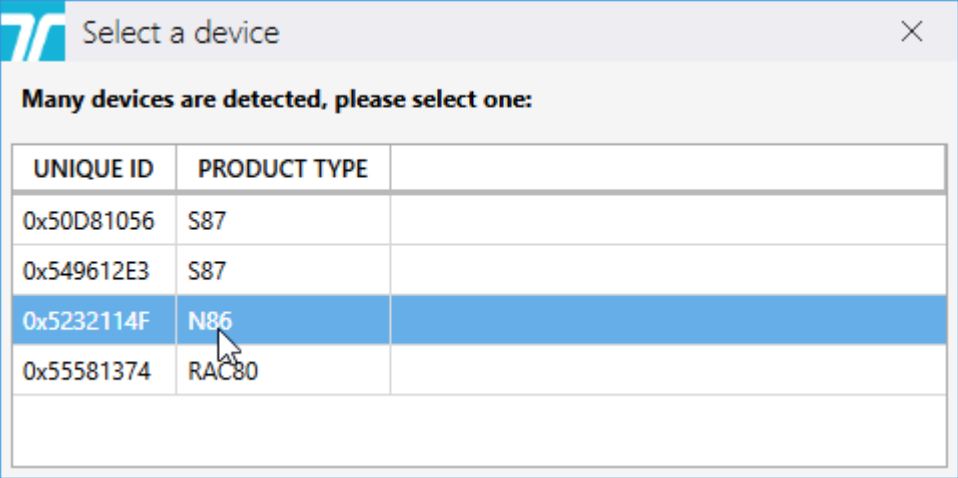

Das PR80 und die Geräte-LED blinken weiß während dieses Vorgangs.

Ein erfolgreiches Hochladen der Geräteeinstellungen wird wie folgt angezeigt:

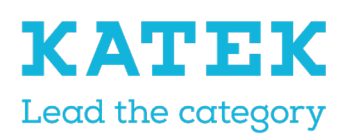

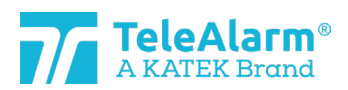

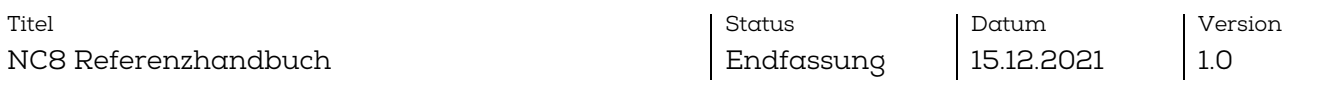

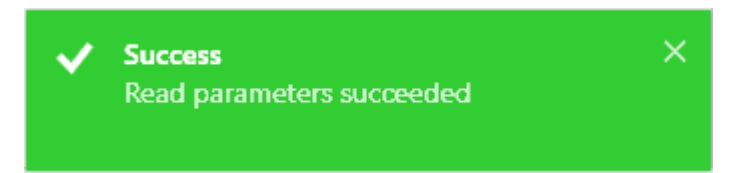

Ein fehlgeschlagenes Hochladen der Geräteeinstellungen wird wie folgt angezeigt:

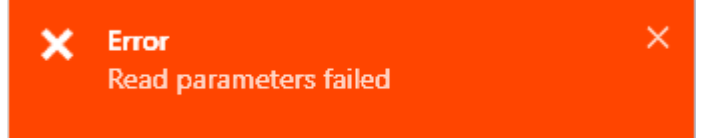

In diesem Fall die Position des PR80 oder des zu lesenden Geräts ändern und die Aktion wiederholen.

6. Die Geräteinformationen werden unter der Überschrift "Info" eingeblendet. Die nachstehenden Gerätewerte können nicht geändert werden. Es handelt sich um Werkseinstellungen. Lediglich die Firmware-Version kann sich ändern, wenn ein FW-Upgrade vorgenommen wird.

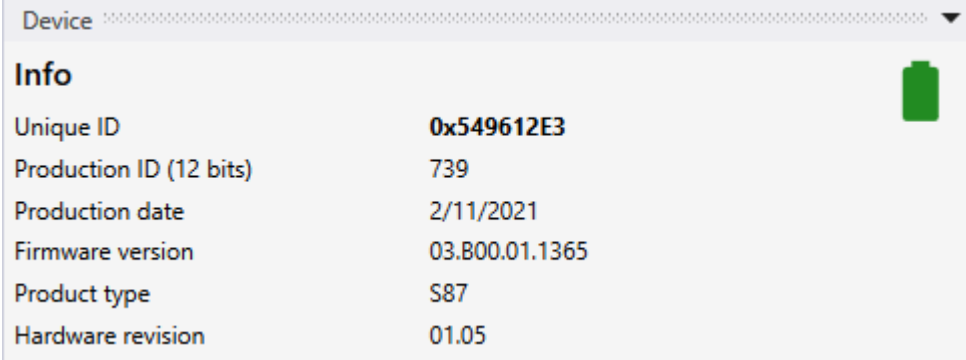

#### <span id="page-10-0"></span>5.2.2 Batteriekapazität

Die Batteriekapazität eines Geräts wird angezeigt, wenn "Read device" (Gerät lesen) ausgeführt wird. Dabei gibt es drei verschiedene Leistungsniveaus: Grün "Volle Kapazität", Grün "Reduzierte Kapazität" und Rot "Batterie leer".

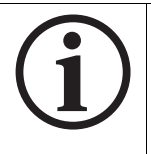

Info Nach Austausch der Batterie sollte der Sender öfter ausgelöst werden, bevor die richtige Batteriekapazität gesendet werden kann!

Wenn der Status "Battery empty" (Batterie leer) wie auf den folgenden Abbildungen angezeigt wird, sollte die Batterie innerhalb von zehn Tagen ersetzt werden.

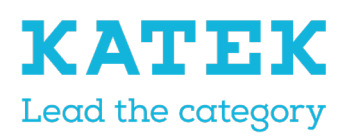

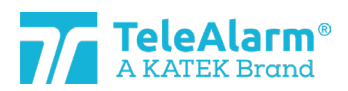

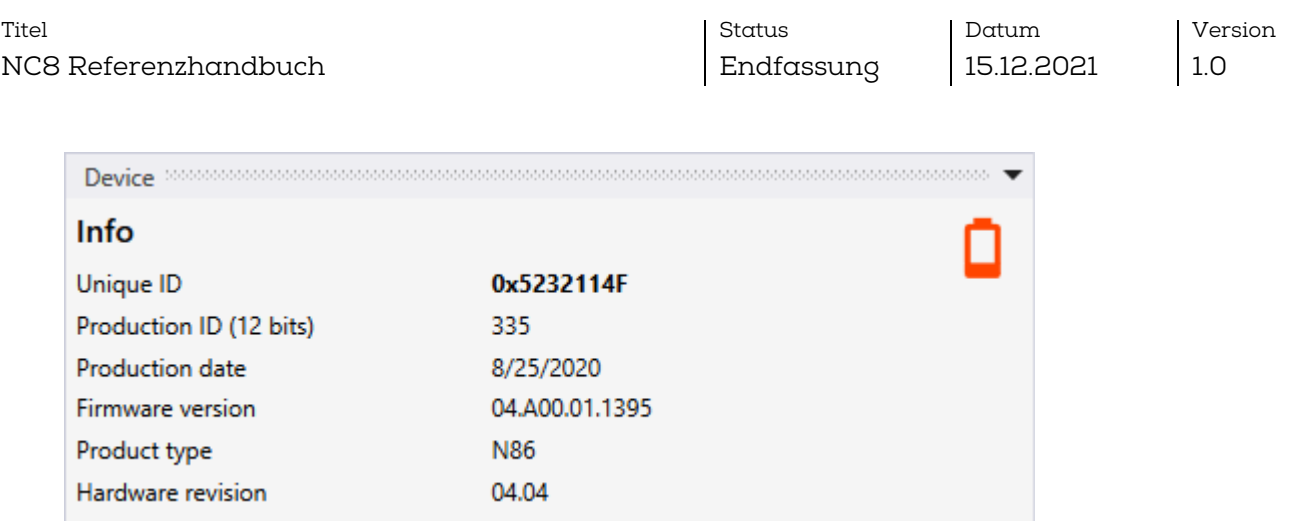

Ein Status "Batterie leer" wird per Funk gesendet, sobald der Sender den Batteriestand "Batterie leer" dreimal hintereinander erfasst hat (Prüfung bei Alarm oder einmal am Tag).

# <span id="page-11-0"></span>5.3 Firmware-Upgrade

<span id="page-11-1"></span>5.3.1 Anweisungen zum Firmware-Upgrade für NC8 Geräte

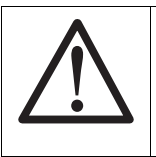

Hinweis

Die letzte Revision der NCCM-Software muss installiert werden, da sonst die letzte FW-Version des Geräts nicht identifiziert werden kann.

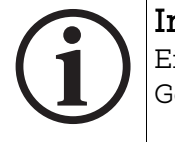

# Info

Ein FW-Upgrade ändert nicht die ausgewählten Kundeneinstellungen des Geräts.

Bitte diese Anweisungen befolgen, um die TeleAlarm NurseCall 8 Sender und Empfänger zu aktualisieren (für das Programmiergerät PR80: siehe nächstes Kapitel).

- 1. Eine Information "Read device" (Gerät lesen) ausführen, wie im Kapite[l 5.2](#page-8-0) erklärt.
- 2. NCCM weist dann über ein Symbol  $\bigcup$  darauf hin, dass eine überholte FW-Version erfasst wurde. Die aktuellste FW-Version für das Gerät aus dem Partnerbereich auf der TeleAlarm Website (Homepage: [http://www.telealarm.com\)](http://www.telealarm.com/) her-

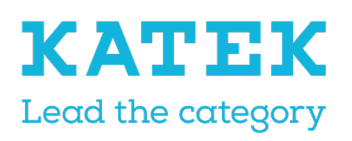

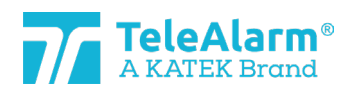

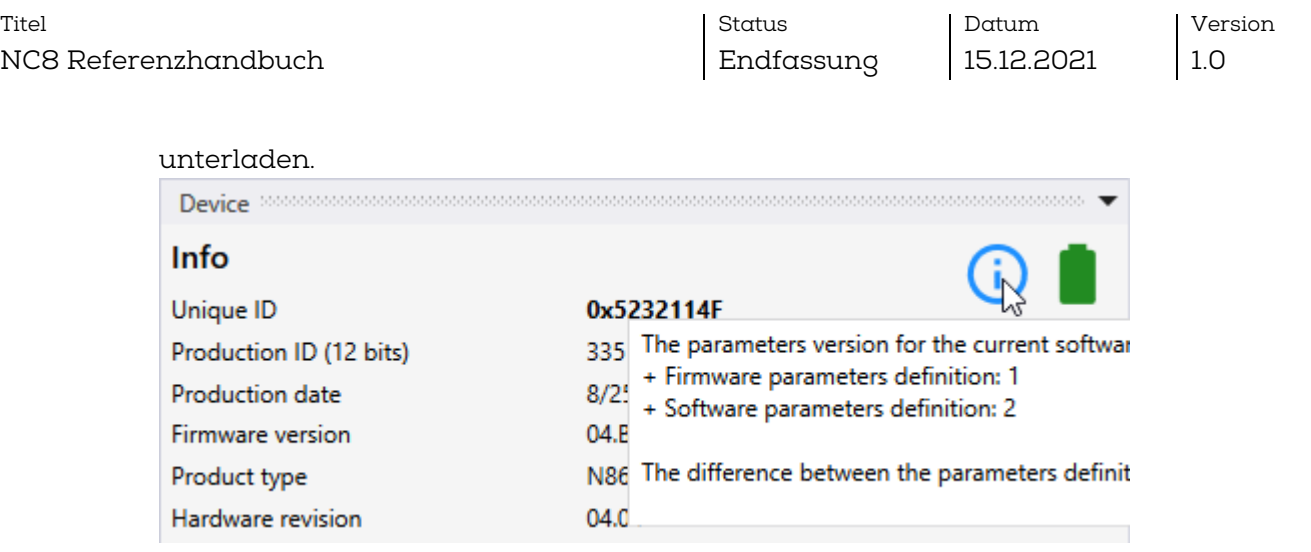

3. "Connect" (Verbinden) ausführen, um eine Verbindung zwischen PC und PR80 herzustellen. Wenn die Verbindung nicht hergestellt wird, auf "Refresh" (Aktualisieren) klicken und erneut versuchen, eine Verbindung aufzubauen.

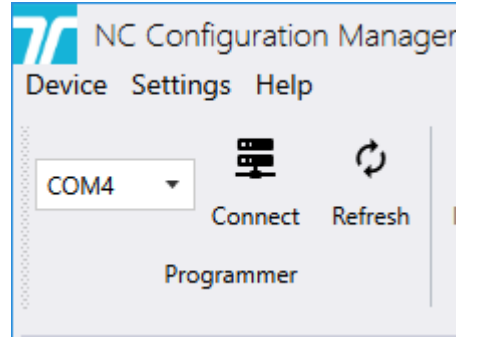

4. Einige zusätzliche NCCM-Programmfunktionen schalten auf "active" (aktiv) um, nachdem die Verbindung erfolgreich hergestellt wurde.

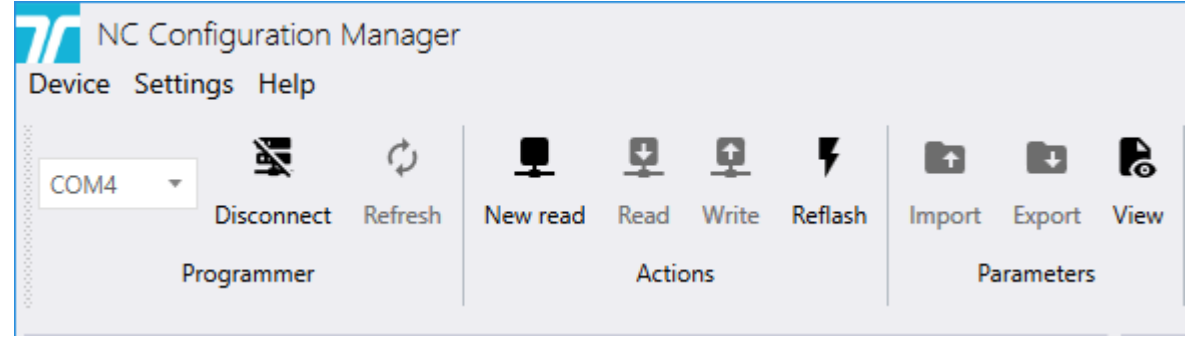

5. Das zu aktualisierende Gerät neben oder über dem Programmiergerät PR80 anordnen.

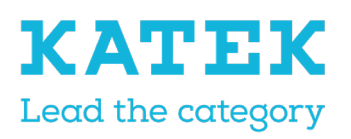

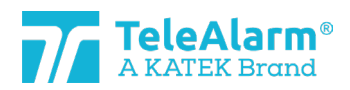

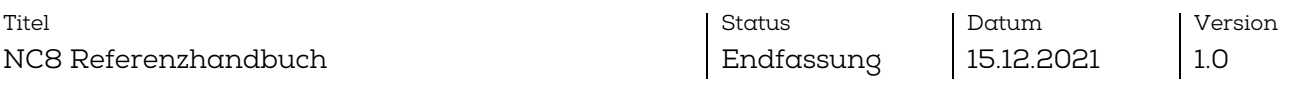

6. "New read" (Neu lesen) ausführen, um die vom PR80 erfassten Geräte anzuzeigen. Mehr als ein Gerät kann erfasst werden:

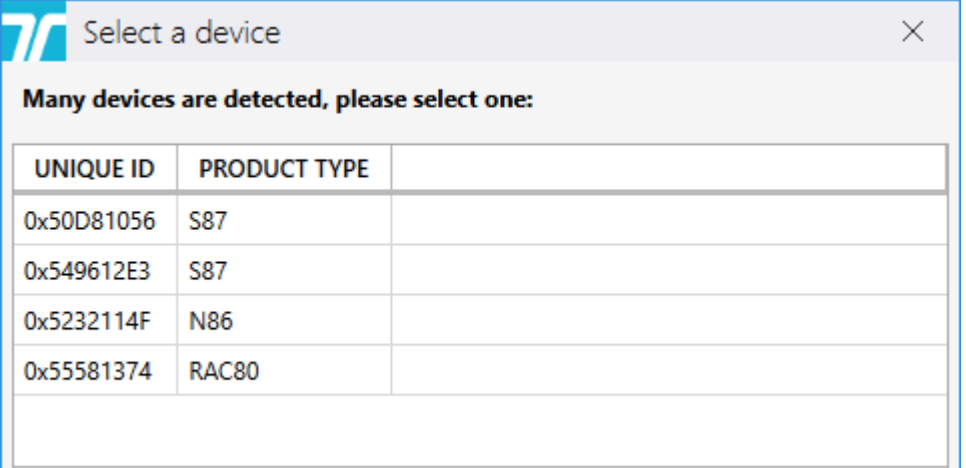

7. In diesem Fall das zu aktualisierende Gerät auswählen.

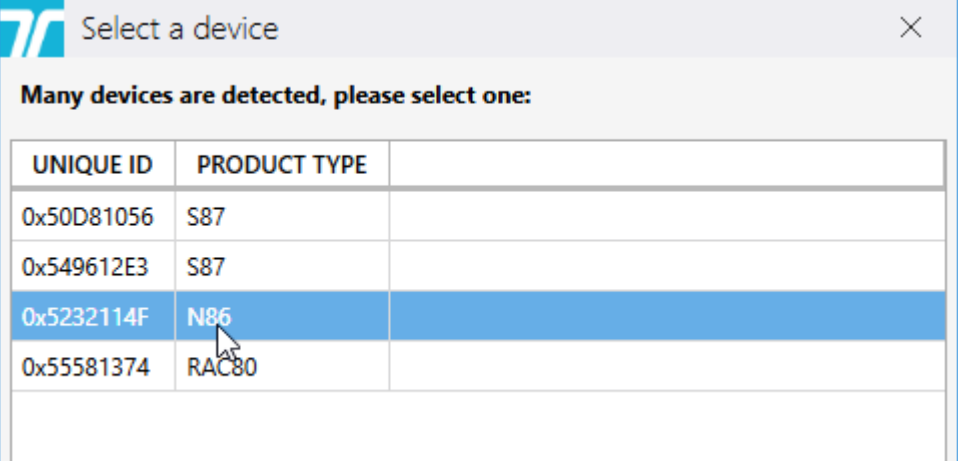

Das PR80 und die Geräte-LED blinken weiß während dieses Vorgangs.

Ein erfolgreiches Hochladen der Geräteeinstellungen wird wie folgt angezeigt:

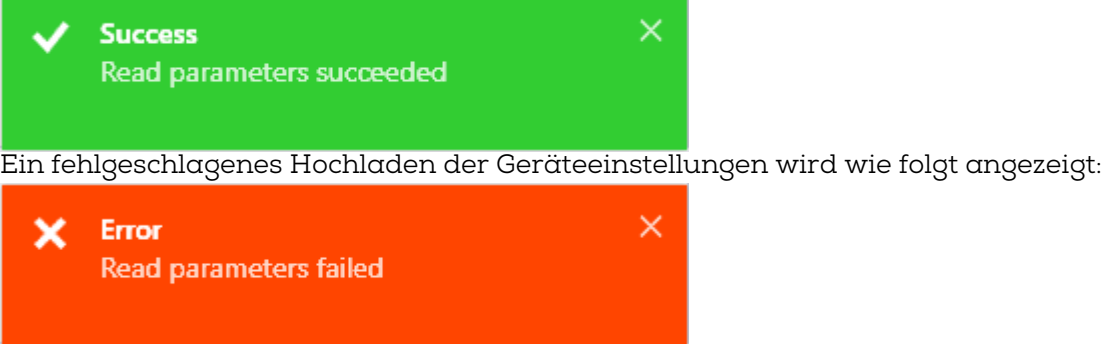

In diesem Fall die Position des PR80 oder des zu aktualisierenden Geräts ändern und die Aktion wiederholen.

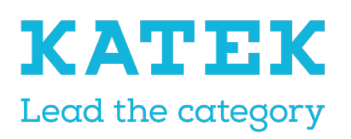

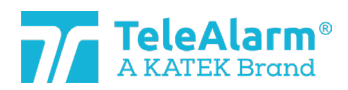

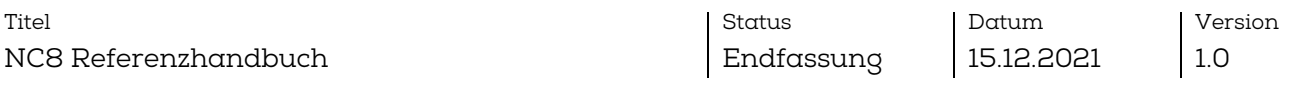

8. Um den FW-Upgrade-Prozess zu starten, auf das Symbol "Reflash" klicken. Das folgende Fenster wird eingeblendet:

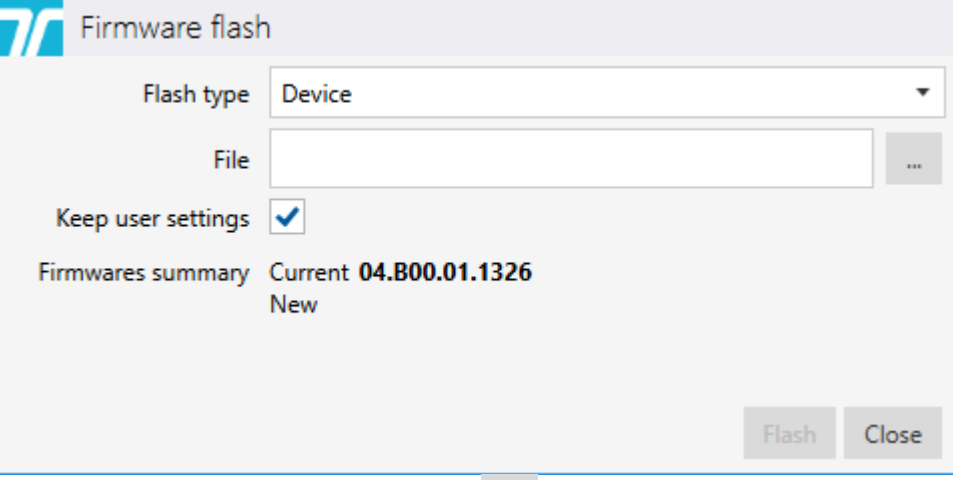

Um die FW-Datei hochzuladen, auf "klicken und den Ordner auswählen, der die Datei enthält. Diese muss dem Produkttyp entsprechen. Das FW-Verfahren kann nur ausgeführt werden, wenn Datei- und Produkttyp übereinstimmen.

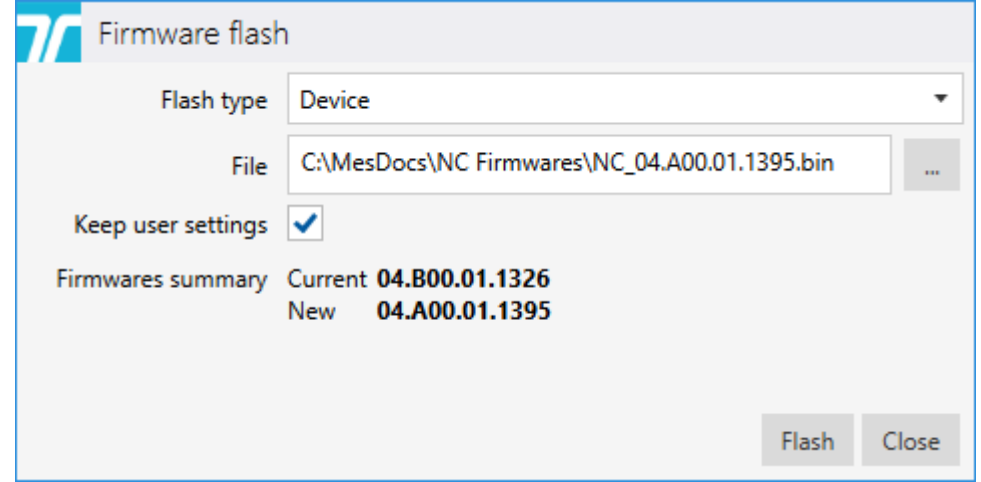

9. Auf die Schaltfläche "Flash" drücken. Der Zeitaufwand für das FW-Upgrade hängt vom Produkttyp ab. Es ist mit einer Durchschnittszeit von ca. 45 Sekunden zu rechnen. Bei diesem Prozess blinkt die PR80 LED erst pink, und dann blinken beide Geräte-LED weiß.

Ein erfolgreiches FW-Upgrade wird wie folgt angezeigt:

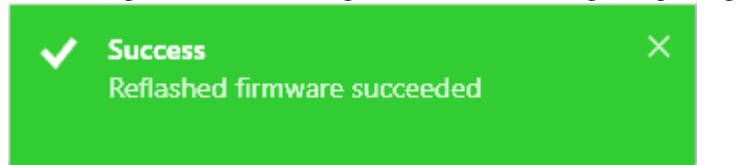

Ein fehlgeschlagenes FW-Upgrade wird wie folgt angezeigt:

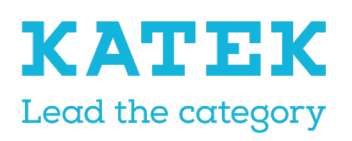

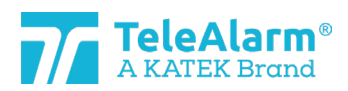

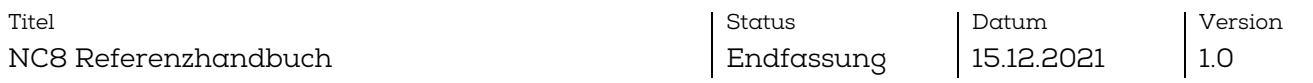

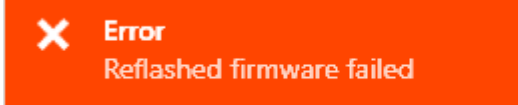

In diesem Fall die Position des Geräts ändern und die Aktion wiederholen.

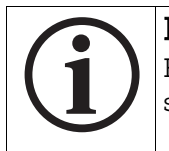

# Info

Für weitere Informationen zum FW-Upgrade einer Anzahl identischer Geräte siehe "Batch-Modus".

 $\times$ 

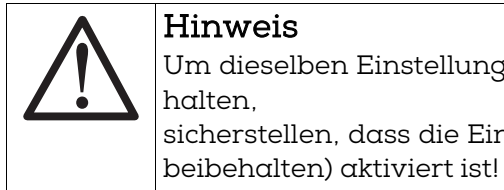

#### Hinweis

Um dieselben Einstellungen nach Ausführung eines "FW-Upgrades" beizubehalten, bitte sicherstellen, dass die Einstellung "Keep user settings" (Benutzereinstellungen

#### Hinweis

Sobald ein Geräte-Upgrade erfolgt ist, muss ein Test durchgeführt werden, um die korrekte Funktionsweise des Geräts sicherzustellen.

Der Test kann in Umgebung einer Schwesternrufanlage vorgenommen werden.

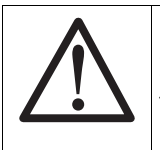

#### Hinweis

Einige Überwachungssignale können während des FW-Upgrade-Prozesses verloren gehen.

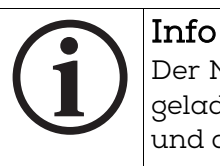

Der NCCM erlaubt dem Benutzer nicht, eine Firmware zu laden, die mit dem geladenen Gerät nicht kompatibel ist. Die Dateiwahl ist dann rot markiert und die Schaltfläche "Flash" ist nicht verfügbar:

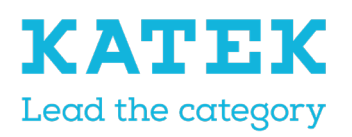

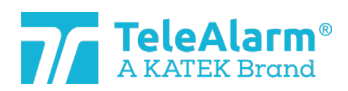

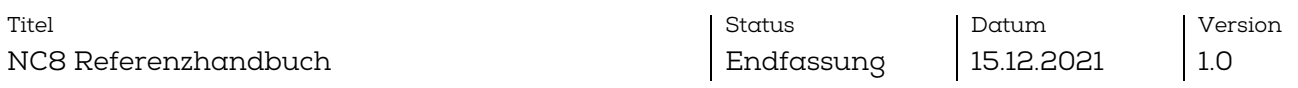

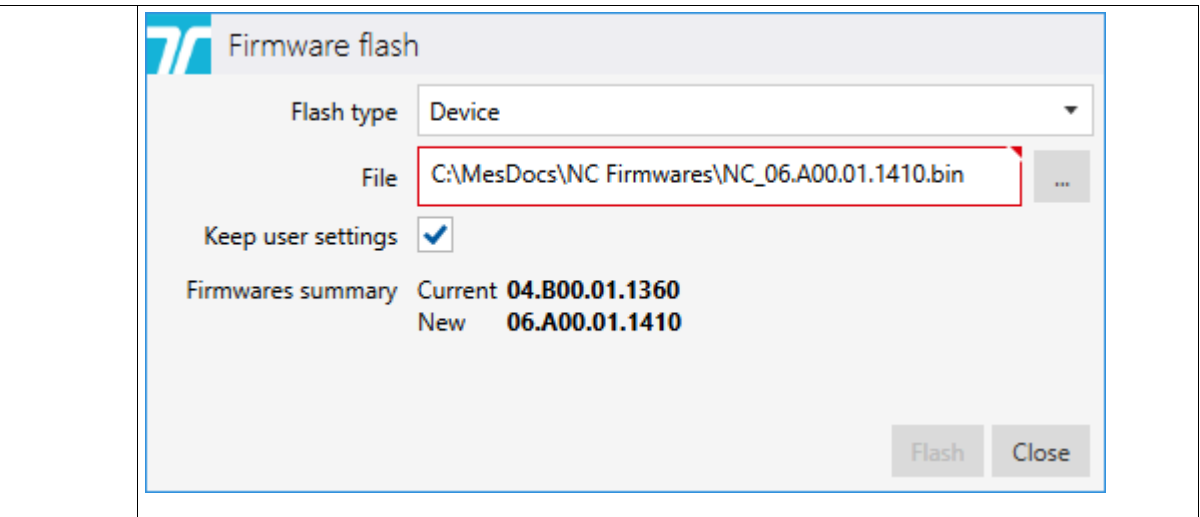

#### <span id="page-16-0"></span>5.3.2 Anweisungen zum Firmware-Upgrade für das PR80 Programmiergerät

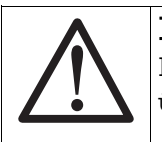

Hinweis Es gibt keinen Hinweis darauf, ob die FW des PR80 Programmiergeräts überholt ist.

Bitte diese Anweisungen befolgen, um das TeleAlarm Programmiergerät PR80 zu aktualisieren.

- 1. Das Programmiergerät PR80 mit einem freien USB-Anschluss Ihres PC verbinden.
- 2. Das NCCM-Kundenprogramm auf Ihrem PC starten. Der erforderliche COM-Port wird automatisch vom System ausgewählt.
- 3. "Connect" (Verbinden) ausführen, um eine Verbindung zwischen PC und PR80 herzustellen. Wenn die Verbindung nicht hergestellt wird, auf "Refresh" (Aktualisieren) klicken und erneut versuchen, eine Verbindung aufzubauen.

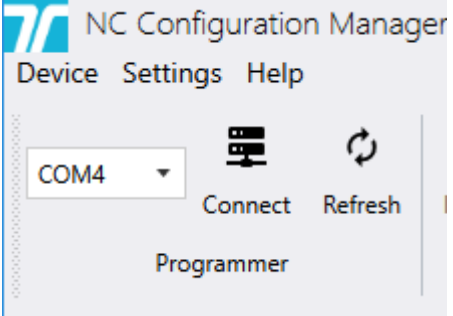

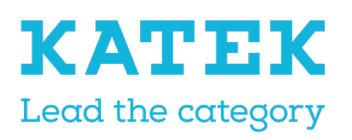

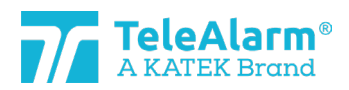

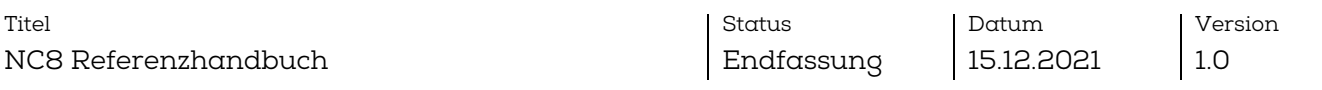

4. Einige zusätzliche NCCM-Programmfunktionen schalten auf "active" (aktiv) um, nachdem die Verbindung erfolgreich hergestellt wurde.

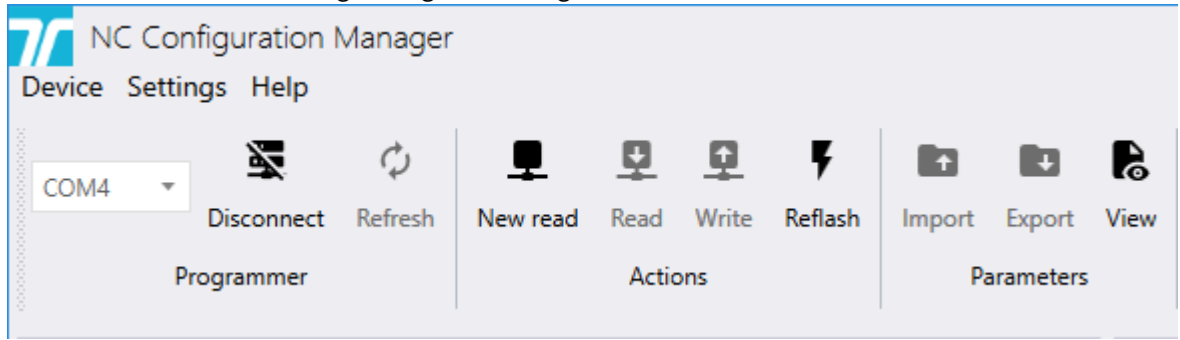

5. Um den PR80 FW-Upgrade-Prozess zu starten, auf das Symbol "Reflash" klicken. Das folgende Fenster wird eingeblendet:

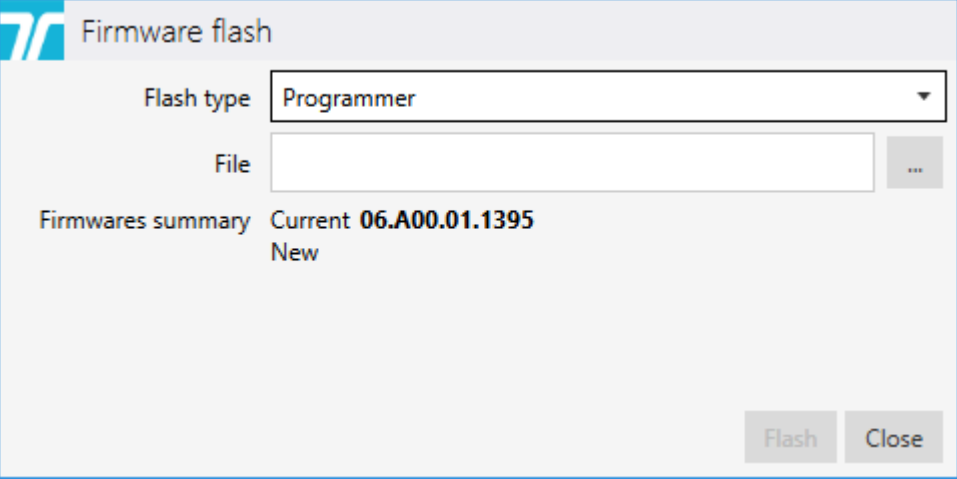

6. Unter "Flash type" (Flash-Typ) den Eintrag "Programmer" (Programmiergerät)

auswählen. Um die aktuellste FW-Datei hochzuladen, auf | "" klicken und den Ordner auswählen, der die aktuellste FW-Datei enthält. Diese muss dem PR80 Produkttyp entsprechen. Das FW-Verfahren kann nur ausgeführt werden, wenn

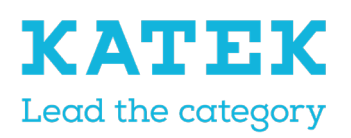

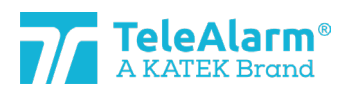

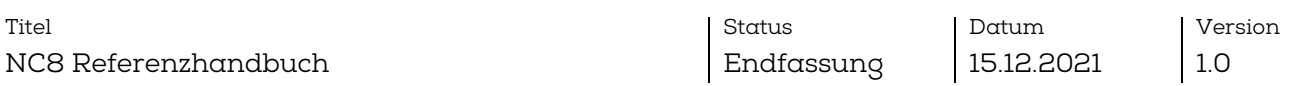

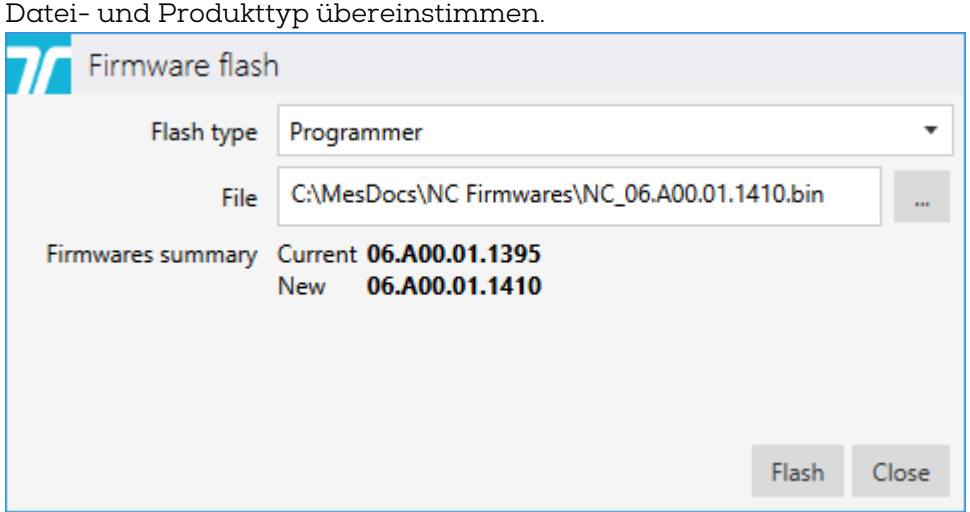

7. Auf die Schaltfläche "Flash" drücken. Bei diesem Prozess blinkt die PR80 LED erst pink und dann kurz rot und blau.

Ein erfolgreiches FW-Update wird wie folgt angezeigt:

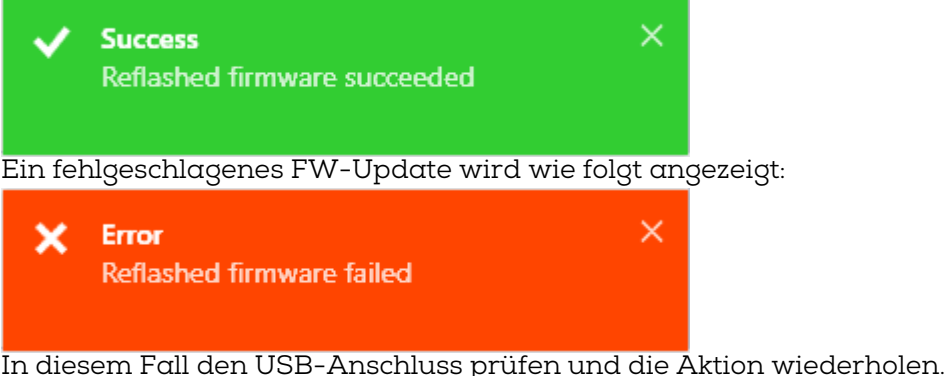

8. Nach dem FW-Update steht das PR80 für die nächste Aktion bereit!

# <span id="page-18-0"></span>5.4 Anweisungen zum Lesen, Ändern und Speichern der Geräteeinstellungen

1. "Connect" (Verbinden) ausführen, um eine Verbindung zwischen PC und PR80 herzustellen. Wenn die Verbindung nicht hergestellt wird, auf "Refresh" (Aktuali-

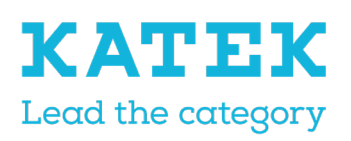

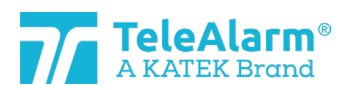

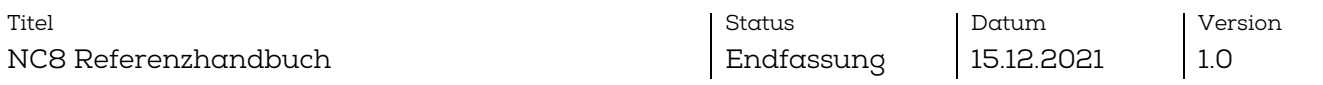

sieren) klicken und erneut versuchen, eine Verbindung aufzubauen.

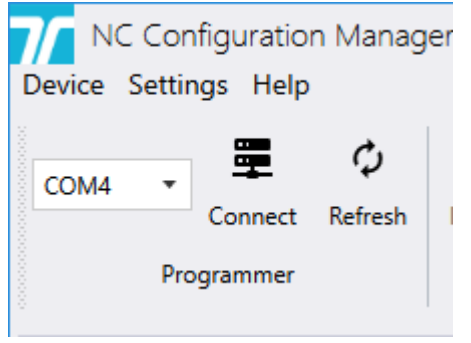

2. Einige zusätzliche NCCM-Programmfunktionen schalten auf "active" (aktiv) um, nachdem die Verbindung erfolgreich hergestellt wurde.

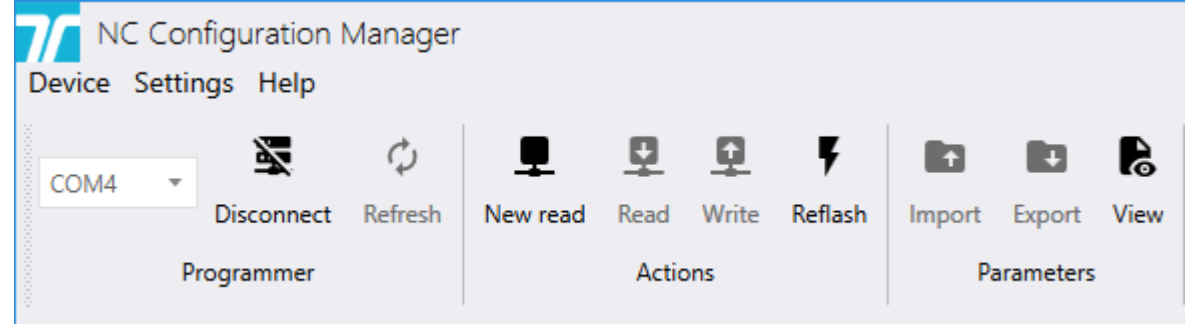

- 3. Das zu lesende Gerät neben oder über dem PR80 Programmiergerät anordnen.
- 4. "New read" (Neu lesen) ausführen, um die vom PR80 erfassten Geräte anzuzeigen. Mehr als ein Gerät kann erfasst werden.
- 5. Nach Wahl des zu lesenden Geräts werden alle Geräteeinstellungen angezeigt. Das PR80 und die Geräte-LED blinken weiß während dieses Vorgangs.

Ein erfolgreiches Hochladen der Parameter wird wie folgt angezeigt:

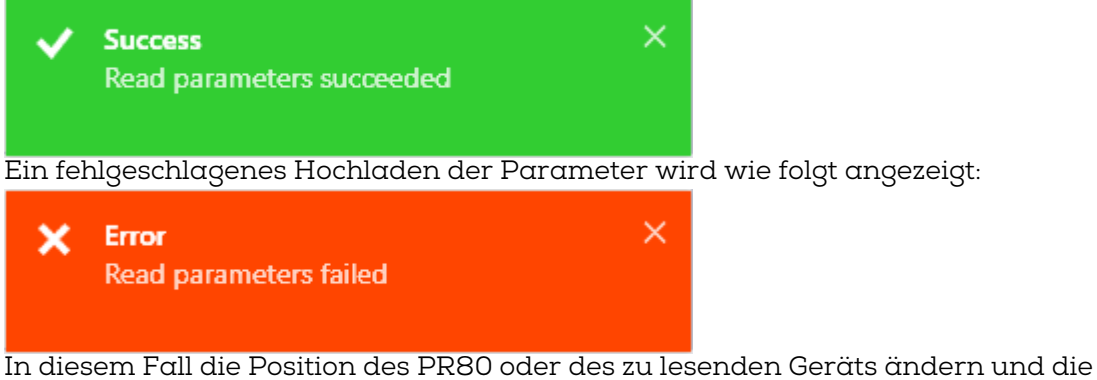

- Aktion wiederholen.
- 6. Die angezeigten Einstellungen können jetzt je nach Systemanforderungen angepasst werden.

Alle möglichen Kundeneinstellungen sind in den Tabellen in Kapitel [6](#page-20-0) erklärt.

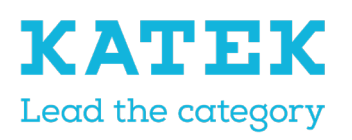

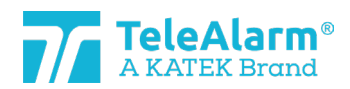

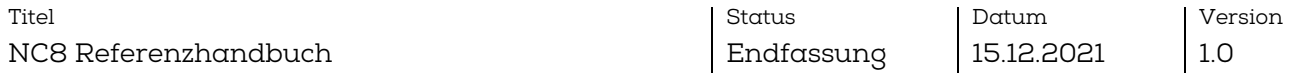

- 7. Um die geänderten Einstellungen in das Gerät zu schreiben, auf die Schaltfläche "Write" (Schreiben) klicken. Das Gerät nicht wegbewegen, bevor der Schreibvorgang beendet ist.
- 8. Ein Schreibvorgang ist erfolgreich abgeschlossen, wenn die folgende Meldung eingeblendet wird:

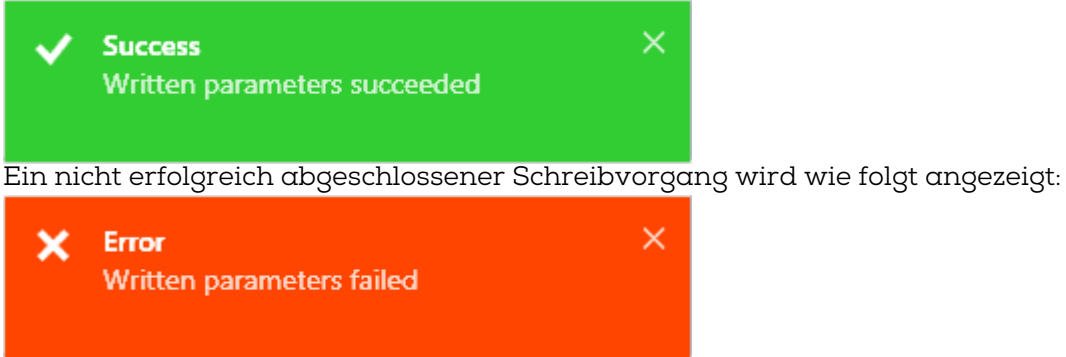

In diesem Fall die Position des PR80 oder des zu programmierenden Geräts ändern und die Aktion wiederholen.

9. Nach dem Schreibvorgang steht das NCCM für die nächste Aktion bereit!

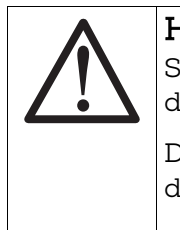

# Hinweis

Sobald ein Gerät umprogrammiert wurde, muss ein Test durchgeführt werden, um die korrekte Funktionsweise des Geräts sicherzustellen.

Der Test kann in Umgebung einer Schwesternrufanlage vorgenommen werden.

# <span id="page-20-0"></span>6 Geräte- und Kundeneinstellungen

# <span id="page-20-1"></span>6.1 Beschreibung der Parameter und Einstellungen

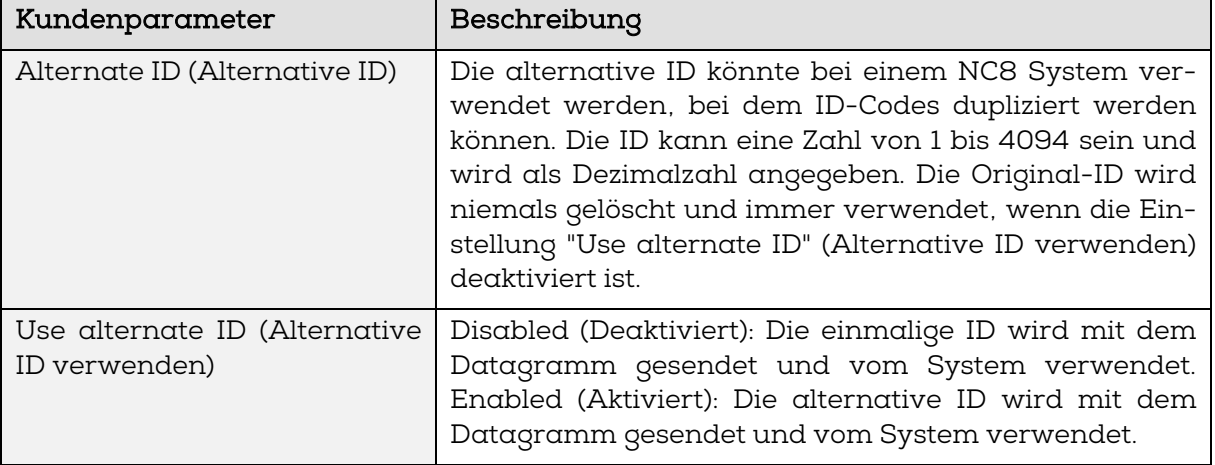

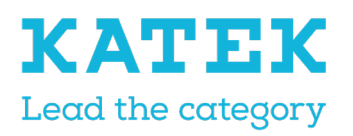

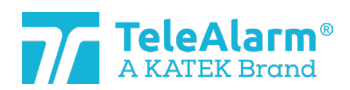

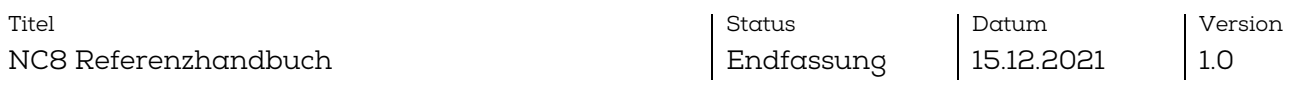

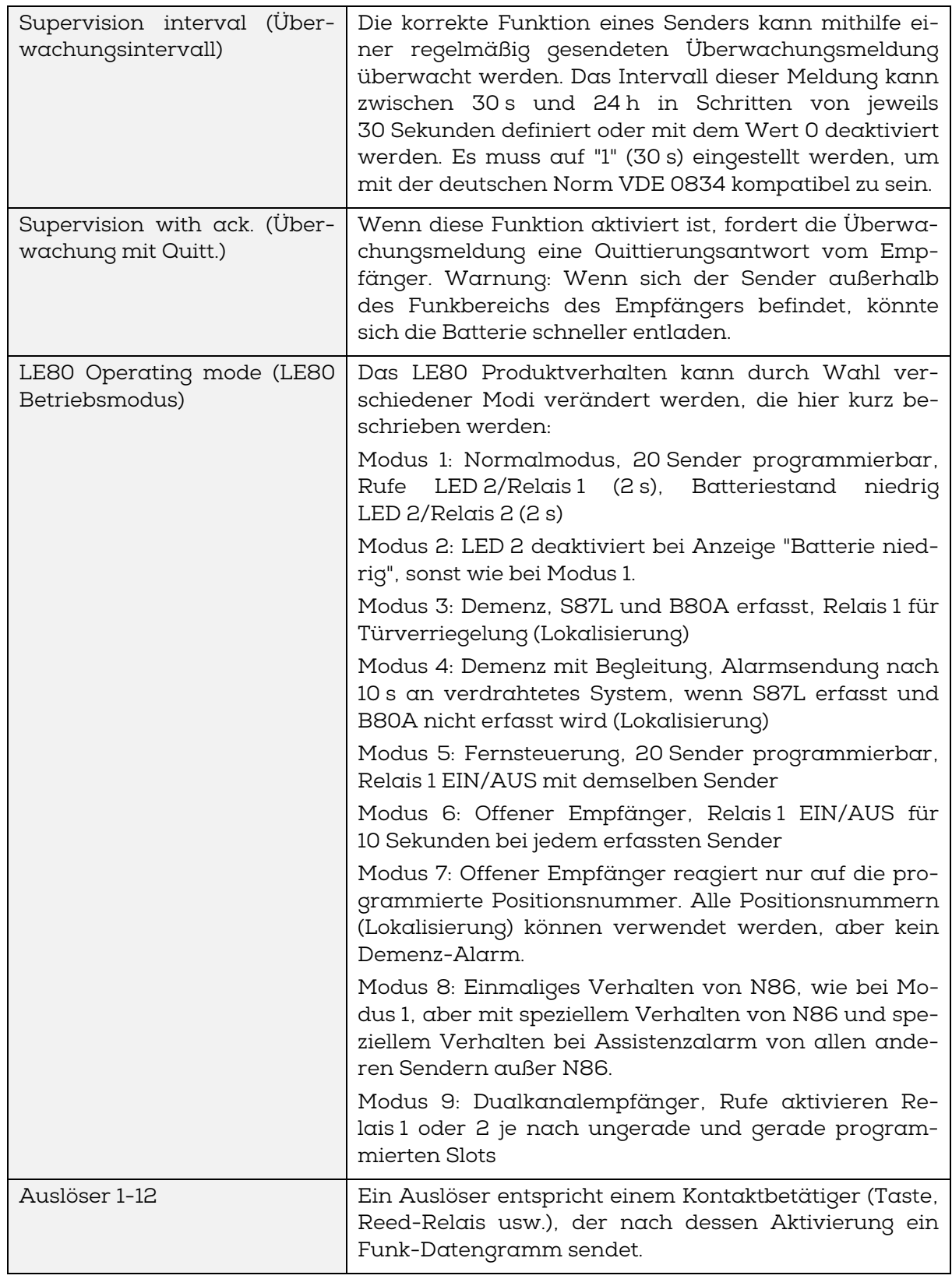

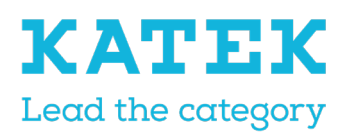

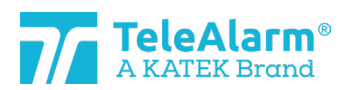

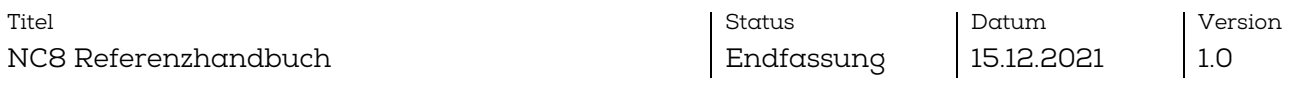

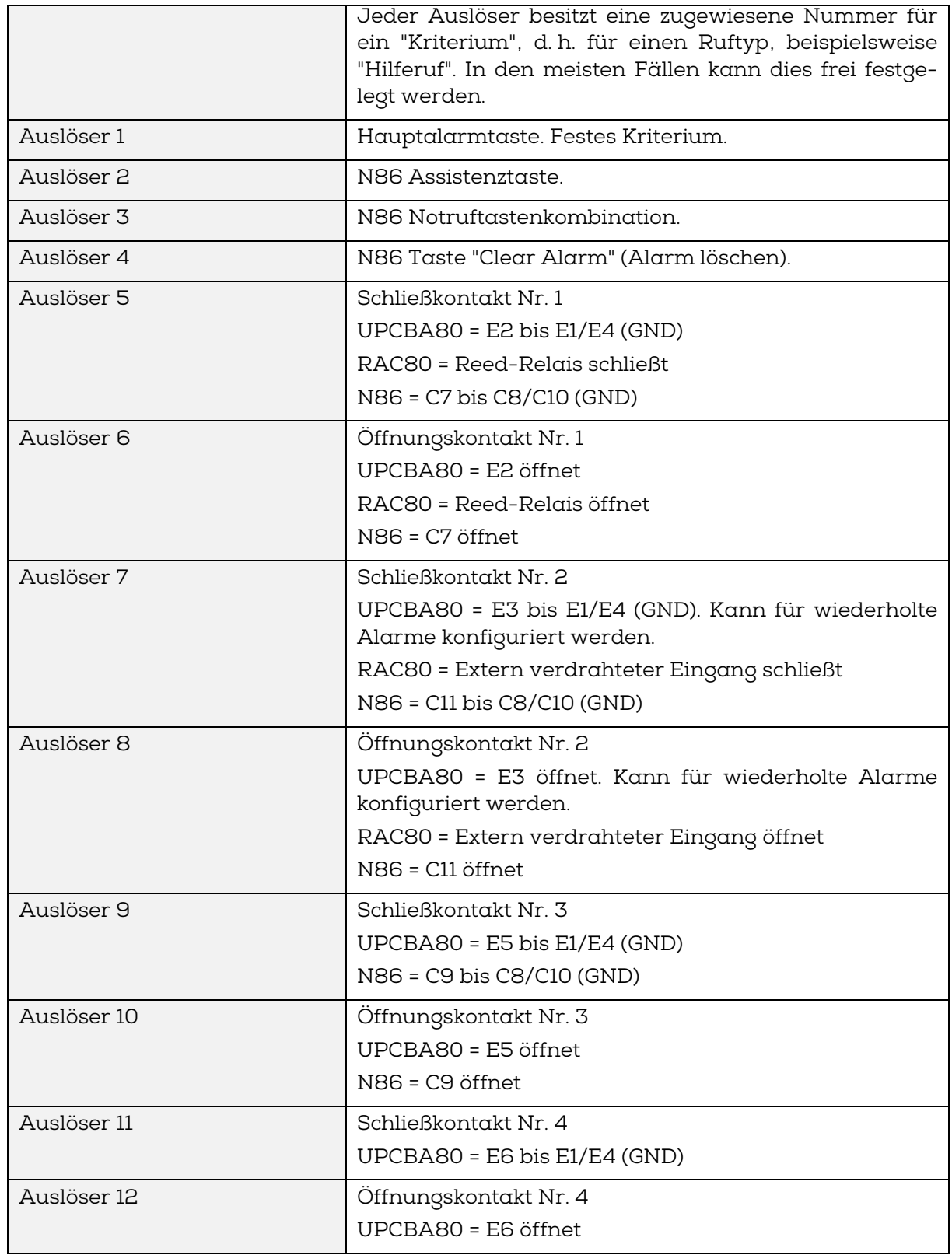

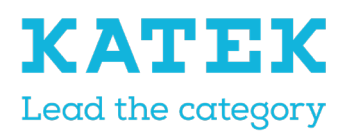

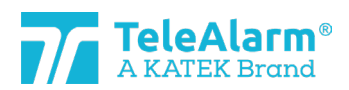

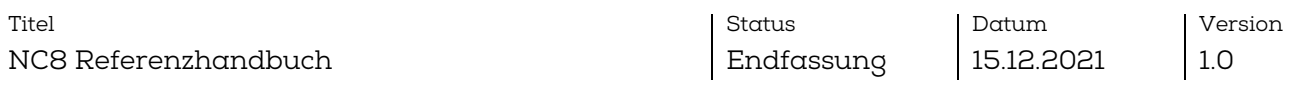

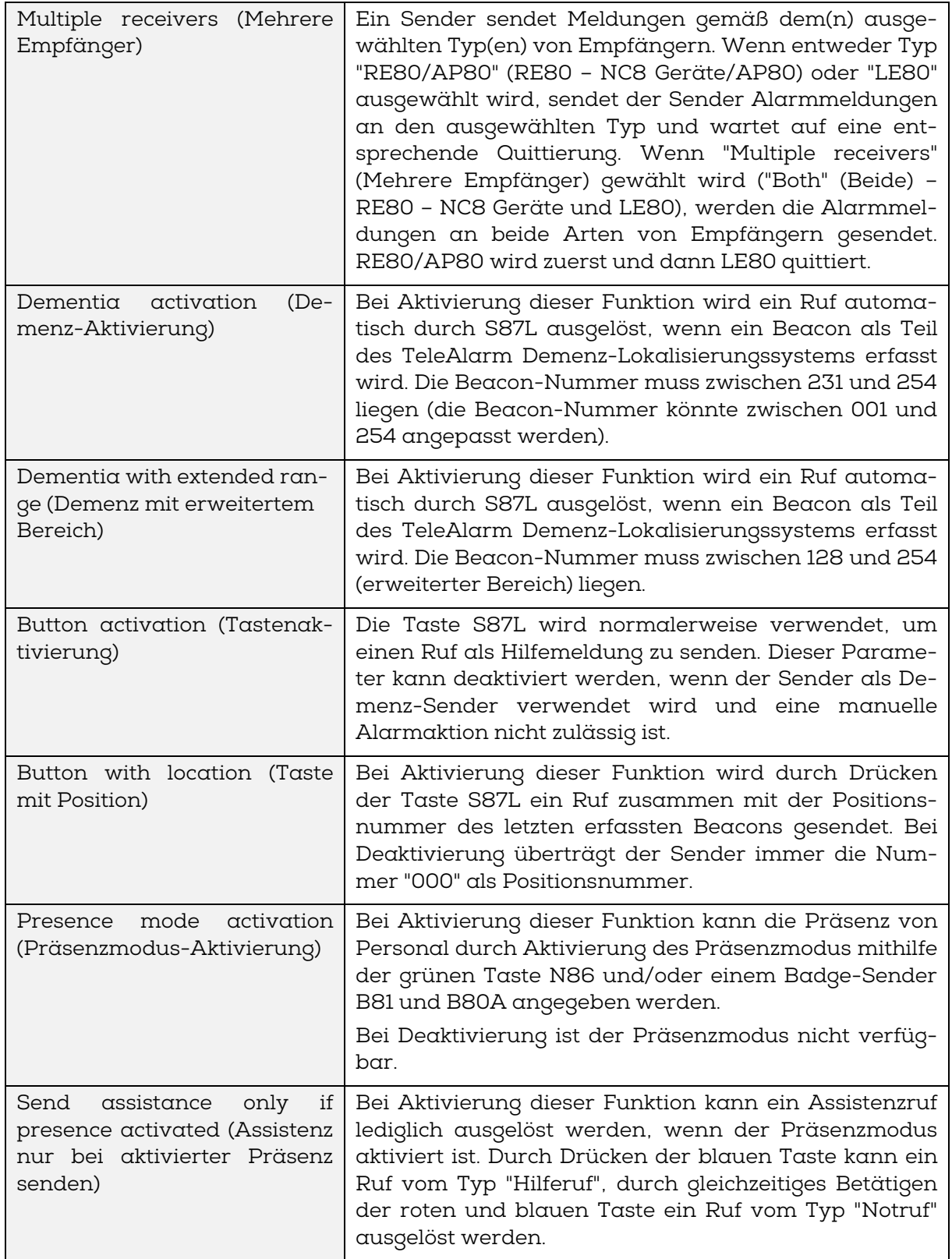

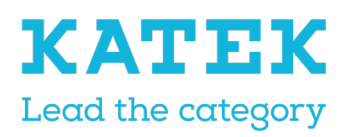

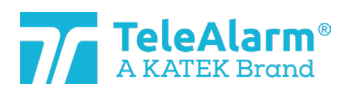

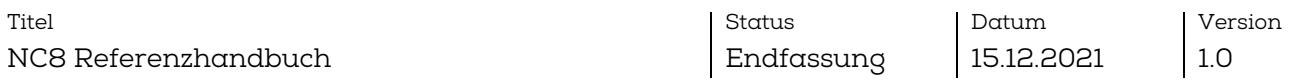

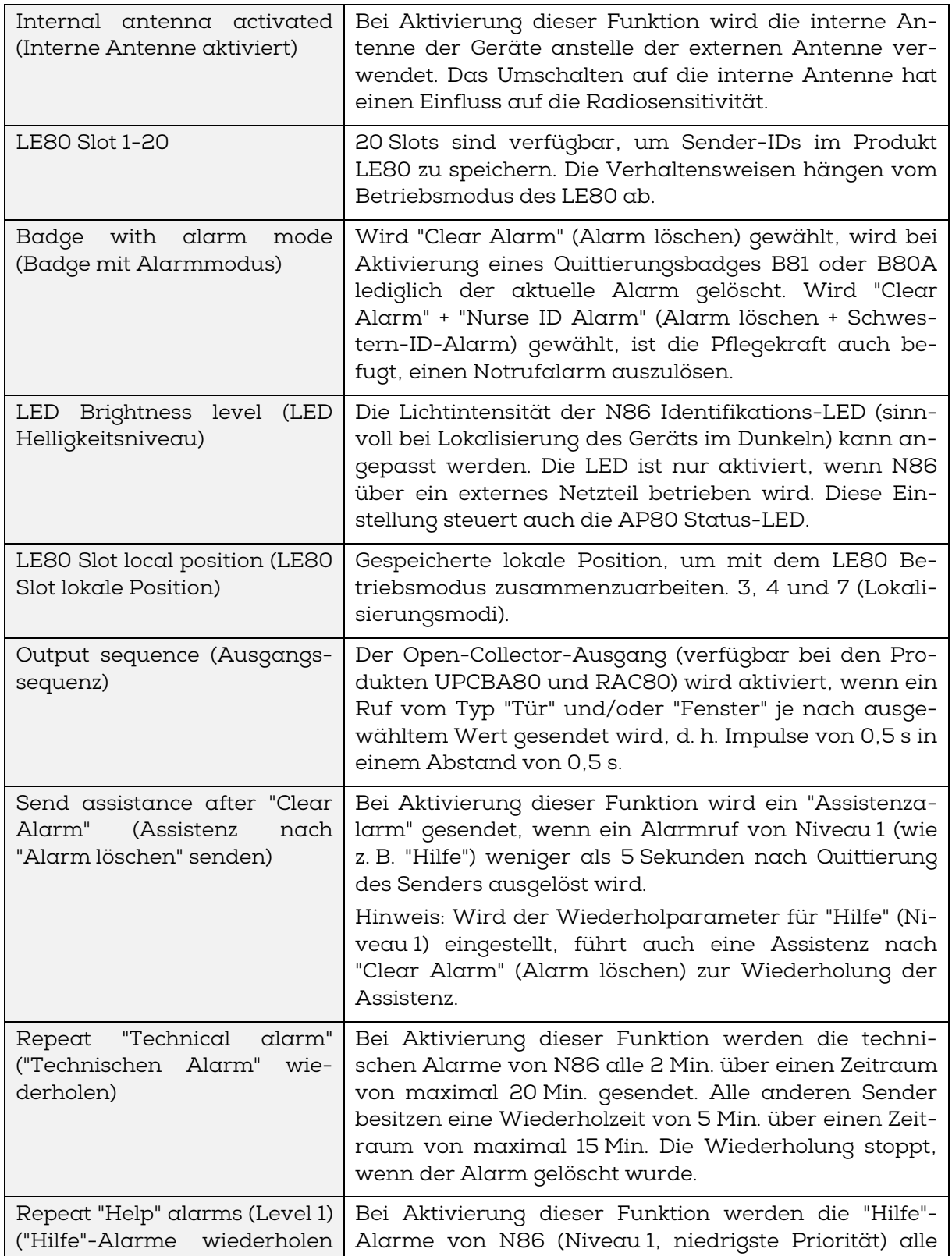

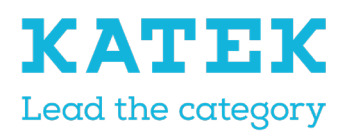

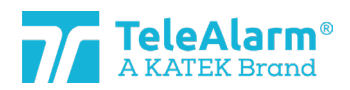

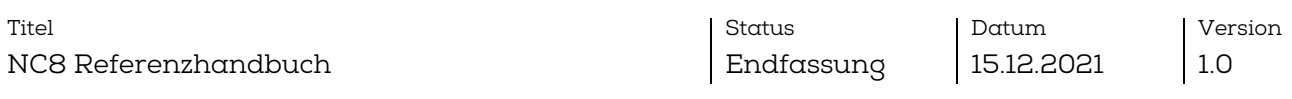

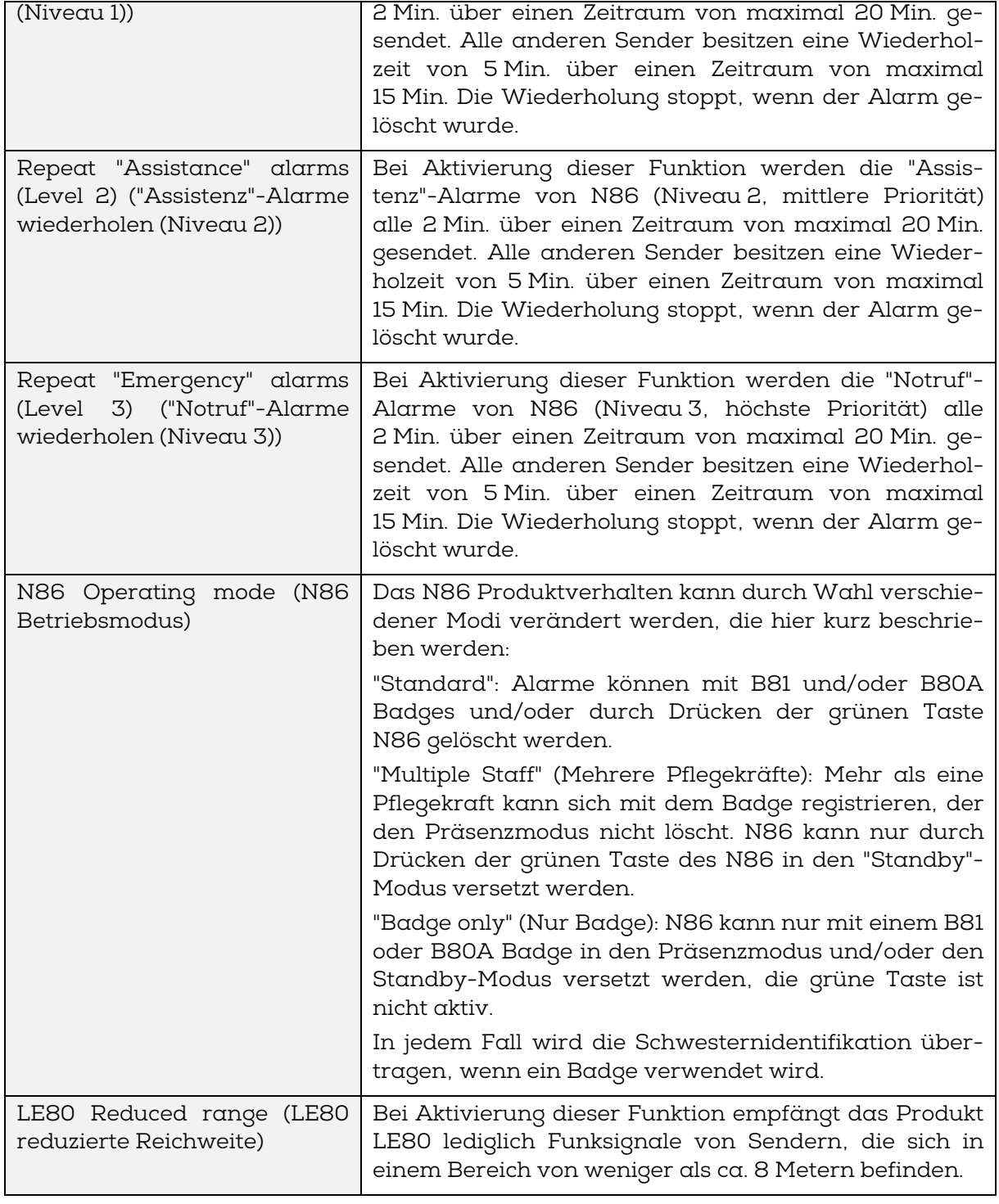

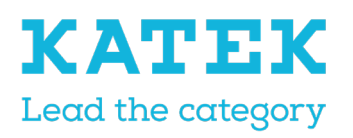

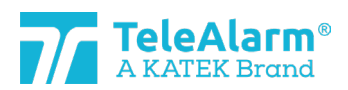

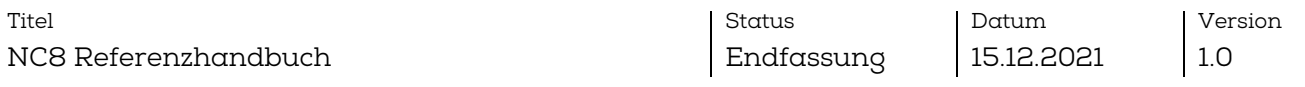

# <span id="page-26-0"></span>6.2 Einstellbereich

Die möglichen Werte, die allen Einstellungen zugewiesen werden können, werden in der folgenden Tabelle angegeben:

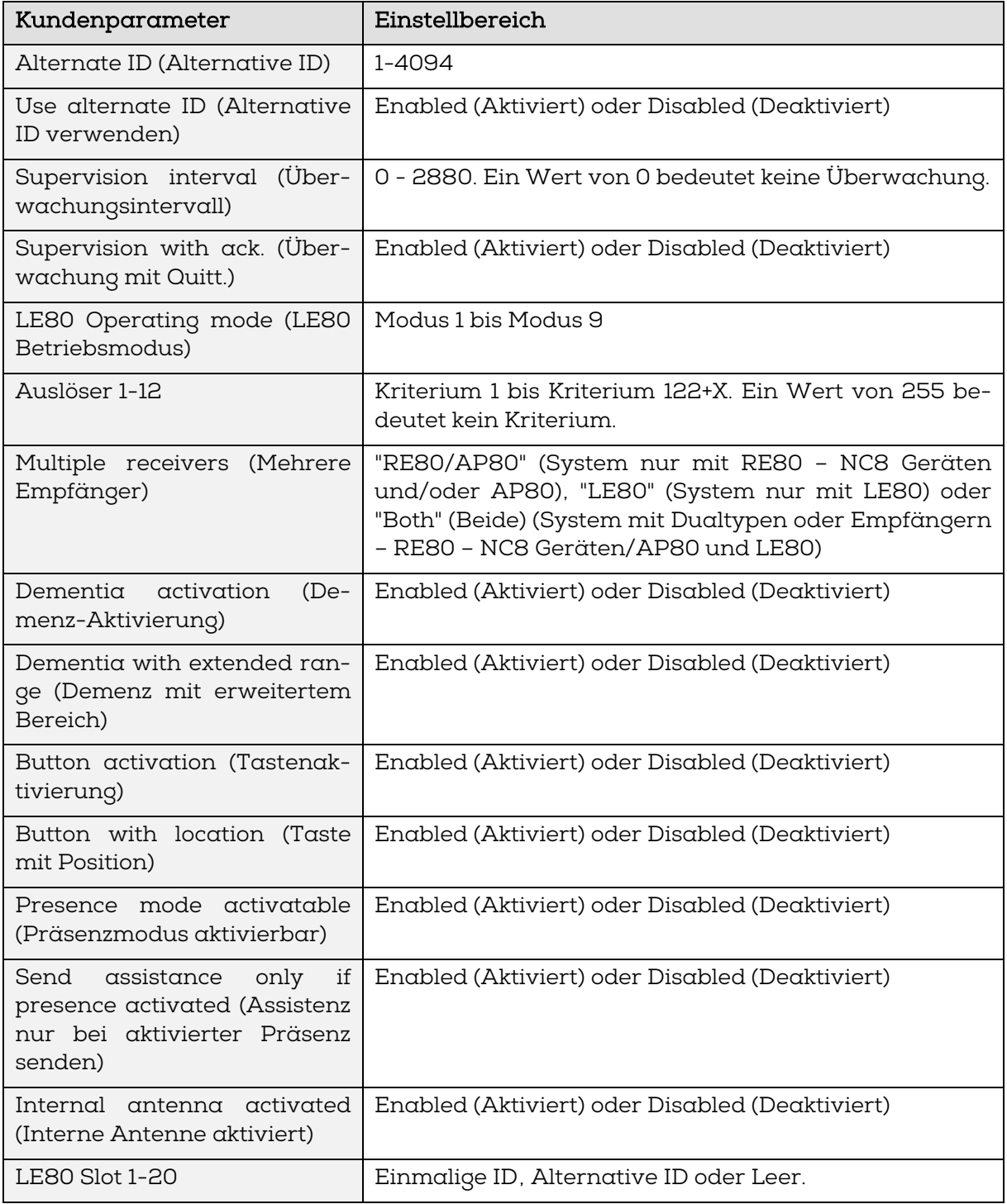

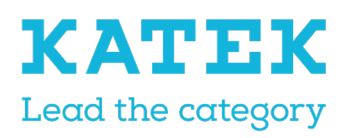

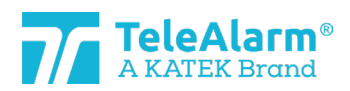

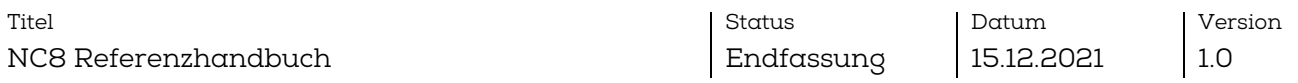

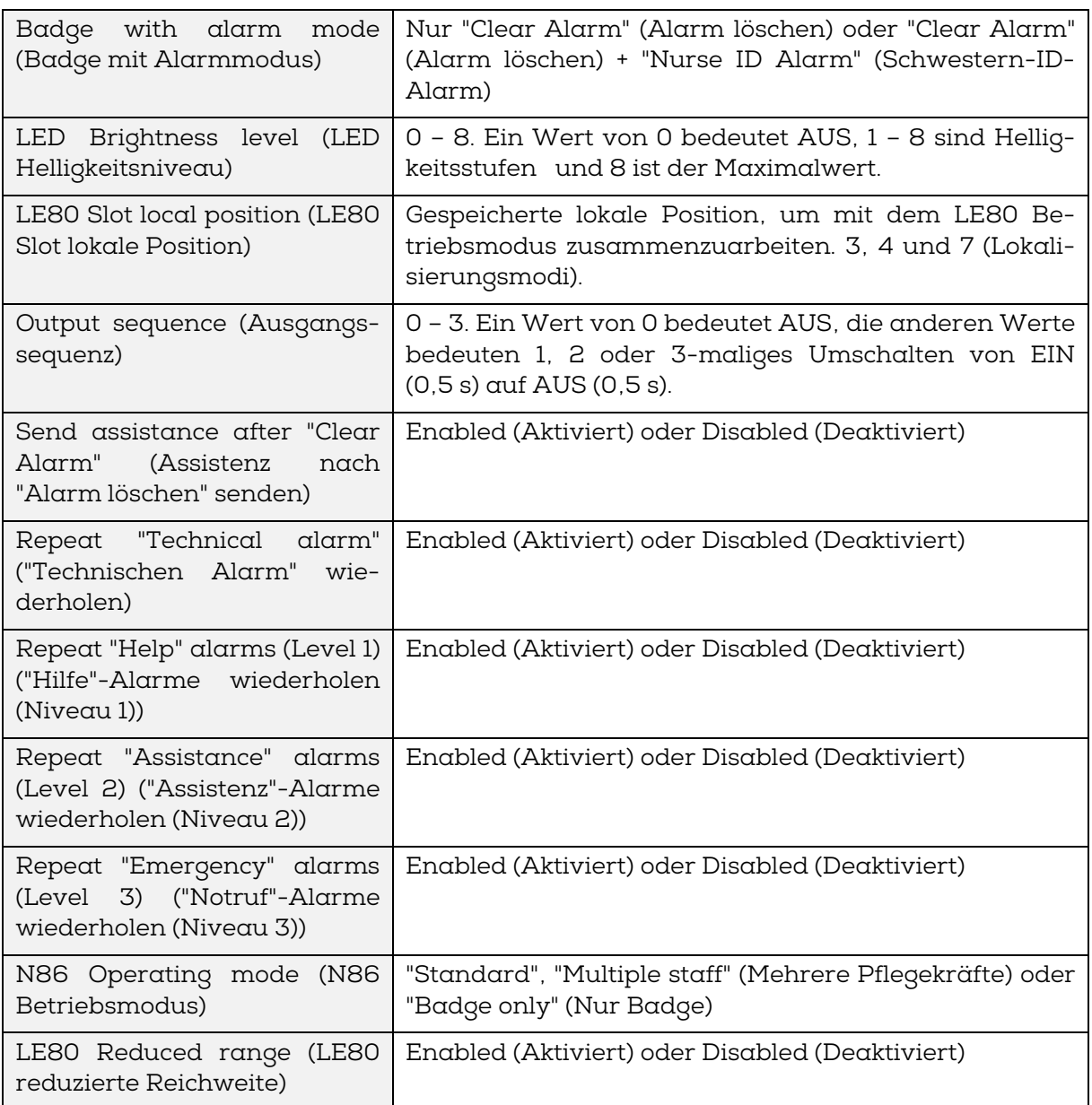

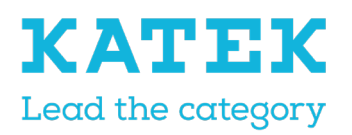

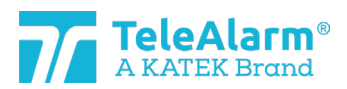

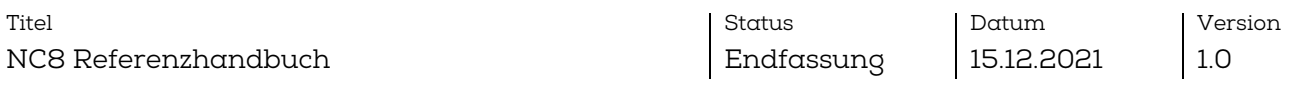

# <span id="page-28-0"></span>6.3 Standardeinstellungen Sender

In der nächsten Tabelle werden alle Einstellungen aufgelistet, die vom Benutzer geändert werden können. Der angegebene Wert ist der Standardwert.

Die Angabe Backslash "\" bedeutet, dass es keinen Parameter für dieses spezifische Gerät gibt. "Krit." bedeutet Kriterium, "Deaktiv." bedeutet "Deaktiviert" und "Aktiv." bedeutet "Aktiviert".

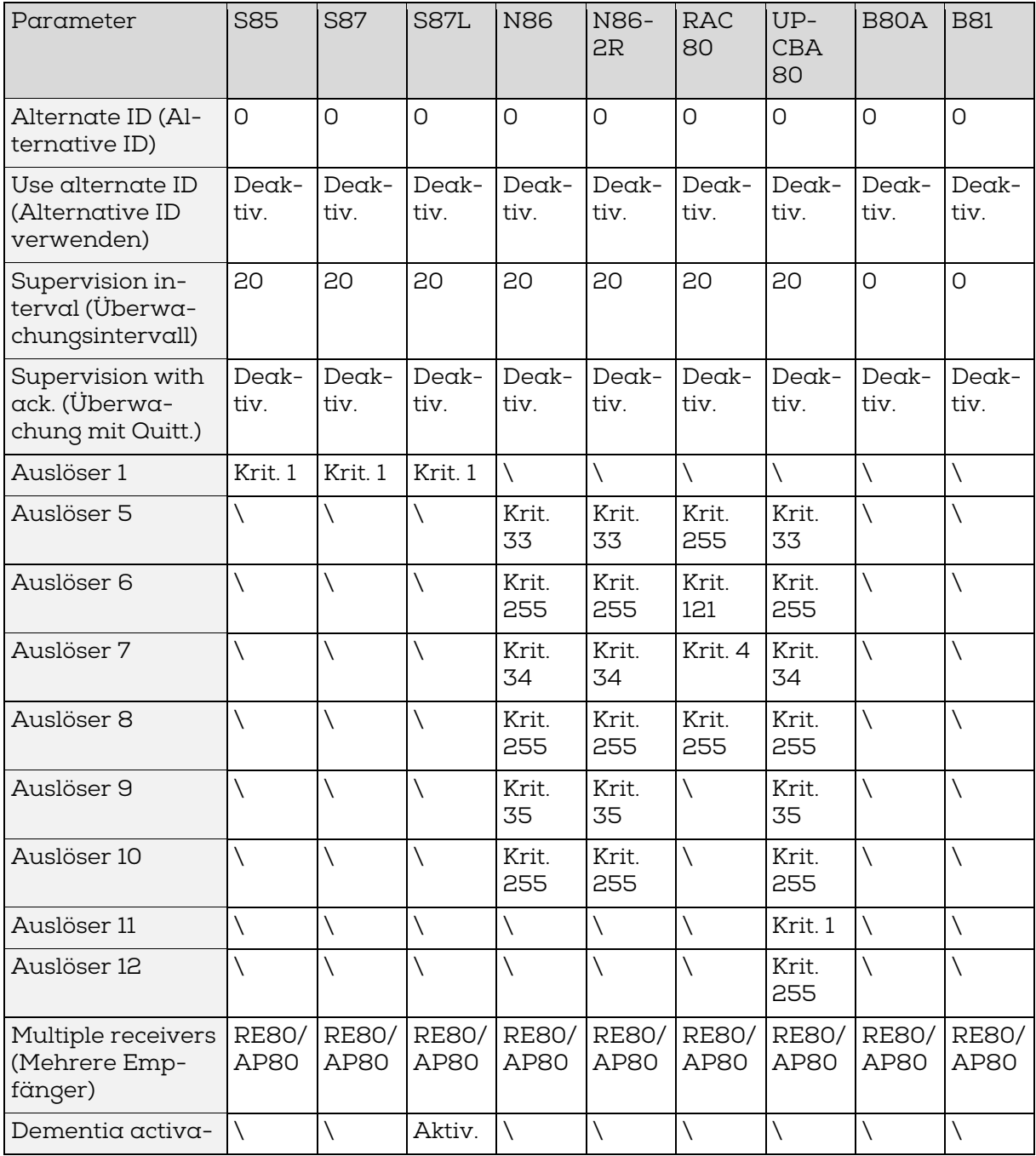

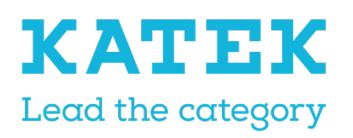

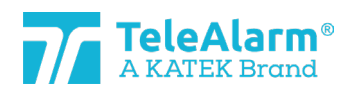

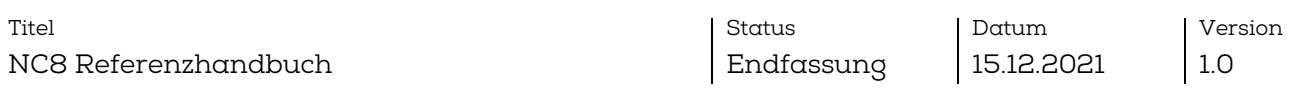

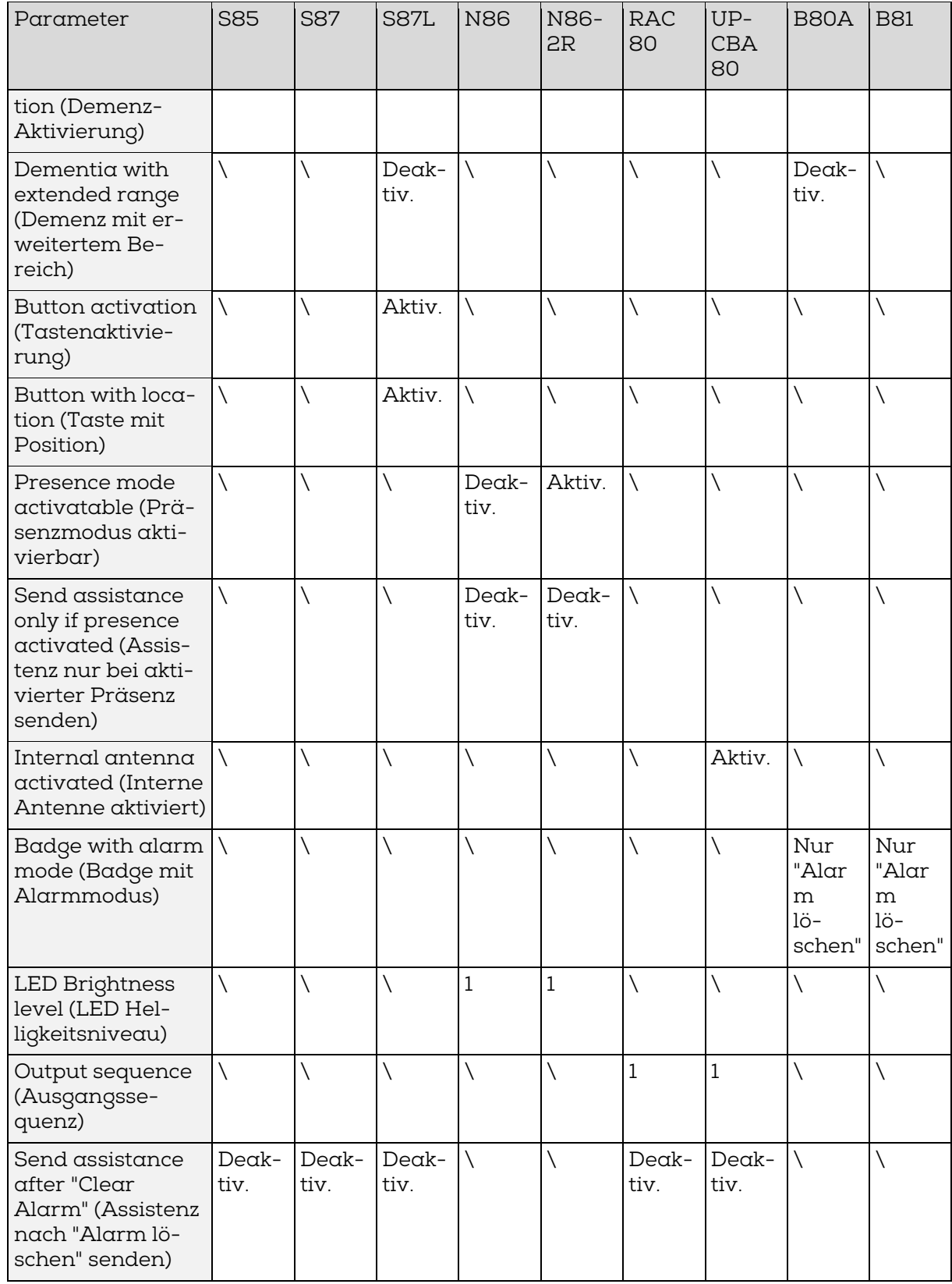

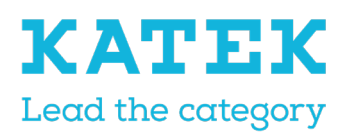

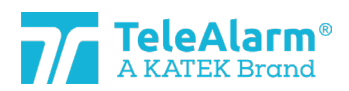

#### Titel NC8 Referenzhandbuch

Status Endfassung Datum 15.12.2021 Version 1.0

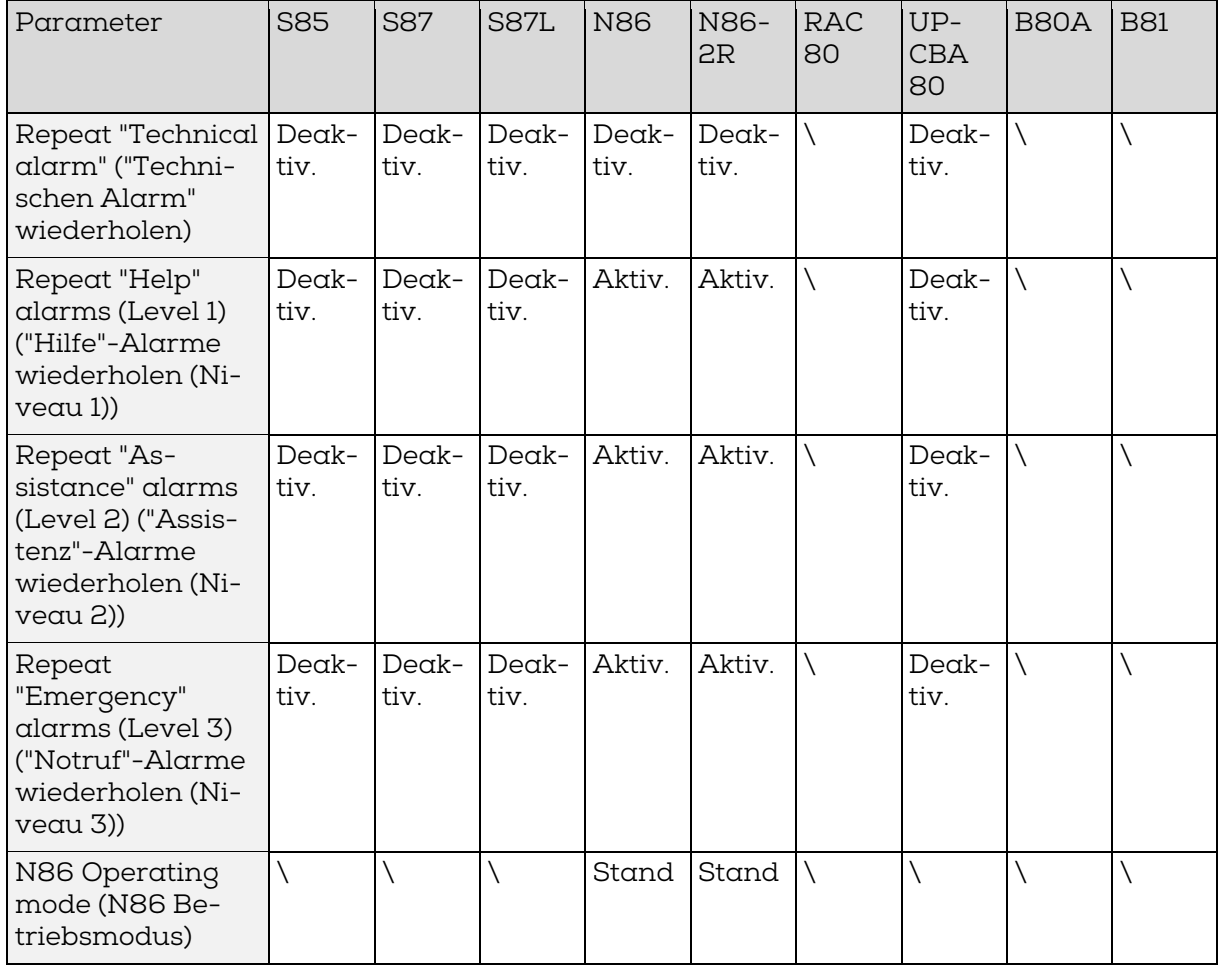

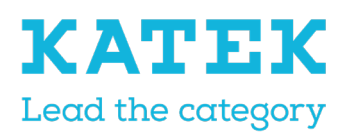

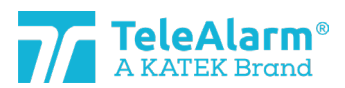

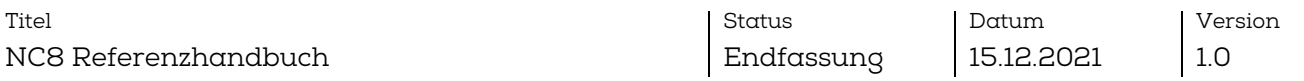

# <span id="page-31-0"></span>6.4 Standardeinstellungen Empfänger

In der nächsten Tabelle werden alle Einstellungen aufgelistet, die vom Benutzer geändert werden können. Der angegebene Wert ist der Standardwert.

Die Angabe Backslash "\" bedeutet, dass es keinen Parameter für dieses spezifische Gerät gibt.

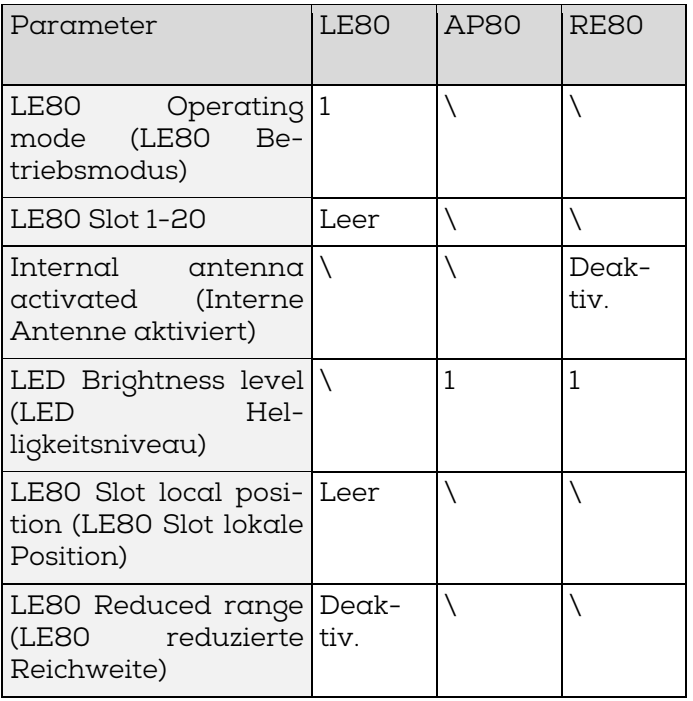

# <span id="page-31-1"></span>7 Anweisungen zum Exportieren und Importieren der Geräteeinstellungen

Die "Export"-Funktion dient zum Archivieren programmierter Parameter. Die "Import"- Funktion dient zum Hochladen archivierter Daten. Auf diese Weise können exportierte Daten verwendet werden, um mehrere Geräte auf identische Weise zu programmieren. Die Parameter "Alternate ID" (Alternative ID) und "Use alternate ID" (Alternative ID verwenden) werden beim Hochladen im "Batch-Modus" und anschließend bei "Write" (Schreiben) ignoriert.

Diese Parameter "Alternate ID" (Alternative ID) und "Use alternate ID" (Alternative ID verwenden) werden jedoch nach dem "Import" einer Datei direkt nach "Read" (Lesen) und Auswahl eines Gerätes (d. h. nicht im Batch-Modus) berücksichtigt. Der Benutzer sollte die importierten Daten prüfen und bei Bedarf anpassen.

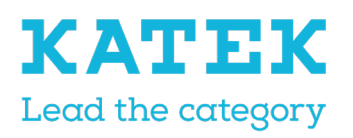

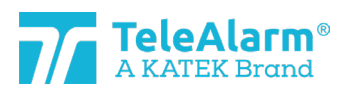

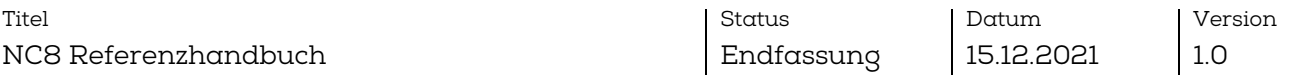

# <span id="page-32-0"></span>7.1 Einstellungen exportieren

Nach Lesen und/oder Schreiben der Geräteeinstellungen auf "Export" klicken, um diese als ".n2cma"-Datei in einem Ordner zu speichern.

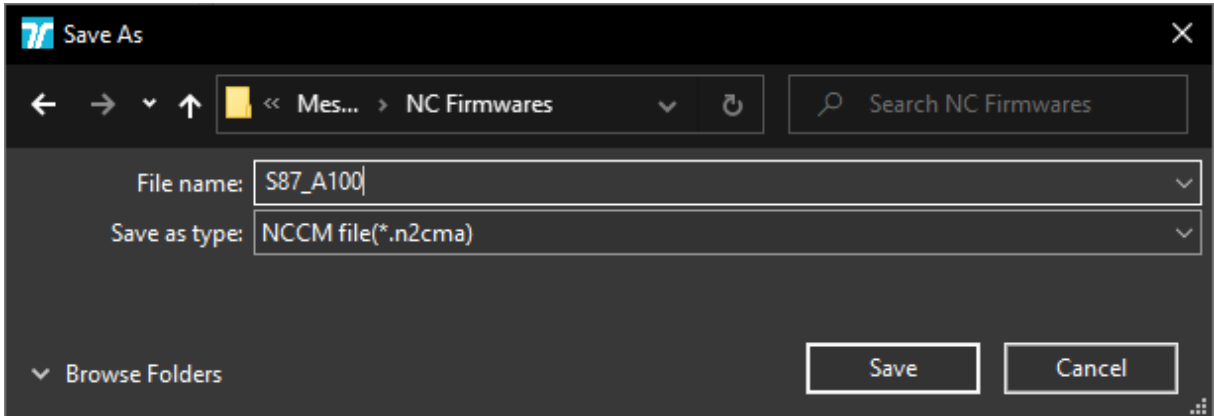

# <span id="page-32-1"></span>7.2 Einstellungsdatei importieren

Eine ".n2cma"-Datei kann über die "Import"-Funktion hochgeladen werden. Nach Abschluss des Vorgangs werden die tatsächlich angezeigten Geräteeinstellungen überschrieben.

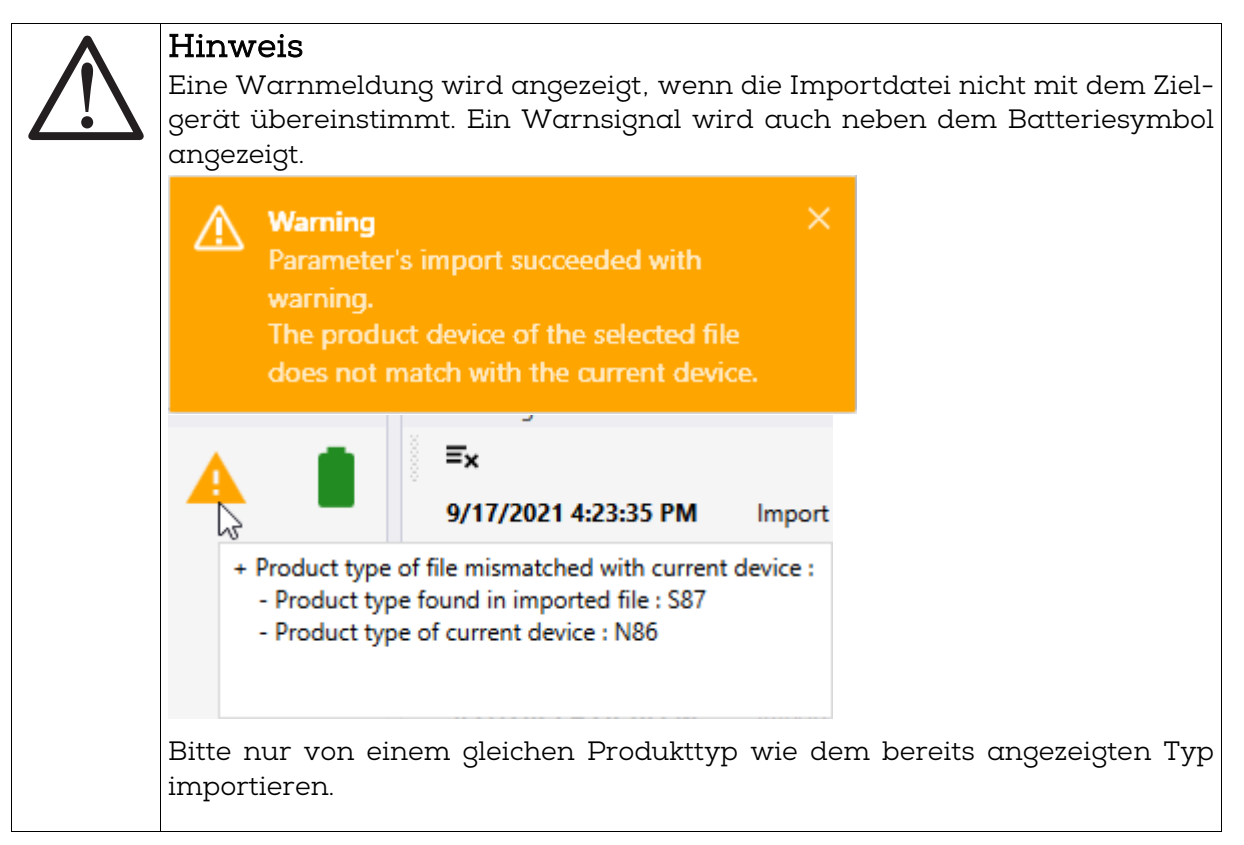

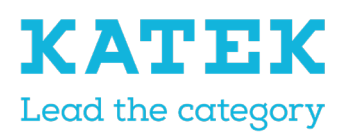

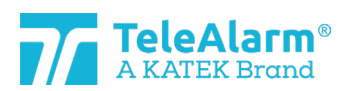

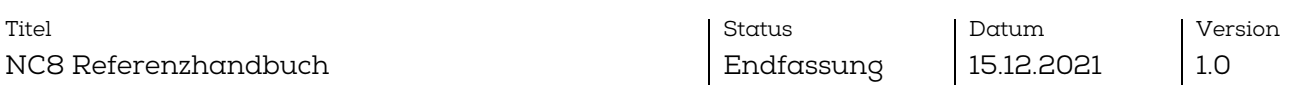

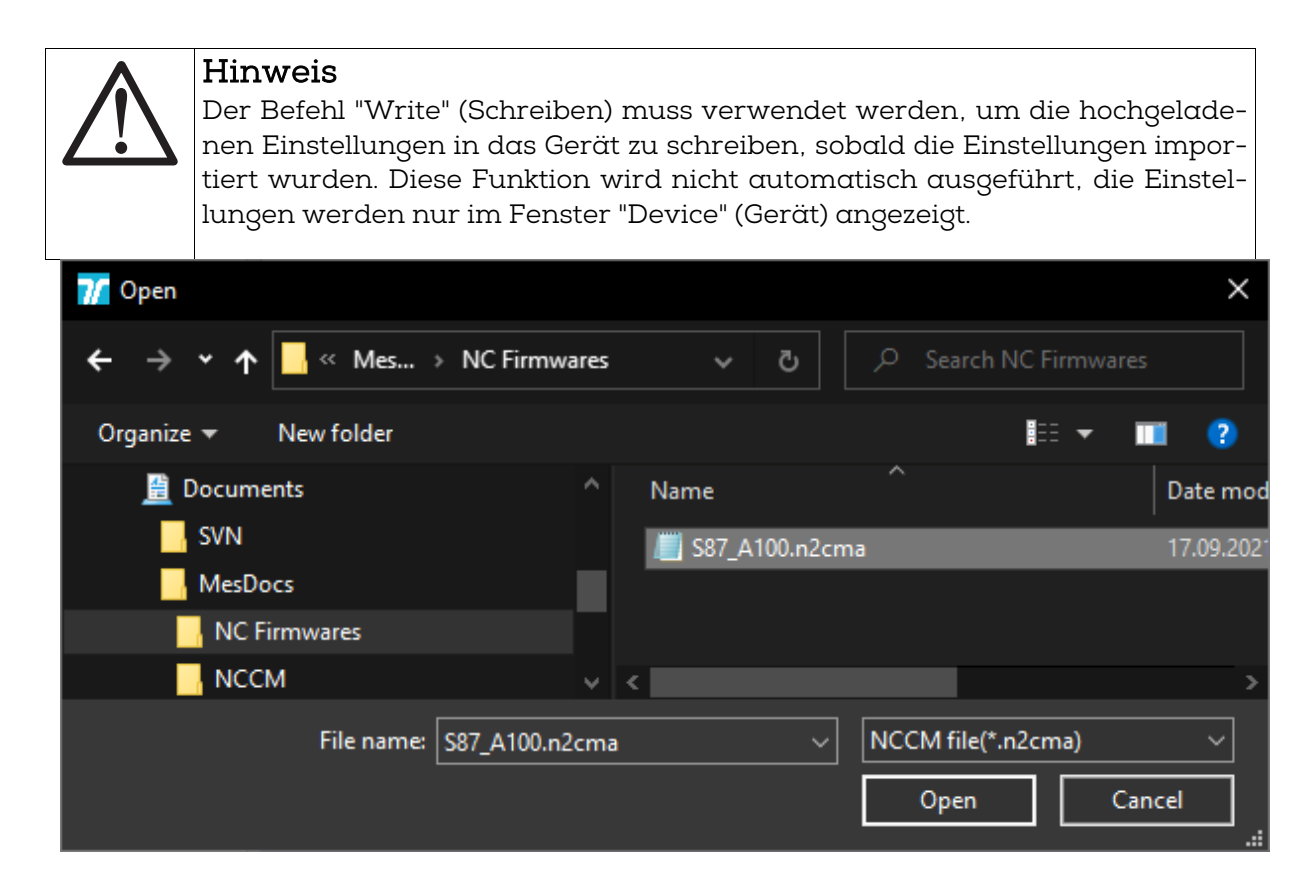

# <span id="page-33-0"></span>7.3 Einstellungsdatei anzeigen

Die Funktion "View" (Anzeigen) ermöglicht, die programmierten Parameter aus einer Datei anzuzeigen, ohne diese zu lesen. Somit ist es möglich, eine Datei zu überprüfen, die beispielsweise von einem Kunden erhalten wurde. Im Fenster "View" (Anzeigen) können

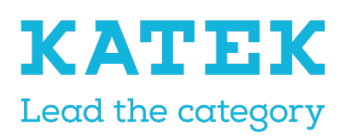

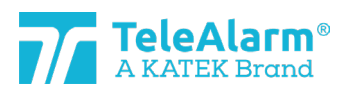

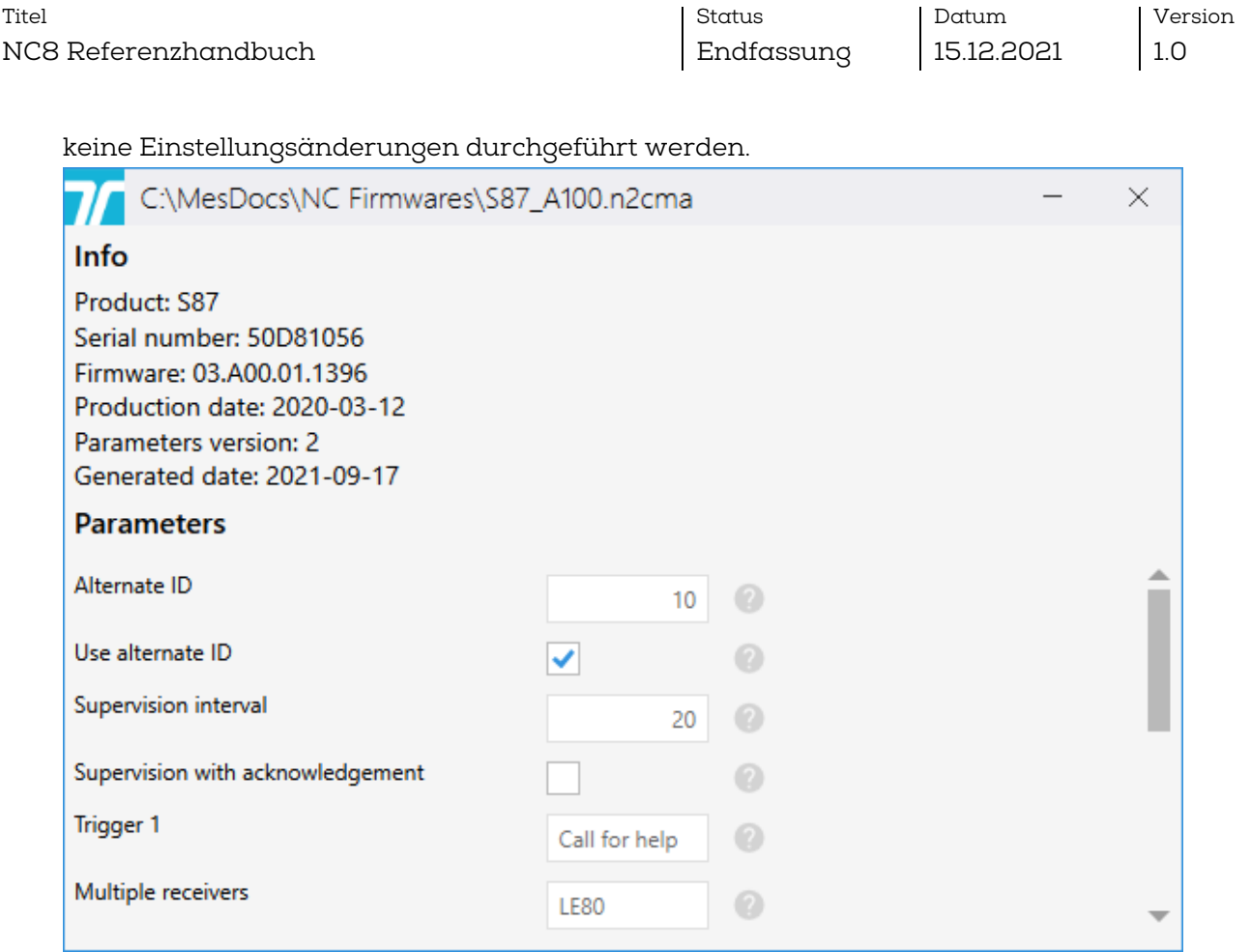

# <span id="page-34-0"></span>8 Batch-Modus

Der Batch-Modus ermöglicht, eine große Anzahl von Geräten mit weniger Arbeitsgängen zu lesen, zu programmieren und zu aktualisieren.

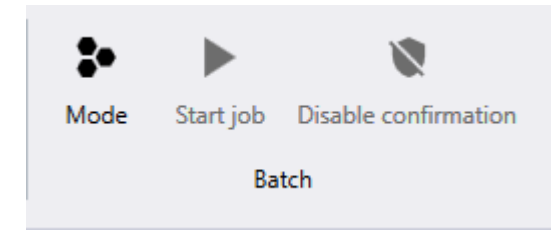

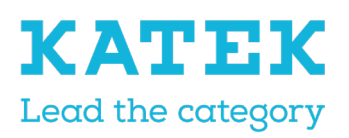

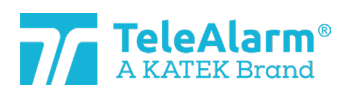

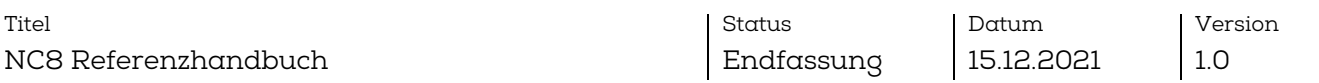

Es gibt drei verschiedene Modi für Batch-Jobs:

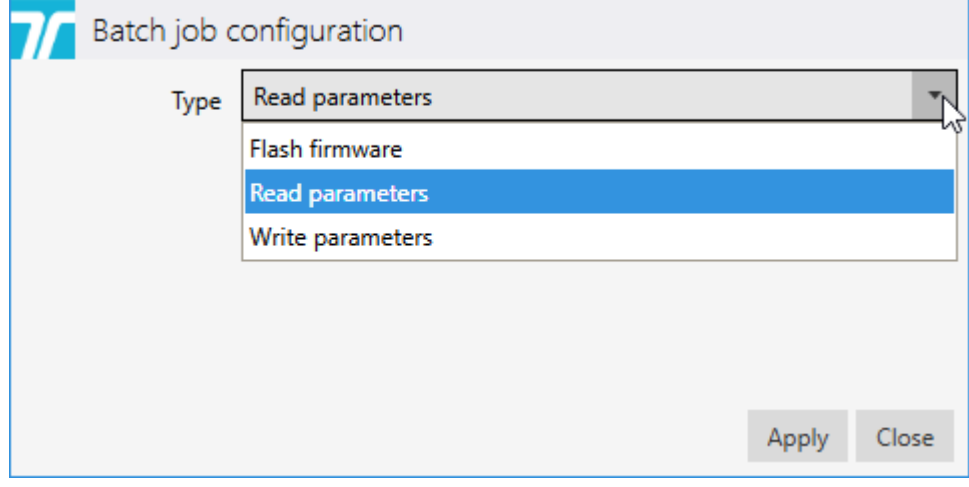

# <span id="page-35-0"></span>8.1 Batch-Job: "Read parameters" (Parameter lesen)

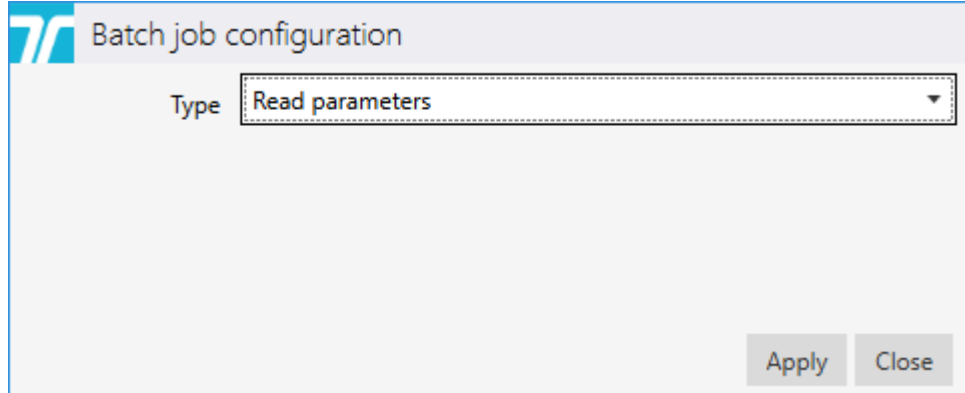

Mit der Funktion "Read parameters" (Parameter lesen) wird beispielsweise ermöglicht, einige Parameter zu überprüfen oder die FW-Version mehrerer aufeinanderfolgender Geräte zu überprüfen, ohne für jedes Gerät manuell "New read" (Neu lesen) durchzuführen.

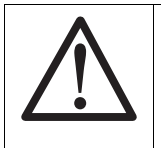

#### Hinweis

Es wird ausdrücklich empfohlen, in einem Batch-Modus nur ein einziges Gerät gleichzeitig in der Nähe oder über dem PR80 zu lesen.

Sobald der Batch-Job bereitsteht, wird der folgende Bildschirm angezeigt:

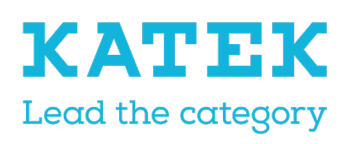

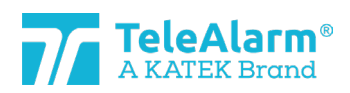

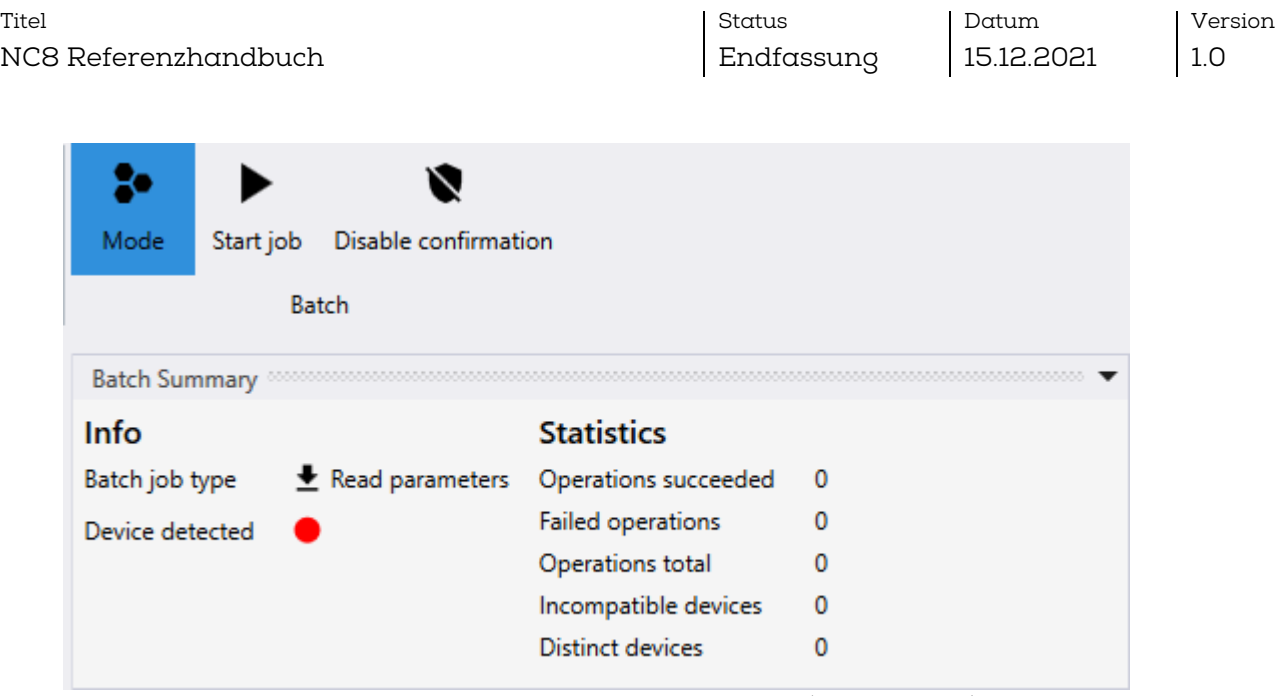

Der Batch-Job startet nach Aktivierung von "Start job" (Job starten). Sobald das erste Gerät (erfolgreich) gelesen wurde, wird der folgende Bildschirm eingeblendet:

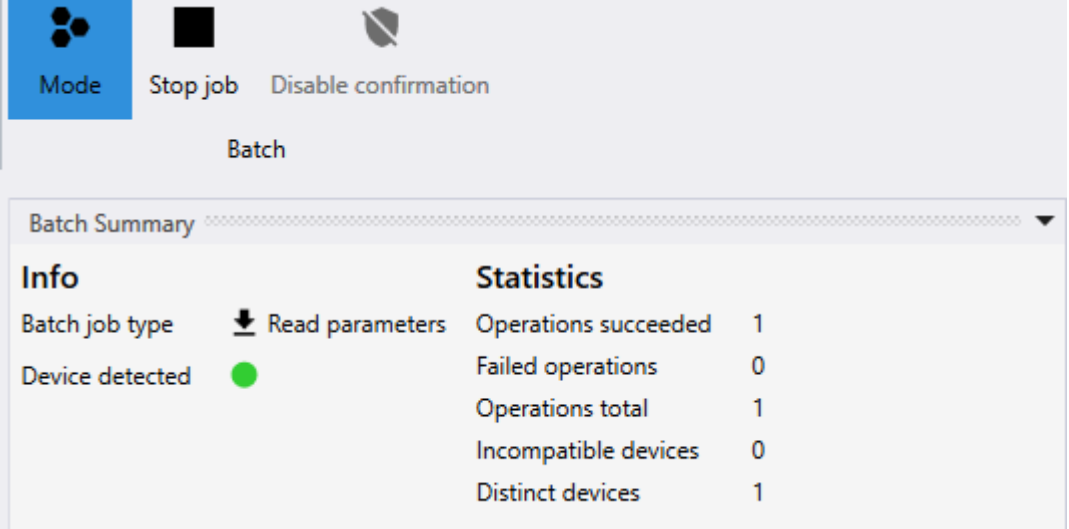

Die Geräteinformationen können dann im Fenster "Device" (Gerät) überprüft werden.

Das zweite zu lesende Gerät neben das PR80 Programmiergerät stellen. Der Batch-Job wird automatisch wiederaufgenommen und das zweite Gerät wird gelesen:

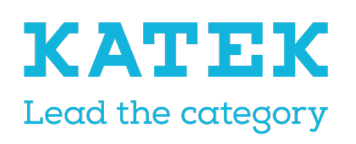

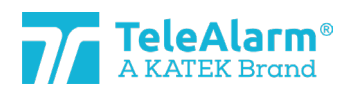

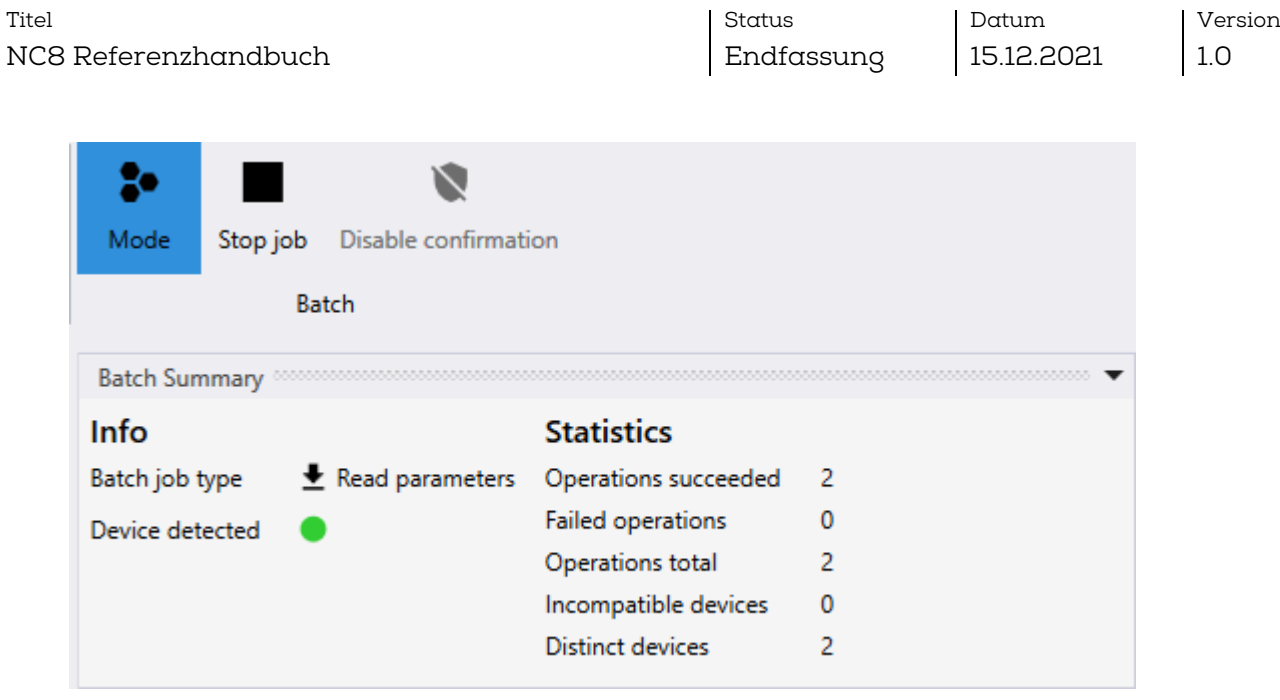

Der Job kann fortgesetzt werden, um andere Geräte zu lesen.

Um den Batch-Job anzuhalten, "Stop job" (Job stoppen) ausführen (ein Batch-Job stoppt nicht automatisch). Um den Batch-Modus vollständig zu verlassen, bitte erneut auf das Symbol für Batch-Modus klicken.

# <span id="page-37-0"></span>8.2 Batch-Job: "Write parameters" (Parameter schreiben)

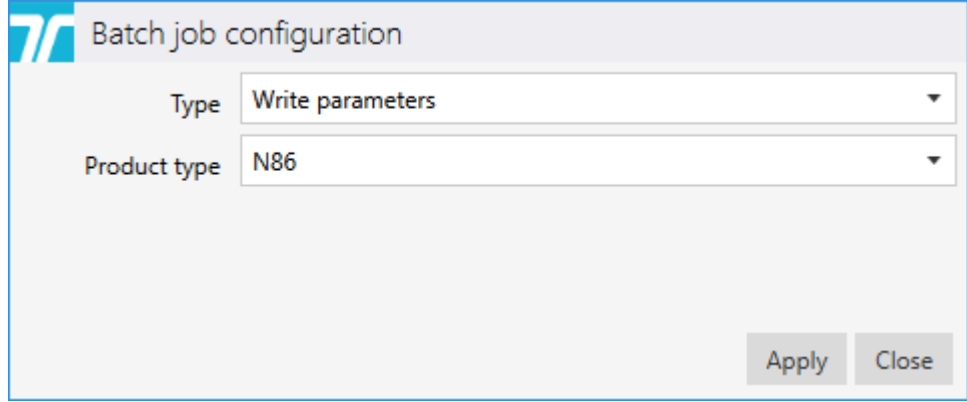

Mit der Funktion "Write parameters" (Parameter schreiben) wird ermöglicht, Parameter aus einer zuvor exportierten Datei oder die Einstellungen eines anderen Geräts auf mehrere aufeinanderfolgende identische Geräte zu duplizieren, ohne jedes Mal manuell "Write parameters" (Parameter schreiben) ausführen zu müssen.

Die Parameter "Alternate ID" (Alternative ID) und "Use alternate ID" (Alternative ID verwenden) werden beim Hochladen im "Batch-Modus" und anschließend bei "Write" (Schreiben) ignoriert.

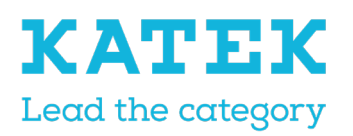

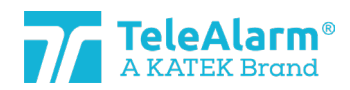

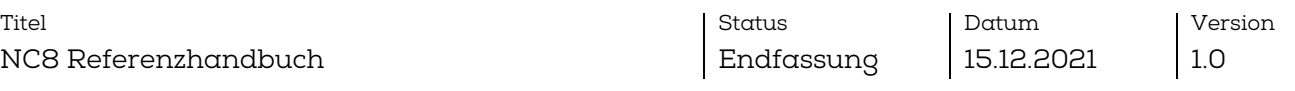

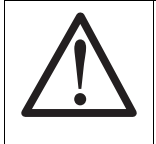

### Hinweis

Es wird ausdrücklich empfohlen, in einem Batch-Modus nur ein einziges Gerät gleichzeitig in der Nähe oder über dem PR80 zu schreiben.

Auf die Schaltfläche "Apply" (Anwenden) drücken. Sobald der Batch-Job bereitsteht, wird der folgende Bildschirm angezeigt:

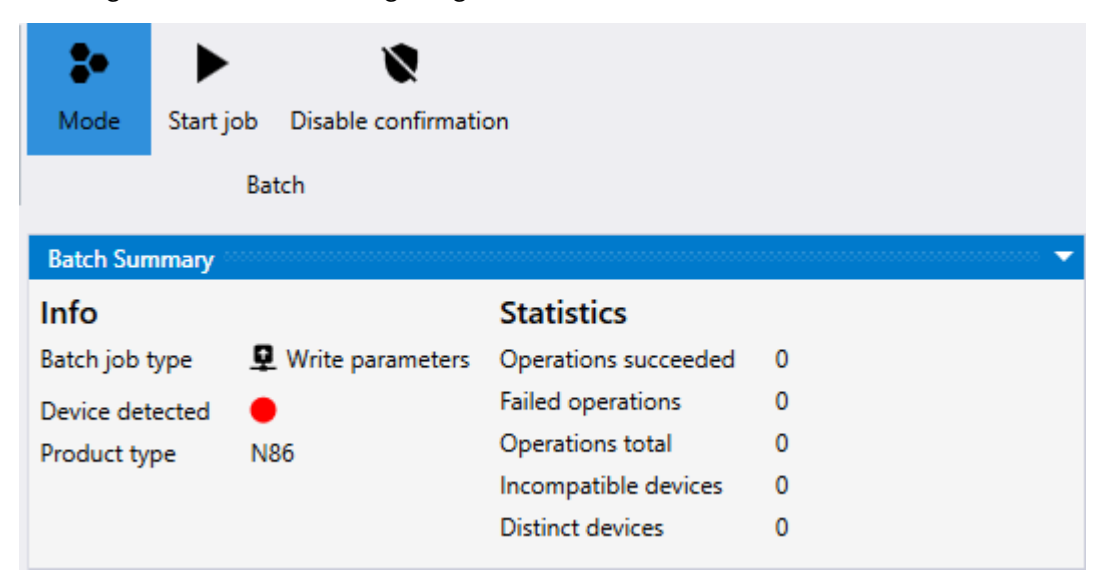

Der Batch-Job startet nach Ausführung von "Start job" (Job starten). Ein Bestätigungsfenster wird eingeblendet:

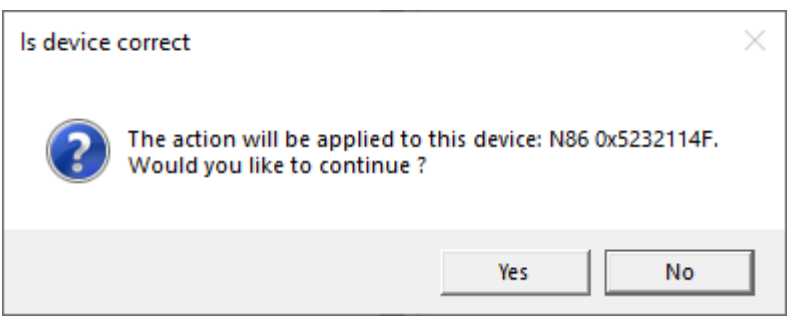

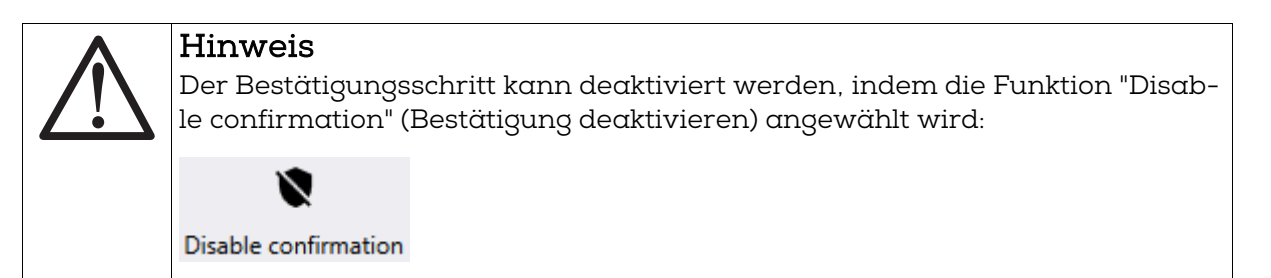

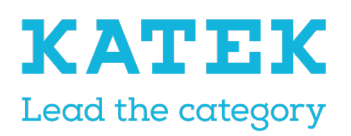

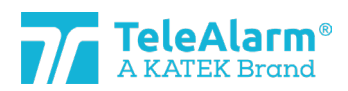

Titel NC8 Referenzhandbuch Status Endfassung

Datum 15.12.2021

Version 1.0

Dies hat vor Start des Batch-Jobs zu erfolgen. Dies kann Zeit sparen, aber ein falsches Gerät könnte programmiert werden.

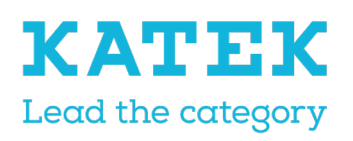

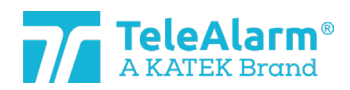

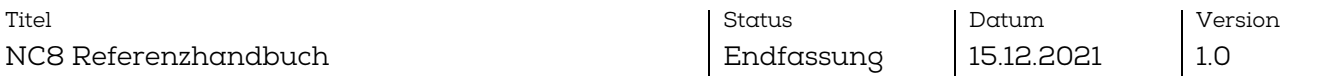

Auf "Yes" (Ja) klicken, um die Einstellungen in das ausgewählte Gerät zu schreiben. Der folgende Bildschirm wird angezeigt:

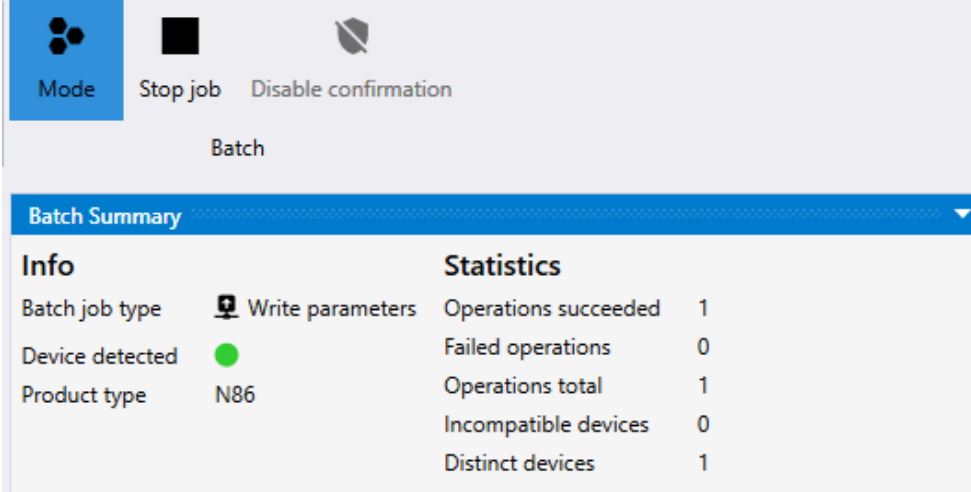

Das zweite zu programmierende Gerät neben dem PR80 Programmiergerät anordnen. Der Batch-Job wird automatisch wiederaufgenommen und das Bestätigungsfenster für das zweite Gerät wird angezeigt:

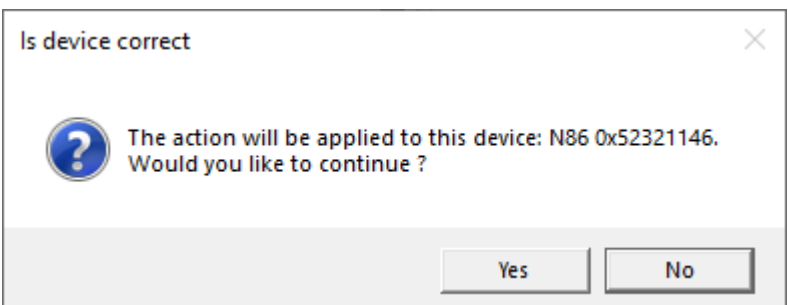

Auf "Yes" (Ja) klicken, um die Einstellungen in das zweite Gerät zu schreiben. Der folgende Bildschirm wird angezeigt:

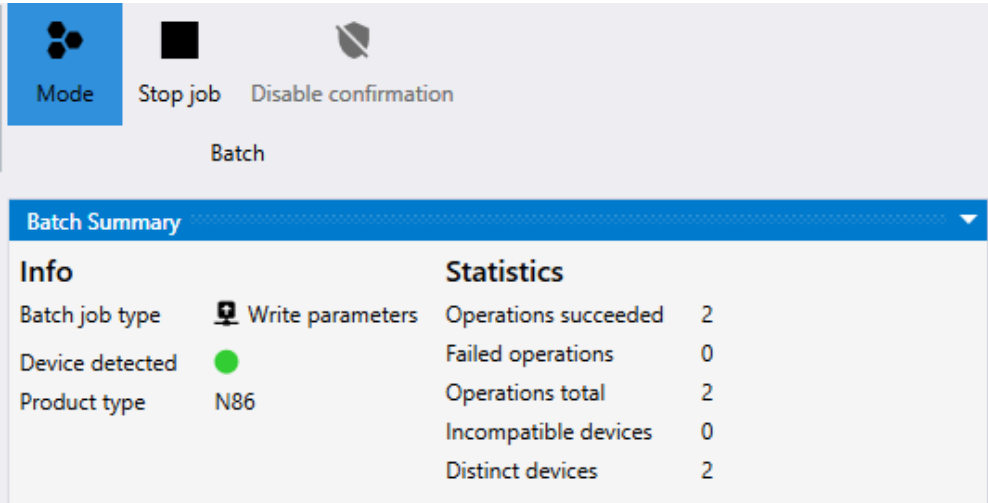

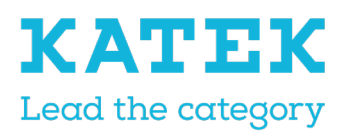

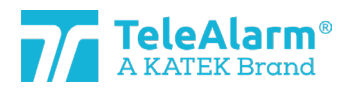

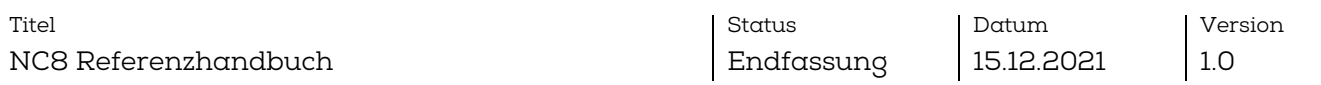

Mit dem Job kann fortgesetzt werden, um die Einstellungen in andere Geräte zu schreiben.

Um einen Batch-Job anzuhalten, "Stop job" (Job stoppen) ausführen (ein Batch-Job stoppt nicht automatisch). Um den Batch-Modus vollständig zu verlassen, bitte erneut auf das Symbol für Batch-Modus klicken.

#### <span id="page-41-0"></span>8.2.1 Nur bestimmte Einstellungen ändern/schreiben

Nach der Wahl von "Product type" (Produkttyp) und Gerät für "Write" (Schreiben) zeigt NCCM alle Standardeinstellungen dieses ausgewählten Geräts an. Der Benutzer kann jetzt definieren, welche Einstellung(en) für mehrere Geräte geändert werden sollten, indem die zu schreibenden Parameter durch Ankreuzen von Kontrollkästchen ausgewählt werden, wie z. B. "Supervision with acknowledgement" (Überwachung mit Quittierung).

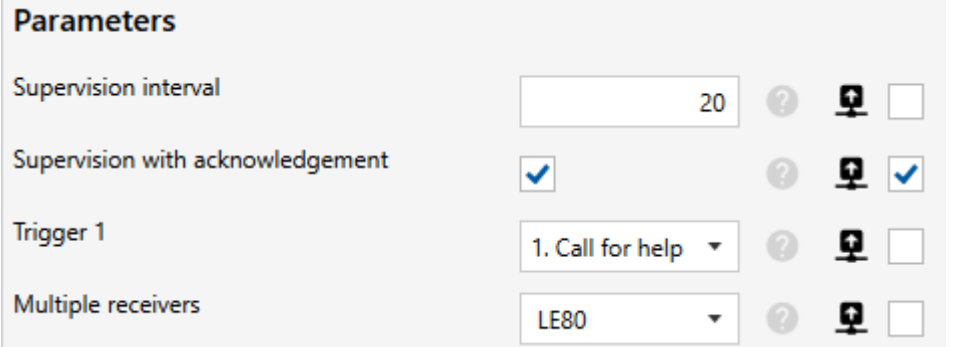

Sobald "Start job" (Job starten) gedrückt wird, werden nur die ausgewählten Einstellungen programmiert. Alle anderen Einstellungen bleiben unverändert.

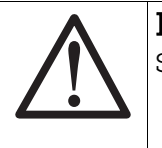

#### Hinweis

Standardmäßig sind keine Kontrollkästchen ausgewählt.

#### <span id="page-41-1"></span>8.2.2 Kundeneinstellungen duplizieren

Bei Start des Batch-Modus "Write parameters" (Parameter schreiben) kann eine vorbereitete Konfiguration, die in der ".n2cma"-Datei gespeichert ist, mithilfe der "Import"- Funktion importiert werden. Die tatsächlich angezeigten Geräteeinstellungen werden überschrieben und alle Einstellungen automatisch angewählt:

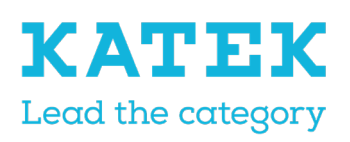

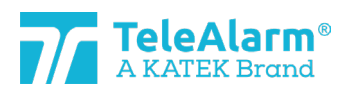

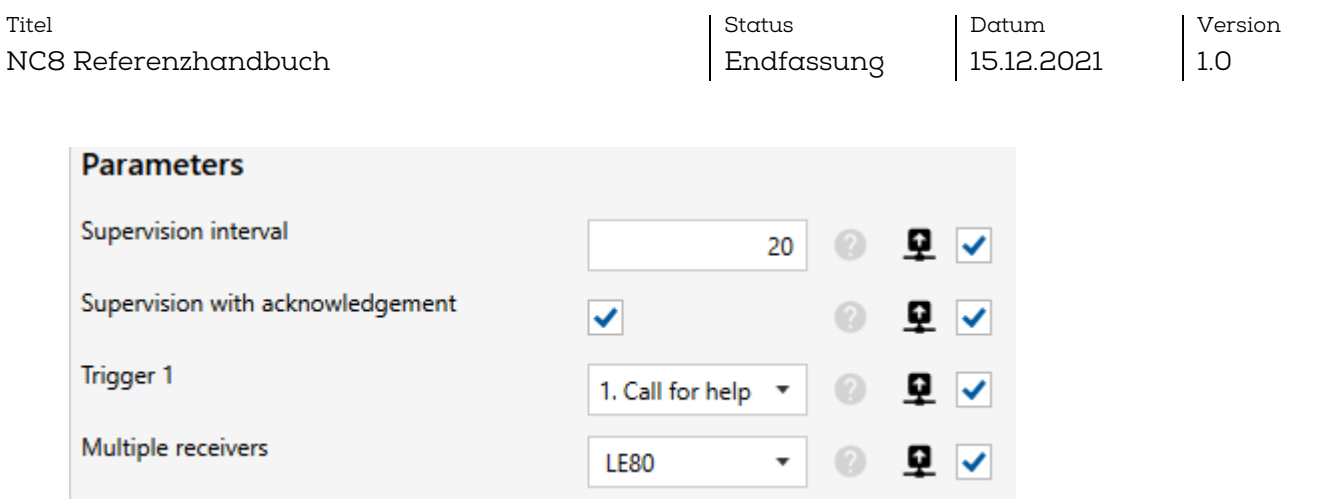

Der Benutzer kann die importierten Daten prüfen und bei Bedarf anpassen.

Die Parameter "Alternate ID" (Alternative ID) und "Use alternate ID" (Alternative ID verwenden) werden im "Batch-Modus" ignoriert.

Sobald "Start job" (Job starten) gedrückt wird, werden nur die ausgewählten Einstellungen programmiert. Alle anderen Einstellungen bleiben unverändert.

# <span id="page-42-0"></span>8.3 Batch-Job: Flash Firmware

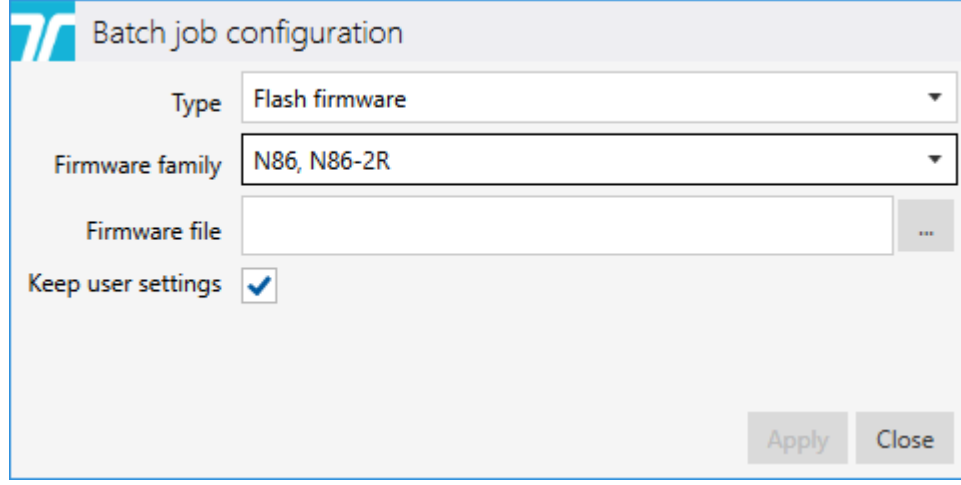

Mit der Funktion "Flash Firmware" wird ermöglicht, ein FW-Upgrade für eine Anzahl von Geräten auszuführen, die dieselbe FW benötigen, ohne den Prozess für jedes Gerät manuell ausführen zu müssen.

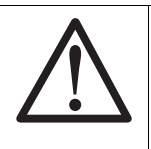

### Hinweis

Es wird ausdrücklich empfohlen, in einem Batch-Modus nur ein einziges Gerät gleichzeitig in der Nähe oder über dem PR80 zu lesen.

Die entsprechende "Firmware family" (Firmware-Familie) für die zu programmierenden Geräte muss ausgewählt werden.

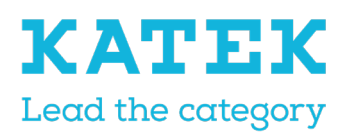

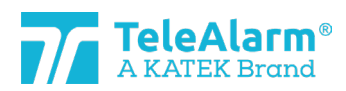

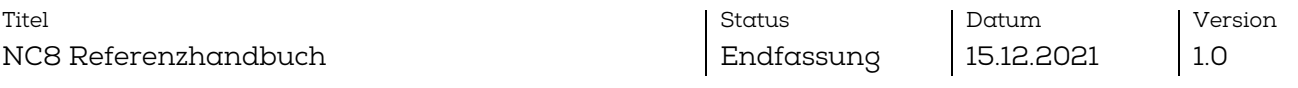

Um die FW-Datei hochzuladen, auf ""klicken und den Ordner auswählen, der die Datei enthält. Diese muss dem Produkttyp entsprechen. Das FW-Verfahren kann nur ausgeführt werden, wenn Datei- und Produkttyp übereinstimmen.

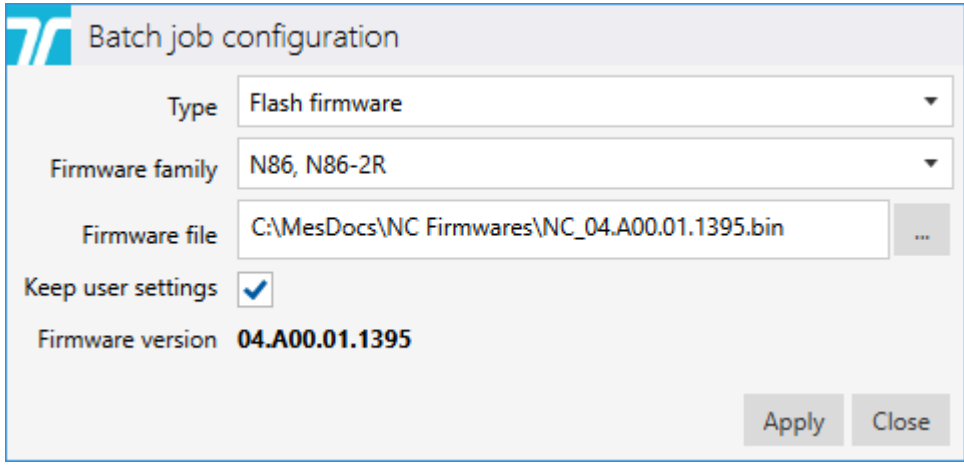

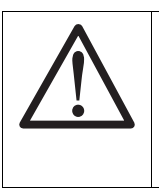

### Hinweis

Um dieselben Einstellungen nach Ausführung eines "FW-Upgrades" beizubehalten, bitte sicherstellen, dass die Einstellung "Keep user settings" (Benutzereinstellungen beibehalten) aktiviert ist!

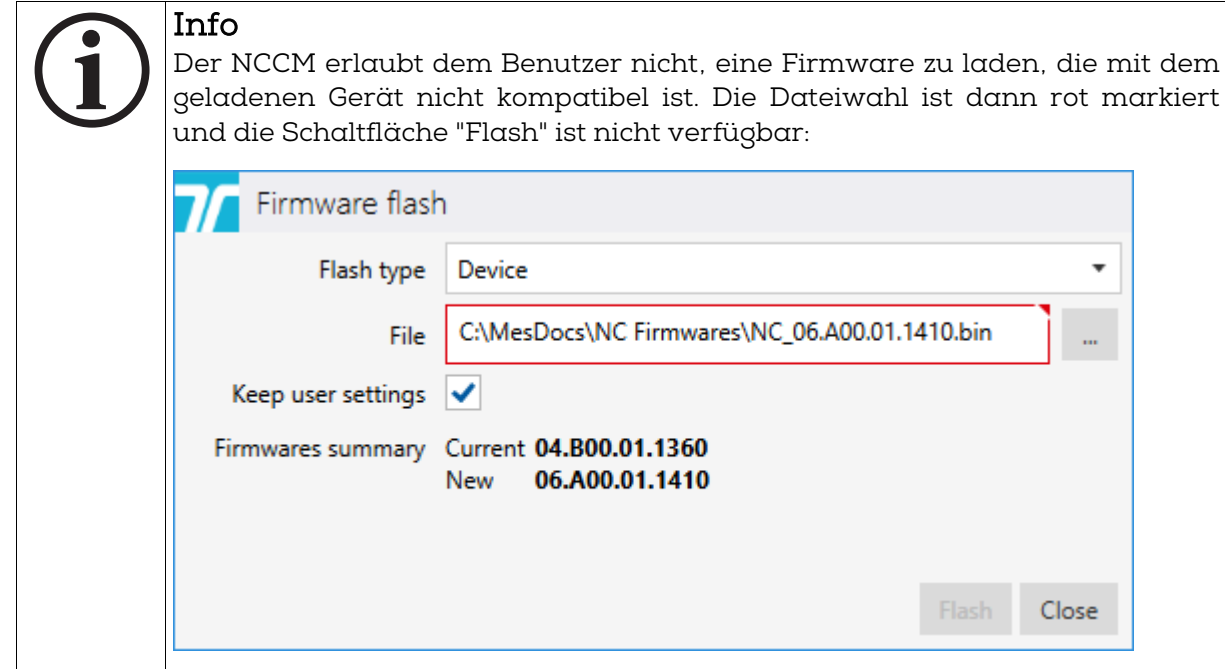

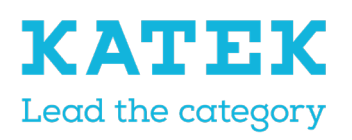

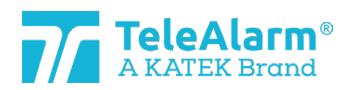

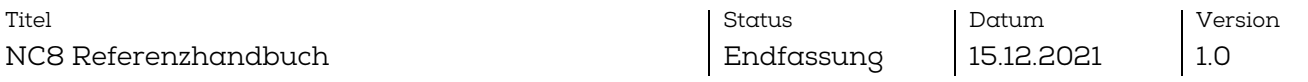

Auf die Schaltfläche "Apply" (Anwenden) drücken. Sobald der Batch-Job bereitsteht, wird der folgende Bildschirm angezeigt:

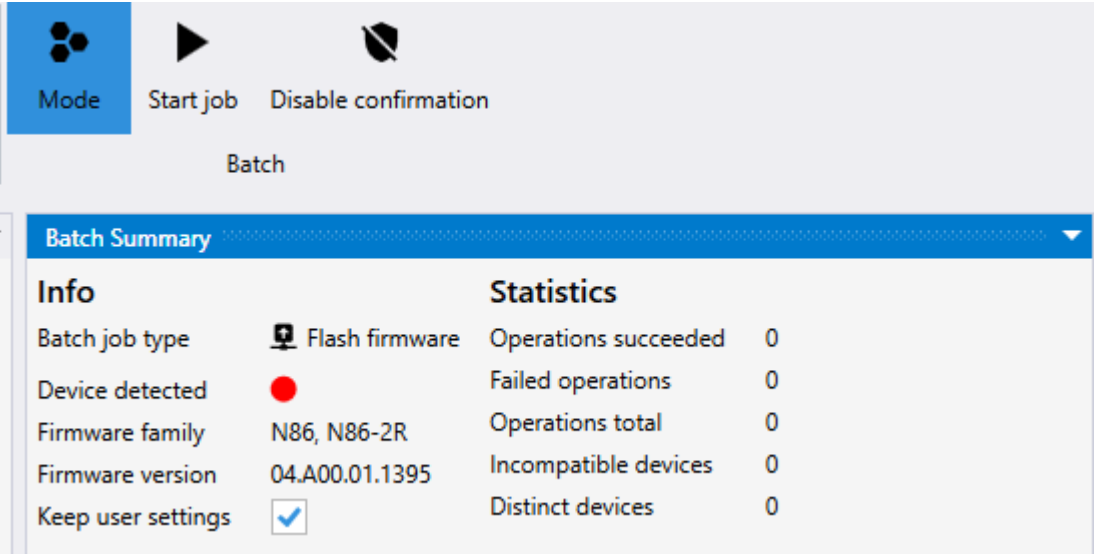

Der Batch-Job startet nach Ausführung von "Start job" (Job starten). Ein Bestätigungsfenster wird eingeblendet:

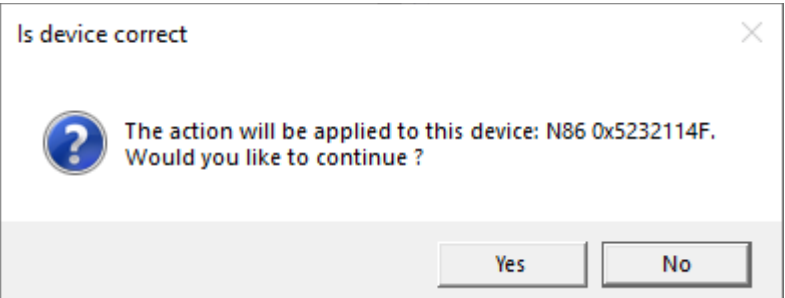

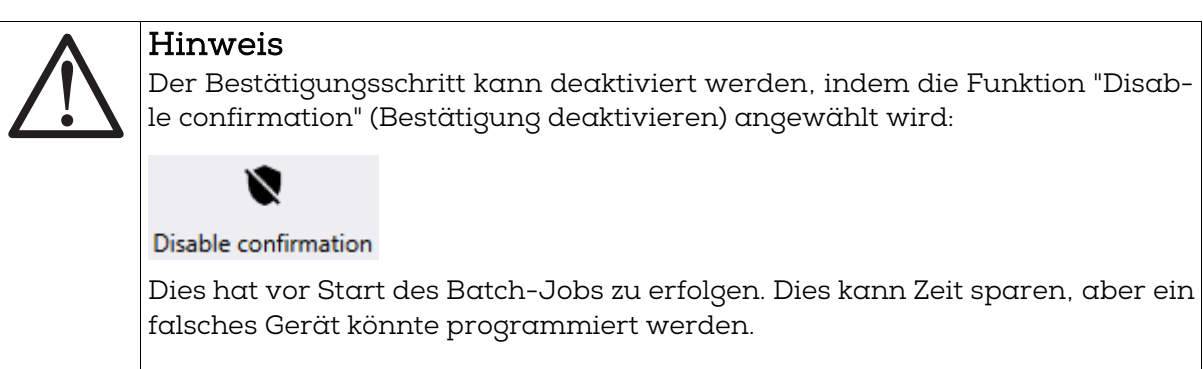

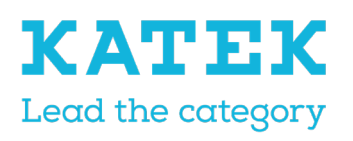

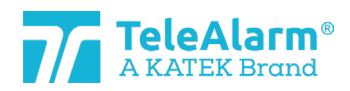

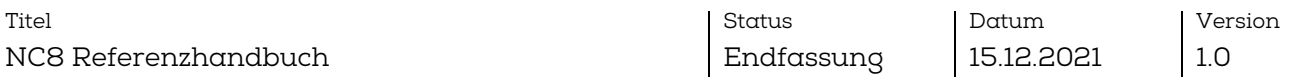

Auf "Yes" (Ja) klicken, um einen neuen Firmware-Flash für das ausgewählte Gerät auszuführen. Der folgende Bildschirm wird angezeigt:

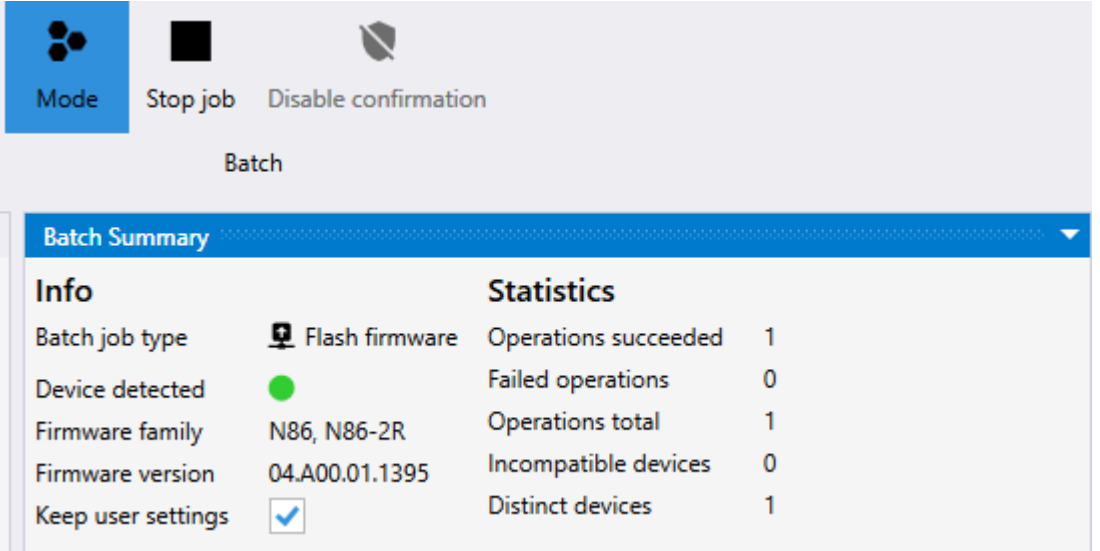

Das zweite zu programmierende Gerät neben dem PR80 Programmiergerät anordnen. Der Batch-Job wird automatisch wiederaufgenommen und das Bestätigungsfenster für das zweite Gerät wird angezeigt:

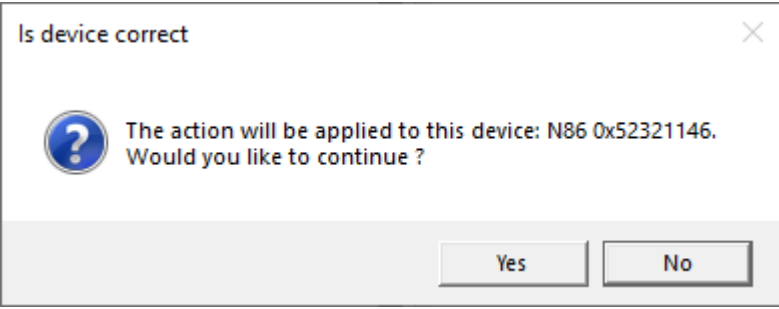

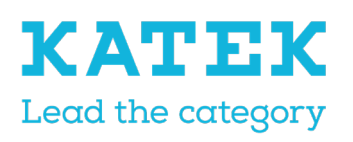

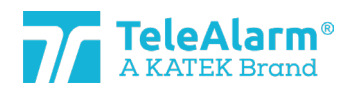

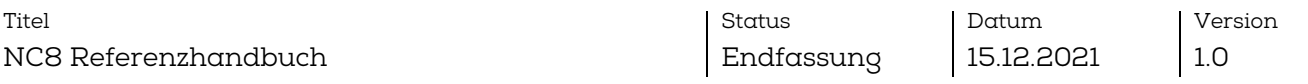

Auf "Yes" (Ja) klicken, um einen neuen Firmware-Flash für das zweite Gerät auszuführen. Der folgende Bildschirm wird angezeigt:

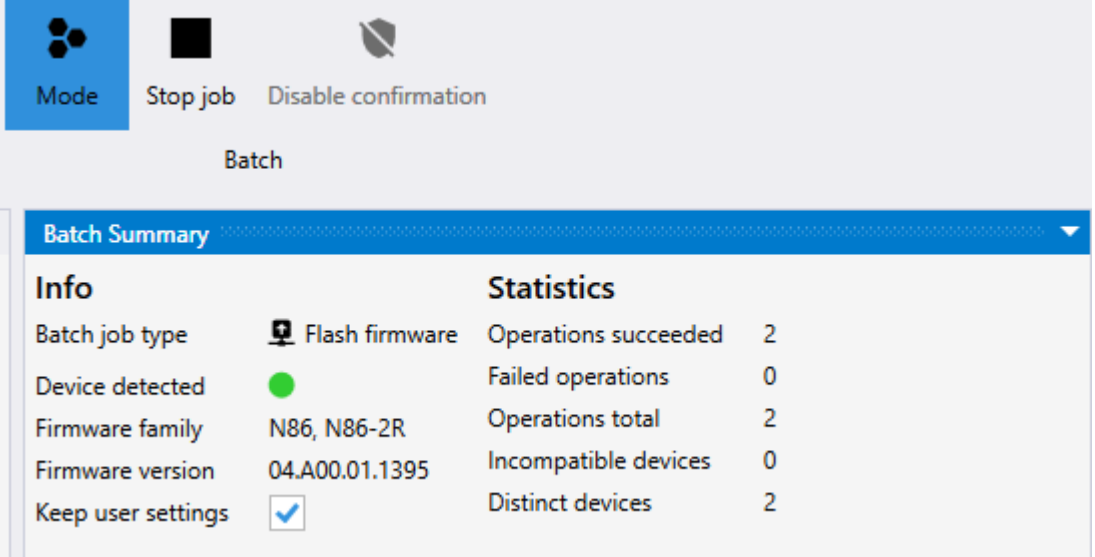

Mit dem Job kann fortgesetzt werden, um einen neuen Firmware-Flash für andere Geräte auszuführen.

Um einen Batch-Job anzuhalten, "Stop job" (Job stoppen) ausführen. Ein Batch-Job stoppt nicht automatisch. Um den Batch-Modus vollständig zu verlassen, bitte erneut auf das Symbol für Batch-Modus klicken.

# <span id="page-46-0"></span>9 Technische Referenz

# <span id="page-46-1"></span>9.1 Spezielle Funktionen von S87L

Der programmierbare, multimodale Lokalisierungs-/Demenz-Funksender S87L kann als Demenz-Sender oder als Lokalisierungssender oder für beide Anwendungen gleichzeitig verwendet werden. Die Alarmtaste des S87L kann für den Demenz-Modus auf "inaktiv" gestellt werden. Auf diese Weise wird bei Drücken der Alarmtaste kein Alarm ausgelöst. Die Nutzung der Taste bleibt jedoch für Service- oder Supportzwecke möglich. Über die Funktionen von zwei versteckten Anwendungen, die nachstehend beschrieben werden, kann die Einstellung des Demenz-/Lokalisierungsmodus des Senders angegeben und ein Alarm ausgelöst werden, um die Programmierung des Senders in einem NC8 System zu erleichtern.

#### <span id="page-46-2"></span>9.1.1 Erste versteckte Funktion: Display-Modus

Wenn die Taste bis zu 7 Sekunden lang gedrückt gehalten wird, blinkt die Sender-LED viermal rot und/oder grün. Ein grünes Blinken weist darauf hin, dass ein Parameter auf "On" (Ein) gestellt ist, ein rotes Blinken bedeutet, dass ein Parameter auf "Off" (Aus) steht. Das erste Blinken bezieht sich auf den Parameter "Dementia activated" (Demenz akti-

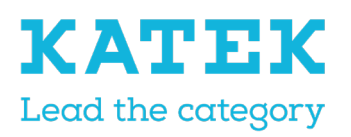

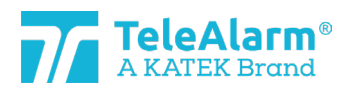

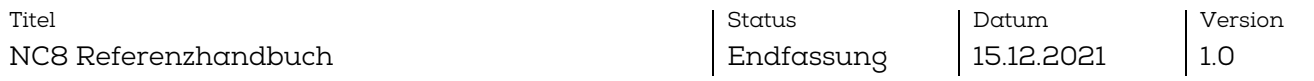

viert), das zweite Blinken auf den Parameter "Dementia with extended range" (Demenz mit erweitertem Bereich), das dritte Blinken auf den Parameter "Button active" (Taste aktiv) und das vierte Blinken auf den Parameter "Button with location" (Taste mit Position). Eine Übersicht der möglichen Sequenzen wird in der Tabelle in Kapitel [9.1.3](#page-47-1) vorgestellt.

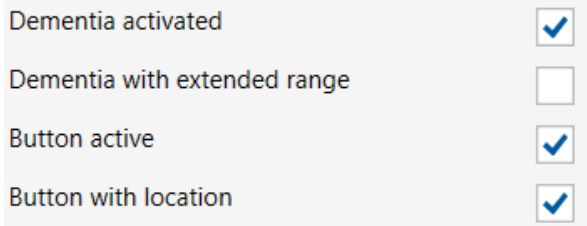

#### <span id="page-47-0"></span>9.1.2 Zweite versteckte Funktion: Auslösen eines Alarmereignisses, wenn "Button active" (Taste aktiv) auf "Off" (Aus) gestellt ist.

Um einen Alarm unter diesen Bedingungen auszulösen, muss die Taste gedrückt werden, wenn die Sender-LED rot und/oder grün blinkt, nach dem vierten Blinken losgelassen und dann erneut dreimal betätigt werden.

(Dies funktioniert nur, wenn der Parameter "Button active" (Taste aktiv) auf "Off" (Aus) gestellt ist.)

<span id="page-47-1"></span>9.1.3 Mögliche Einstellungen von S87L: LED-Sequenz

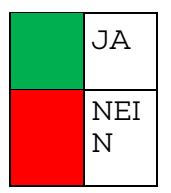

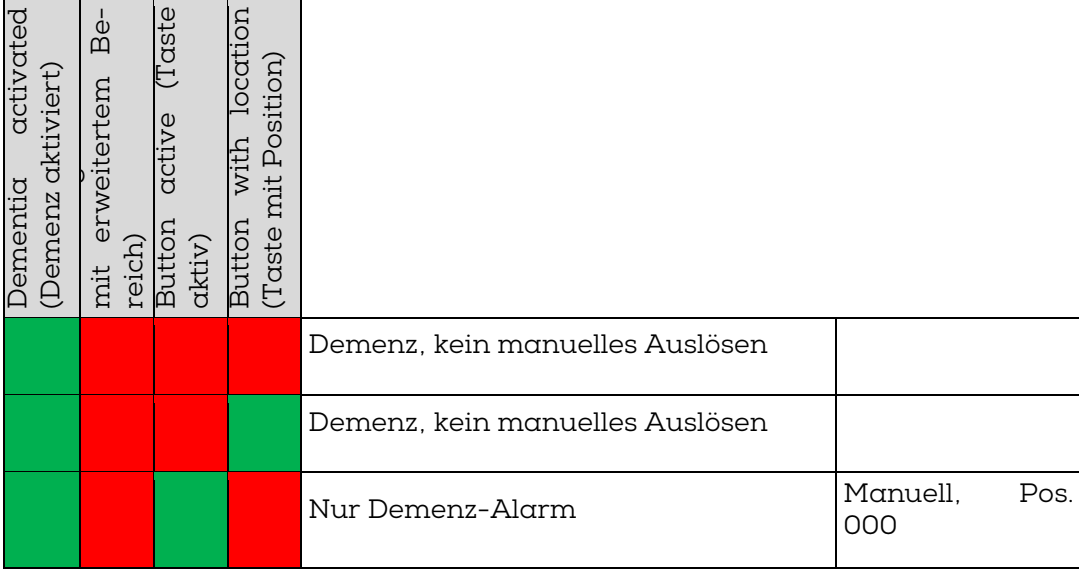

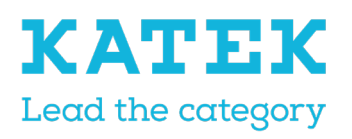

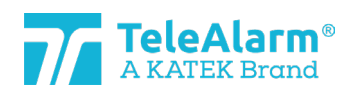

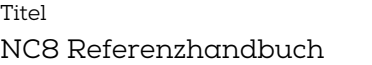

Status Endfassung Datum 15.12.2021

Version 1.0

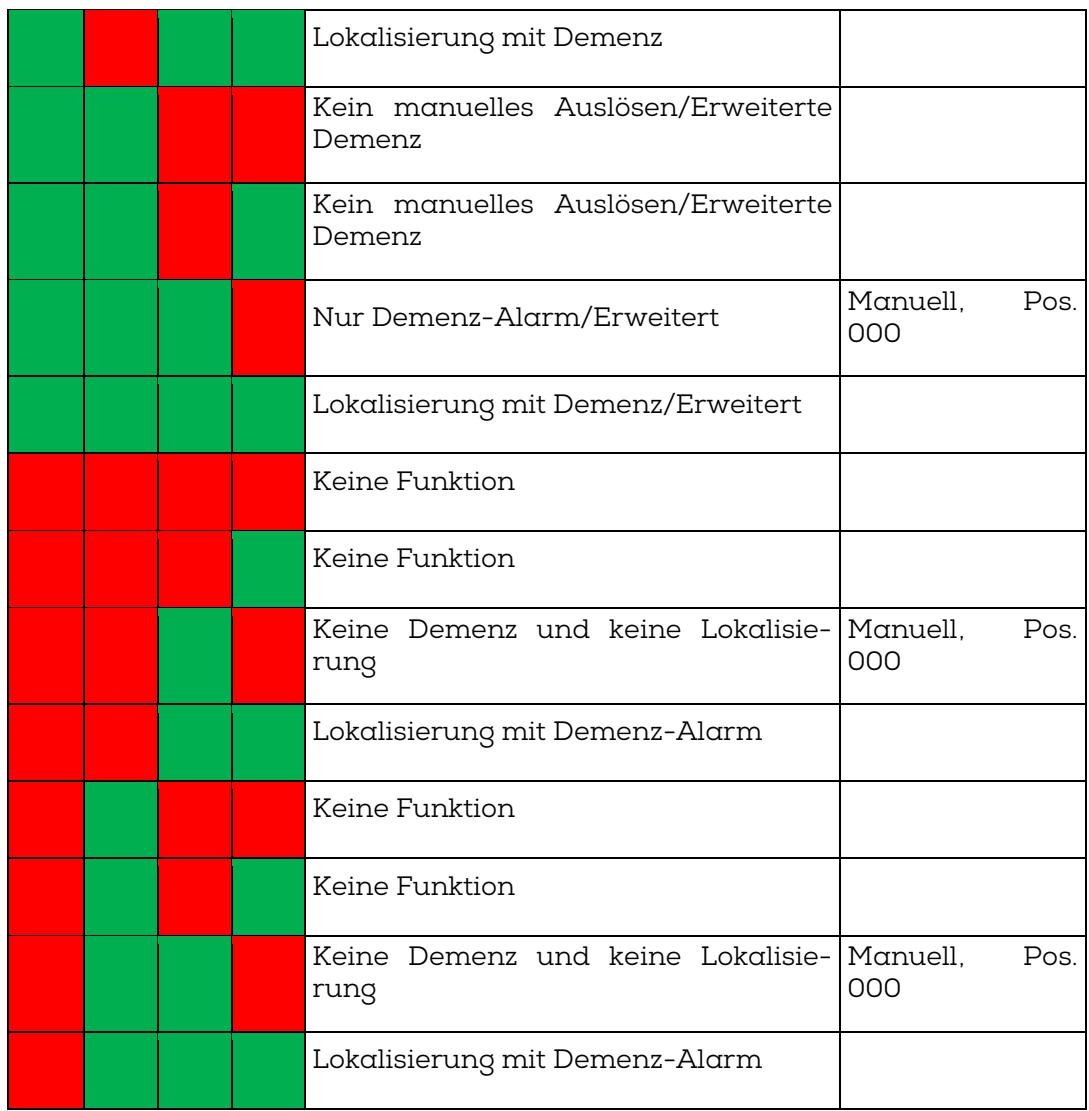

# <span id="page-48-0"></span>9.2 Birnentaster N86

TeleAlarm bietet einen Birnentaster (PPB) für das Gerät N86 an (Bestell-Nr. T.200.001.582). Er wird über einen 3 m langen Draht mit dem N86 verbunden und ermöglicht das Fernauslösen eines Alarms. Der Birnentaster wird über N86 betrieben.

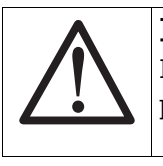

#### Hinweis

Der Birnentaster für N46 (Bestell-Nr. T.240.001.228) ist mit N86 NICHT kompatibel.

Die Alarmtaste des PPB leuchtet dauerhaft auf, wenn N86 über ein externes Netzteil mit Strom versorgt wird (um Batterielaufzeit einzusparen, ist sie nicht eingeschaltet, wenn

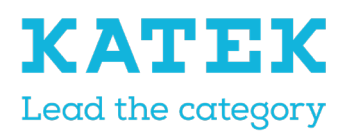

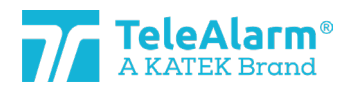

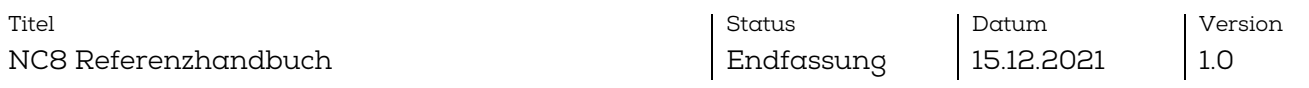

N86 über die interne Batterie betrieben wird). Dies ermöglicht, den PPB im Dunkeln einfach wiederzufinden. Kein Dimmen ist möglich.

N86 kann so programmiert werden, dass unterschiedliche Alarmtypen durch den PPB ausgelöst werden können: Hilferuf, Zugband, zusätzl. Hilfe 1, zusätzl. Hilfe 2, Birnentaster, Zugtaster für Alarm oder allgemeiner Alarmstatus.

Wird N86 über ein externes Netzteil betrieben, wird ein ausgelöster Alarm durch schnelles Blinken der LED (2x pro Sek.) am PPB angezeigt. Der BBP blinkt nicht, wenn ein Assistenzruf ausgelöst wird, leuchtet aber im Standby-Modus auf.

Wird N86 über die interne Batterie betrieben, wird ein ausgelöster Alarm durch langsames Blinken der LED (1x alle 2 Sek.) am PPB angezeigt.

Ein beschädigtes Kabel oder das Entfernen des PPB aus dem N86 löst nach 20 s\* einen technischen Alarm aus und eine weiße LED blinkt alle 4 Sekunden. Dieser technische Alarm kann durch B81/B80A oder Drücken der grünen Taste N86 quittiert werden. Das Blinken der weißen LED kann gestoppt werden, indem N86 quittiert oder PPB mit N86 verbunden wird.

# <span id="page-49-0"></span>9.3 Quittiergeräte (B81 und B80A)

Zwei verschiedene Einstellungen für "Clear Alarm" (Alarm löschen) können für die Quittiergeräte programmiert werden: "Clear Alarm only" (Nur Alarm löschen) und "Clear alarm" (Alarm löschen) + "Nurse ID alarm" (Schwestern-ID-Alarm).

"Clear Alarm only" (Nur Alarm löschen) wird verwendet, um Alarmmeldungen zu quittieren, "Clear alarm" (Alarm löschen) + "Nurse ID alarm" (Schwestern-ID-Alarm) wird verwendet, um Alarmmeldungen zu quittieren und der Pflegekraft zu ermöglichen, einen Notrufalarm auszulösen, wenn zusätzliche Hilfe notwendig ist.

Um einen Alarm auszulösen, muss eine Pflegekraft die Alarmtaste mindestens 8 Sekunden lang gedrückt halten.

Hinweis: Lediglich die Einstellung "Clear Alarm only" (Nur Alarm löschen) kann für die Main Unit der Schwesternrufanlage 8 verwendet werden. Das Quittiergerät muss nicht unbedingt in der Main Unit gespeichert werden.

B81 und B80A können auch zum Senden eines Notrufalarms verwendet werden. Sie müssen als Standardgeräte gespeichert sein, und die Einstellung muss auf "Clear Alarm" (Alarm löschen) + "Nurse ID Alarm" (Schwestern-ID-Alarm) gesetzt sein. In diesem Fall kann das Gerät nicht als Quittiersender in der Main Unit NC8 verwendet werden.

# <span id="page-49-1"></span>9.4 Einschränkungen bei Überwachungsmeldungen

Die korrekte Funktion eines Senders kann mithilfe einer regelmäßig gesendeten Überwachungsmeldung überwacht werden. Der Parameter "Supervision interval" (Überwachungsintervall) ermöglicht, diese Funktion zu aktivieren und das Intervall zwischen Überwachungsmeldungen zu definieren. Es muss auf 30 Sekunden eingestellt werden,

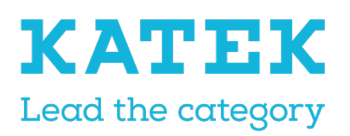

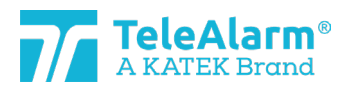

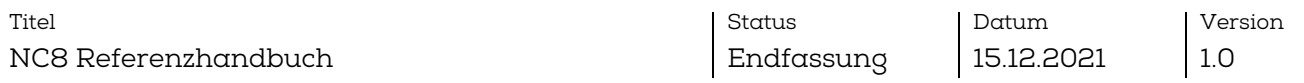

um mit der deutschen Norm VDE 0834 kompatibel zu sein. Es gibt einige Einschränkungen für diese Funktion:

- Je kleiner das Intervall ist, desto höher ist der Stromverbrauch der Batterie. Im VDE 0834-kompatiblen Modus (Intervall steht auf 30 Sekunden) kann die Batterielaufzeit im Vergleich zum Standardintervall (10 Minuten) um einen Faktor von 2 reduziert werden.
- Der Parameter "Multiple receivers" (Mehrere Empfänger) ermöglicht, die Art(en) der Empfänger auszuwählen, die Alarme und technische Meldungen erhalten. Die Überwachungsmeldungen werden ausschließlich an RE80 (NC8 Geräte) und AP80 Empfänger gesendet.

### <span id="page-50-0"></span>9.5 Einschränkungen bei Meldungswiederholung

Alarme und technische Meldungen können je nach Einstellungen der vier Wiederholparameter wiederholt werden. Es gibt einige Einschränkungen für diese Funktion:

- Die Funktion ist mit dem Gerät RAC80 nicht erhältlich.
- Diese Funktion ist auf das Produkt UPCBA80 begrenzt: Die Wiederholfunktion funktioniert nur mit dem E3 Digitaleingang für Auslöser 7 und 8.

### <span id="page-50-1"></span>9.6 Geräte-Seriennummer (S/N)

Die Geräte-Seriennummer wird als hexadezimaler Wert im 4-Byte-Format (32 Bit) aufgedruckt. Sie befindet sich auf dem Produktetikett und wird als hexadezimale Struktur im NCCM angezeigt (siehe Beispiel in Kapite[l 5.2\)](#page-8-0).

Die Geräte-Seriennummer umfasst Herstellungsdatum, Code der Produktionsanlage (interner TeleAlarm-Code) und Identifikationsnummer von NurseCall 8 (ID-Code).

Beispiel einer Geräte-Seriennummer

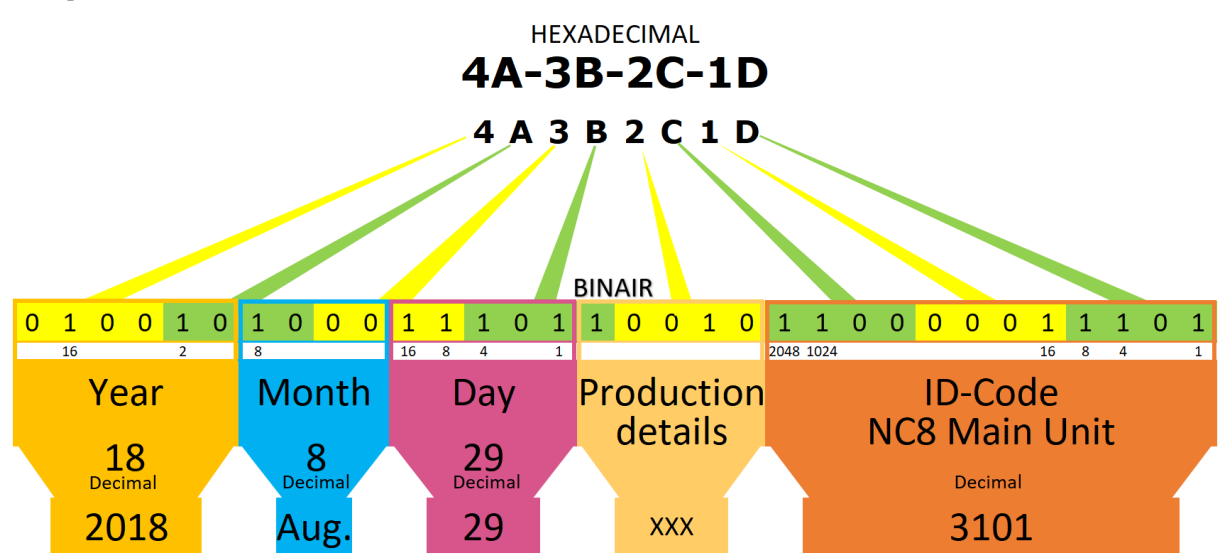

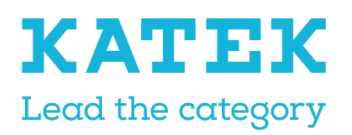

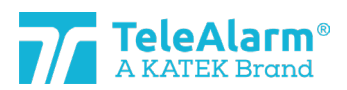

Titel NC8 Referenzhandbuch Status Endfassung Datum 15.12.2021

Version 1.0

# <span id="page-51-0"></span>9.7 Einmalige ID-Nummer

#### <span id="page-51-1"></span>9.7.1 Zentral- und Relay Units

Lediglich die letzten drei Zeichen der S/N der Zentral- und Relay Units werden für die ID-Nummer des Geräts berücksichtigt. Dadurch wird die Anzahl der verschiedenen IDs begrenzt und es kann verkommen, dass dieselbe ID für mehrere Geräte im System verwendet wird.

Beispiel: Die S/N ist A1-B2-C3-D4 (hexadezimaler Wert im 4-Byte-Format).

- 1. Der ID-Code entspricht den letzten 3 Zeichen, "3D4".
- 2. "3D4" entspricht der Binärzahl 001111010100 oder der Dezimalzahl 0980. Der Dezimalwert wird von NCCM unter "Device Info" (Geräte-Info) als "Production ID" (Herstellungs-ID) angezeigt.
- 3. Der Wert der letzten 3 Zeichen ist niemals höher als der Hexadezimalwert "FFE".
- 4. Die Zahl ist niemals gleich "0".
- 5. Somit liegt der Dezimalwertebereich zwischen 1 und 4094.
- 6. Wenn die Zahl 4094 erreicht wird, starten die nächsten hergestellten Gerätenummern wieder bei "1".

#### <span id="page-51-2"></span>9.7.2 LE80 und andere NC8 Geräte

Die gesamte Geräte-S/N wird für die ID-Nummer des Geräts berücksichtigt. Falls es sich um eine einmalige ID-Nummer handelt und keine andere Schwesternrufanlage diese verwendet.

Beispiel: Die Gerätenummer ist A1-B2-C3-D4.

- 1. Der gesamte ID-Code wird berücksichtigt.
- 2. Der Wert von A1B2C3D4 entspricht der Dezimalzahl 2712847316.

# <span id="page-51-3"></span>9.8 Herstellungsdatum

Das Herstellungsdatum entspricht den ersten wichtigsten 15 Bits der Geräte-S/N.

Beispiel: Label-Nummer 4A-3B-2C-1D

- 1. 4A3B2C1D entspricht der Binärzahl 0100 1010 0011 1011 0010 1100 0001 1101.
- 2. Die ersten 15 Bits entsprechen dem Herstellungsdatum:
- 3. Die ersten 6 Bits stehen für das Jahr, die nächsten 4 Bits für den Monat und die folgenden 5 Bits für den Tag.
- 4. Die Binärzahl 010010 entspricht der Dezimalzahl 18, d. h. 2018.
- 5. Die Binärzahl 1000 entspricht der Dezimalzahl 8, d. h. August.
- 6. Die Binärzahl 11101 entspricht der Dezimalzahl 29.

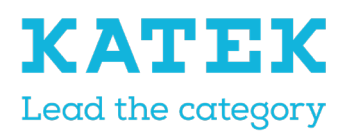

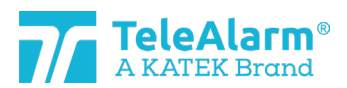

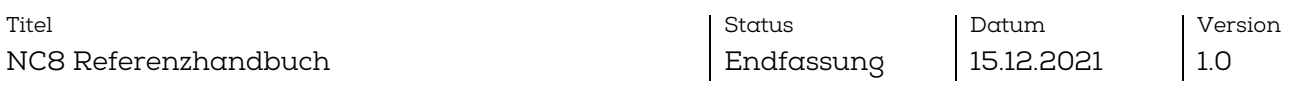

7. Das Herstellungsdatum ist der 29. August 2018.

# <span id="page-52-0"></span>10 Informationen zum PR80 Programmiergerät

### <span id="page-52-1"></span>10.1 Entsorgung von PR80 Programmiergerät und Zubehör

Elektrische oder elektronische Geräte sowie Zubehör, die nicht mehr betriebsfähig sind, müssen getrennt gesammelt und einer umweltgerechten Verwertung zugeführt werden (gemäß der Europäischen Richtlinie über Elektro- und Elektronik-Altgeräte). Um Elektround Elektronik-Altgeräte sowie Zubehör zu entsorgen, sollten die Rückgabe- und Sammelsysteme in dem jeweiligen Land genutzt werden.

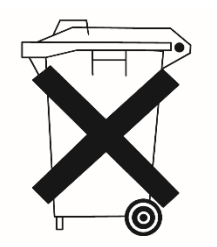

### <span id="page-52-2"></span>10.2 Umweltbedingungen

Das PR80 Programmiergerät der Schwesternrufanlage darf nicht in der Nähe eines Wasserhahns und einer anderen Wasserquelle angeordnet werden. Das Produkt darf Tropfwasser nicht ausgesetzt sein.

### <span id="page-52-3"></span>10.3 CE-Erklärung

Die CE-Erklärung kann unter folgender Adresse aufgerufen werden: <http://www.telealarm.com/>